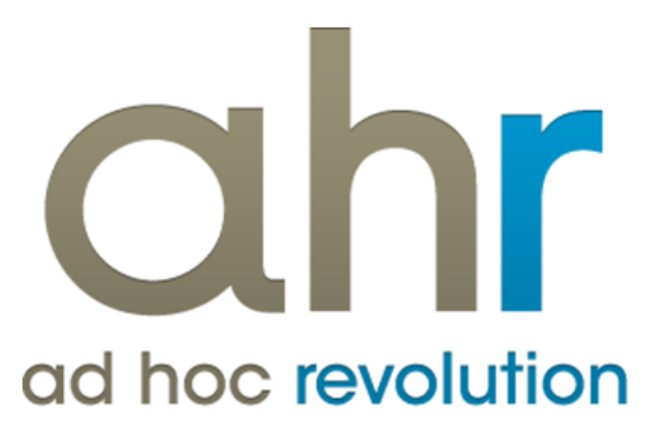

**Piattaforma Applicativa Gestionale**

**Ordini**

**Release 7.0**

#### COPYRIGHT 2000 - 2012 by ZUCCHETTI S.p.A.

Tutti i diritti sono riservati. Questa pubblicazione contiene informazioni protette da copyright. Nessuna parte di questa pubblicazione può essere riprodotta, trascritta o copiata senza il permesso dell'autore.

#### TRADEMARKS

Tutti i marchi di fabbrica sono di proprietà dei rispettivi detentori e vengono riconosciuti in questa pubblicazione.

ZUCCHETTI S.p.A. Sede Operativa di Aulla E-mail: market@zucchetti.it Sito Web: [http://www.zucchetti.it](http://www.zucchetti.it/)

# Indice

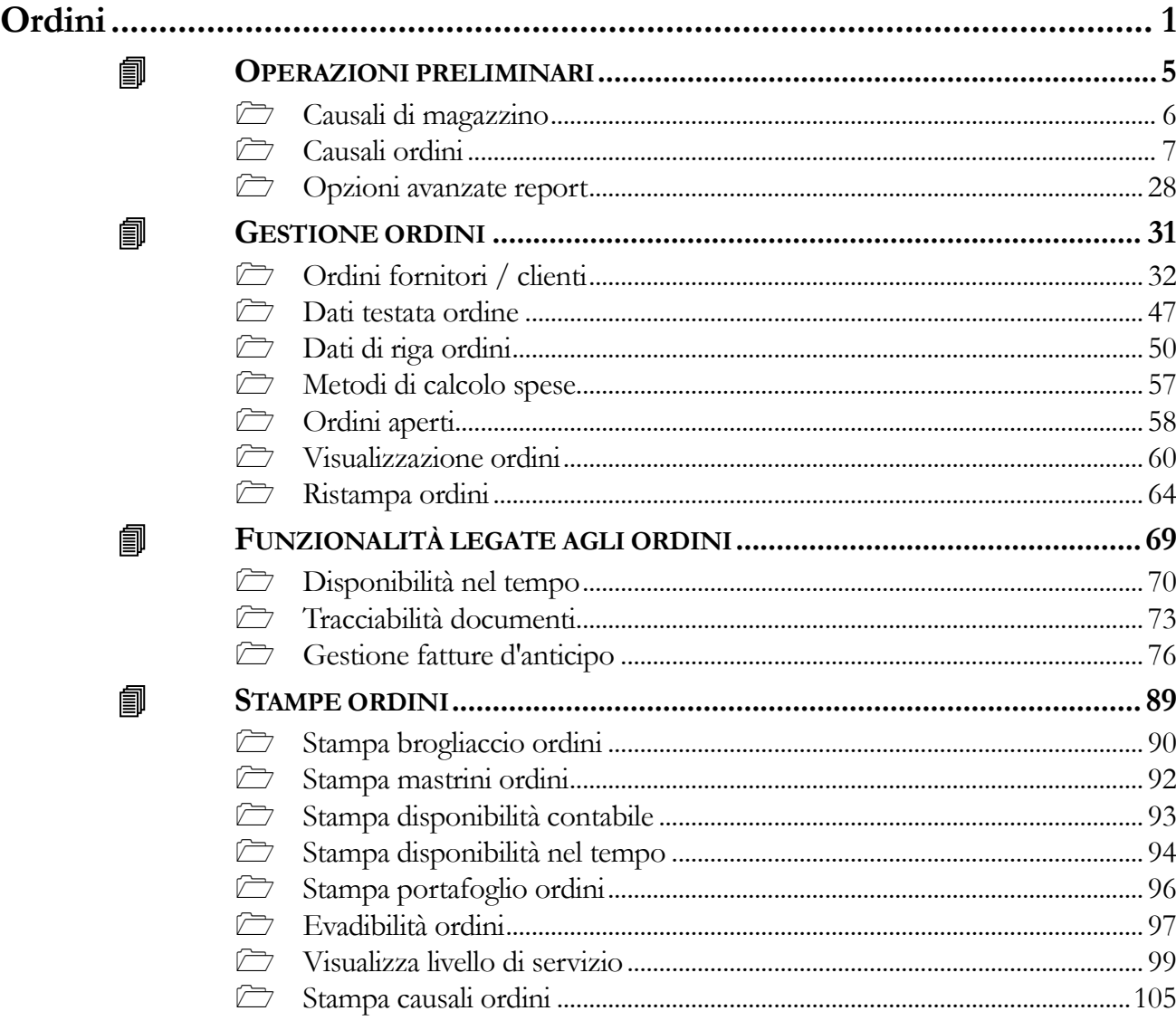

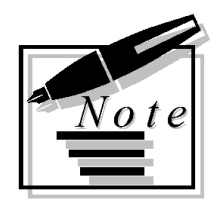

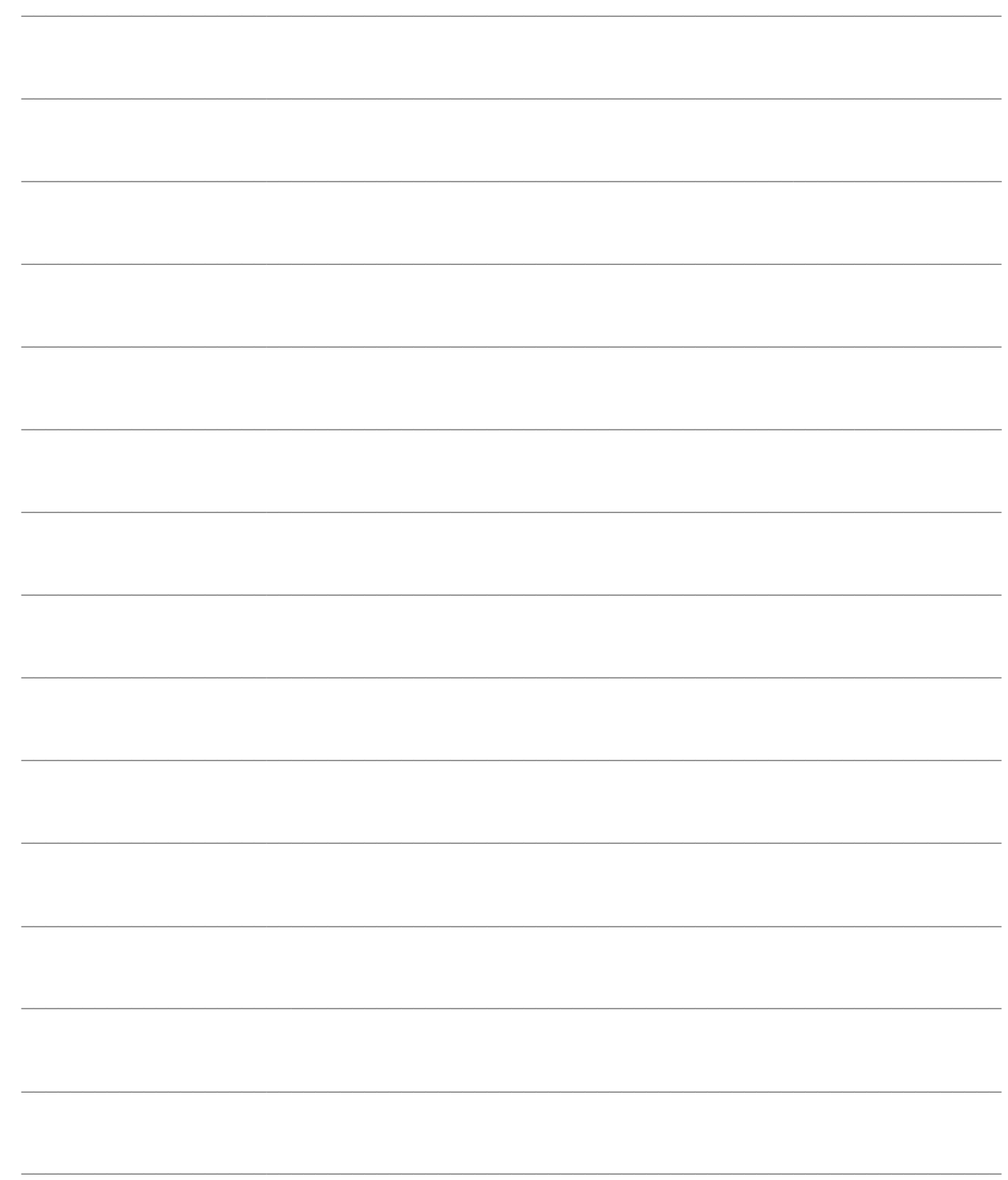

# <span id="page-4-0"></span>**Ordini**

Il modulo Ordini di Ad Hoc Revolution permette una corretta gestione degli impegni a clienti e degli ordini a fornitori. Dopo il caricamento dell'ordine e la sua stampa è possibile, al momento del caricamento del documento di trasporto (o di un qualsiasi altro documento a valle del flusso documentale), evaderlo parzialmente o totalmente. Nel caso di evasione parziale l'ordine può rimanere in vita per la parte inevasa.

Installando il modulo Ordini possono essere gestite fondamentali funzionalità, di importanza trasversale per tutta la procedura:

 Disponibilità nel Tempo: attraverso questa funzionalità sono analizzabili i fabbisogni previsionali degli articoli di magazzino, sulla base dell'esistenza attuale e dell'ordinato ed impegnato nel tempo;

 Tracciabilità Documenti, che consente l'analisi della Storia di un particolare documento: l'utente può verificarne i documenti che stanno a monte (Padri) o a valle (Figli) del flusso documentale;

 Fatture d'Anticipo: collegando una fattura d'anticipo ad un ordine, la stessa verrà automaticamente evasa pro-quota nel momento in cui i documenti di trasporto derivanti dall'ordine saranno fatturati.

Fanno parte della gestione ordini anche le stampe brogliaccio ordini, disponibilità contabile, mastrino ordini, disponibilità contabile, portafoglio ordini.

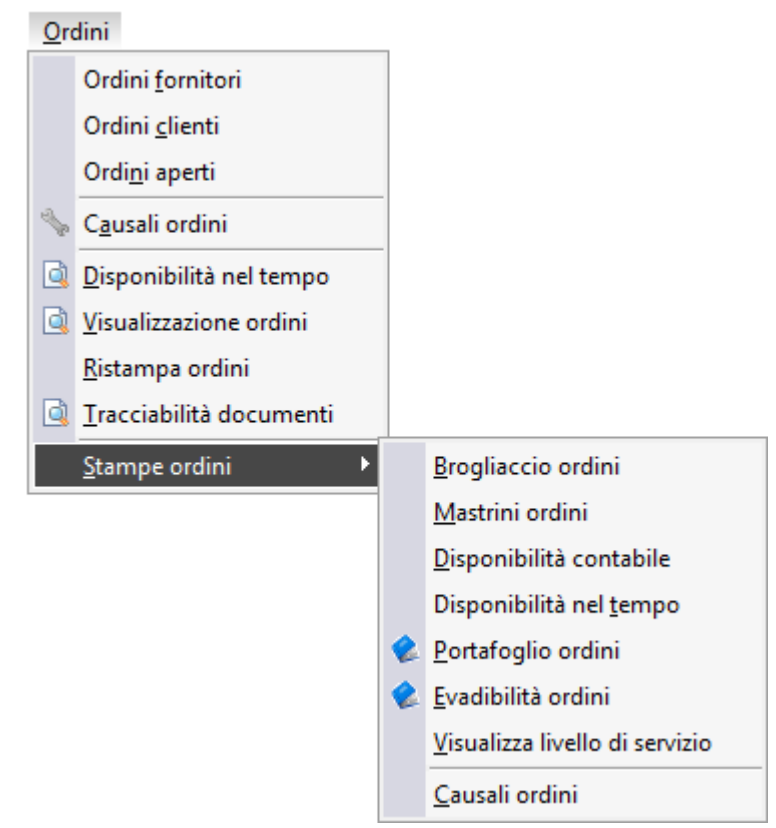

Menù Ordini

- **O[PERAZIONI PRELIMINARI](#page-5-0)**
- **<u><b>f**</del> **G[ESTIONE ORDINI](#page-31-1)**</u>
- **F[UNZIONALITÀ LEGATE AGLI ORDINI](#page-69-0)**
- <span id="page-5-0"></span>**S[TAMPE ORDINI](#page-89-0)**

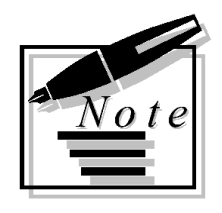

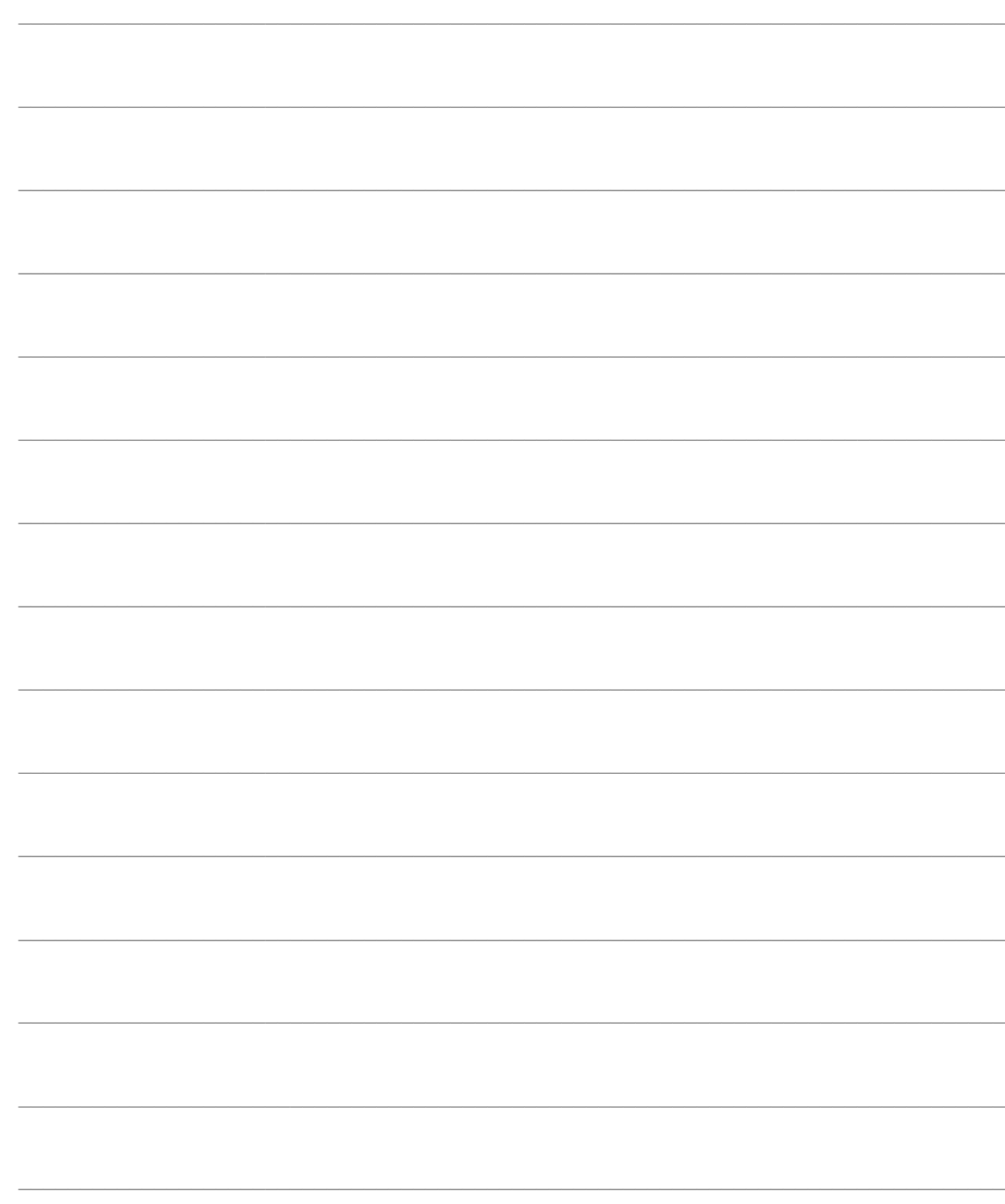

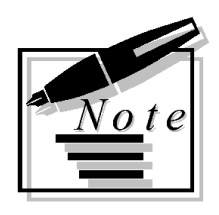

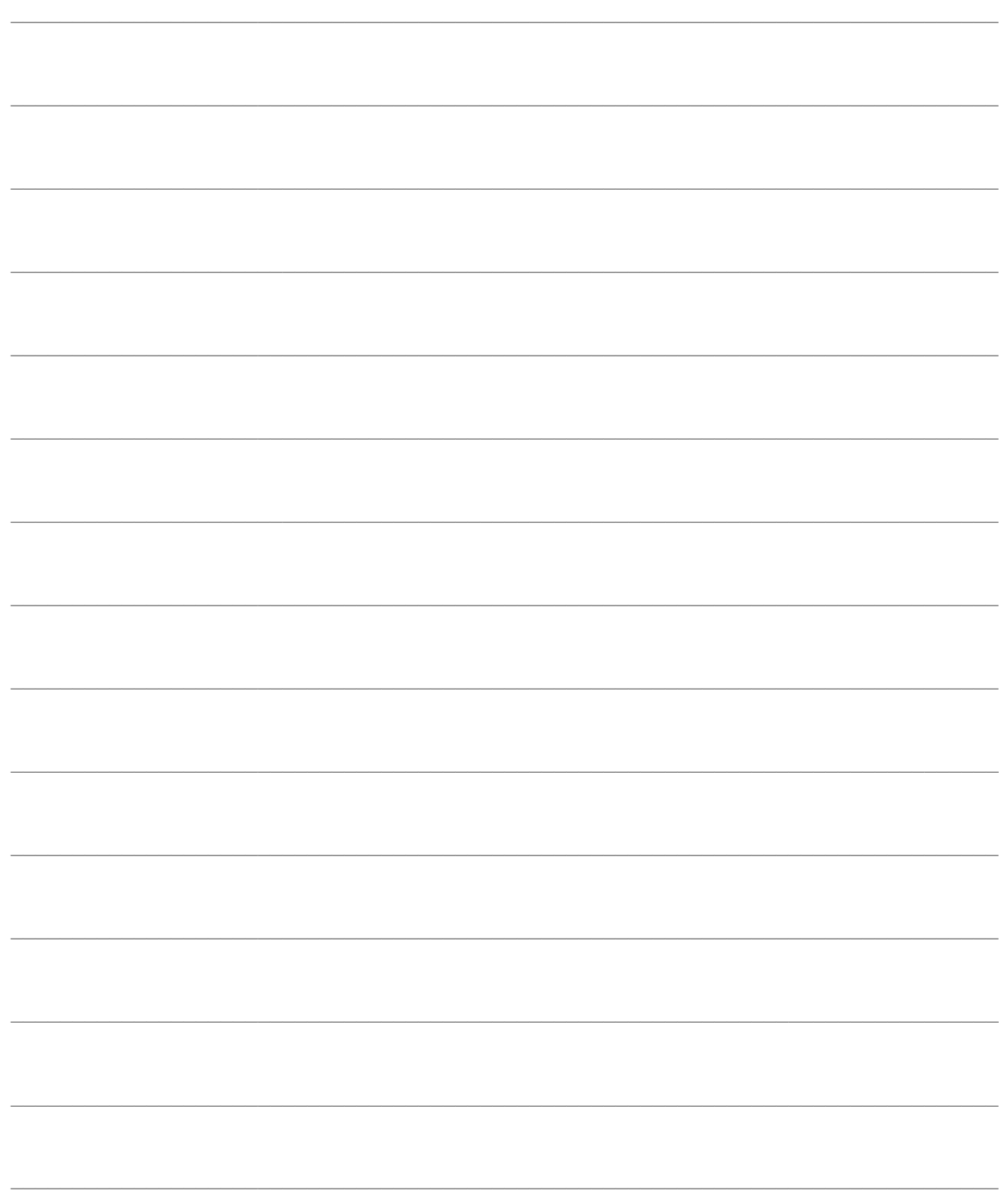

# <span id="page-8-0"></span>**OPERAZIONI PRELIMINARI**

**[Causali di magazzino](#page-8-1)**

- **[Causali ordini](#page-9-1)**
- <span id="page-8-1"></span>**Opzioni avanzate report**

# <span id="page-9-0"></span>**Causali di magazzino**

Per il corretto funzionamento del modulo Ordini devono essere presenti almeno due causali di magazzino che movimentino i saldi di impegnato ed ordinato, per gestire rispettivamente gli ordini da clienti e gli ordini a fornitori (devono essere indicate nelle causali ordini).

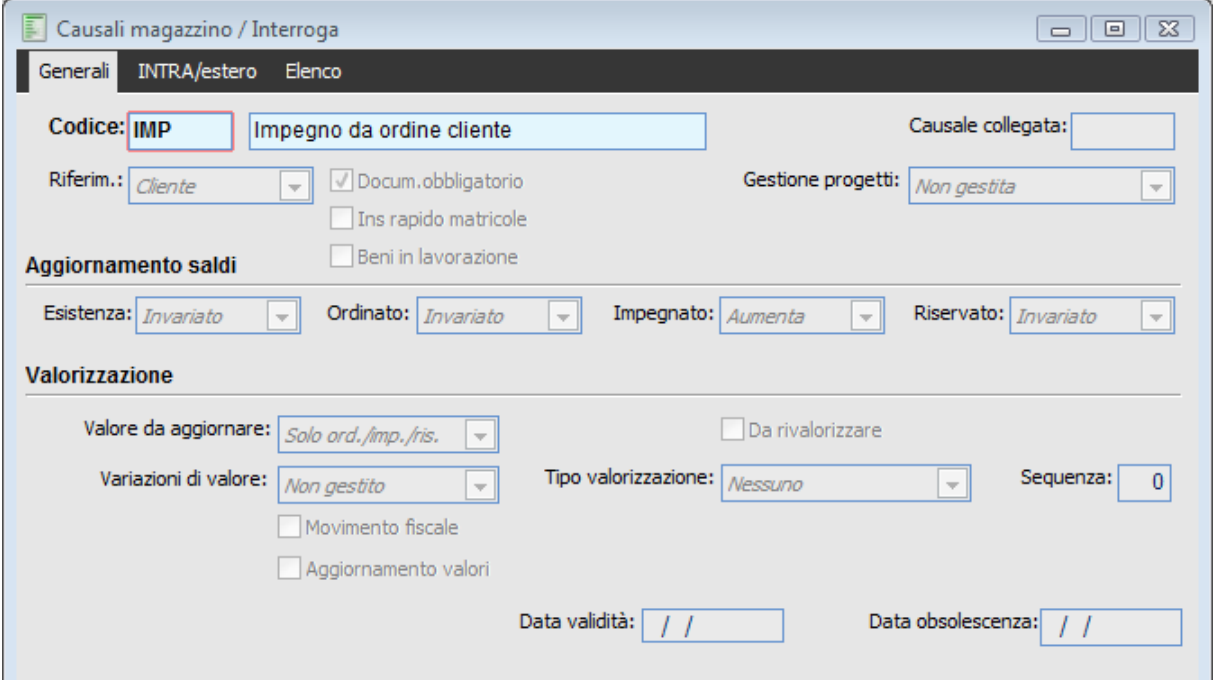

Causale di Magazzino che movimenta l'impegnato da utilizzarsi per gli Ordini da Clienti

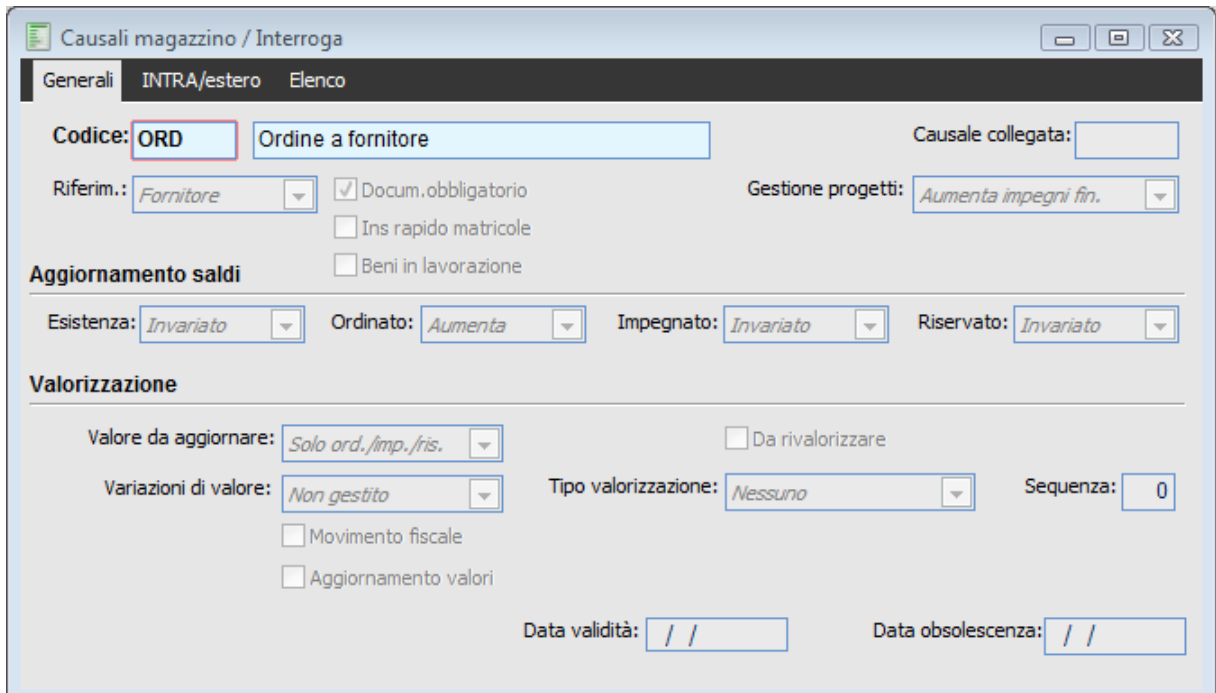

<span id="page-9-1"></span>Causale di Magazzino che movimenta l'ordinato da utilizzarsi per gli Ordini a Fornitori

## <span id="page-10-0"></span>**Causali ordini**

Un'altra operazione da eseguire prima di poter utilizzare la gestione ordini è il caricamento della causale ordini. Si tratta di un archivio in cui le causali sono totalmente parametrizzabili dall'utente.

Vediamo ora i dati che vengono richiesti al momento del caricamento di una nuova causale ordine; ogni causale è strutturata su tre schede, di cui la prima relativa alle caratteristiche generali, la seconda identifica i documenti da cui può trarre origine la causale in oggetto e l'ultima in cui è possibile impostare i corrispondenti report in lingua estera.

### **Causali ordini - Generale**

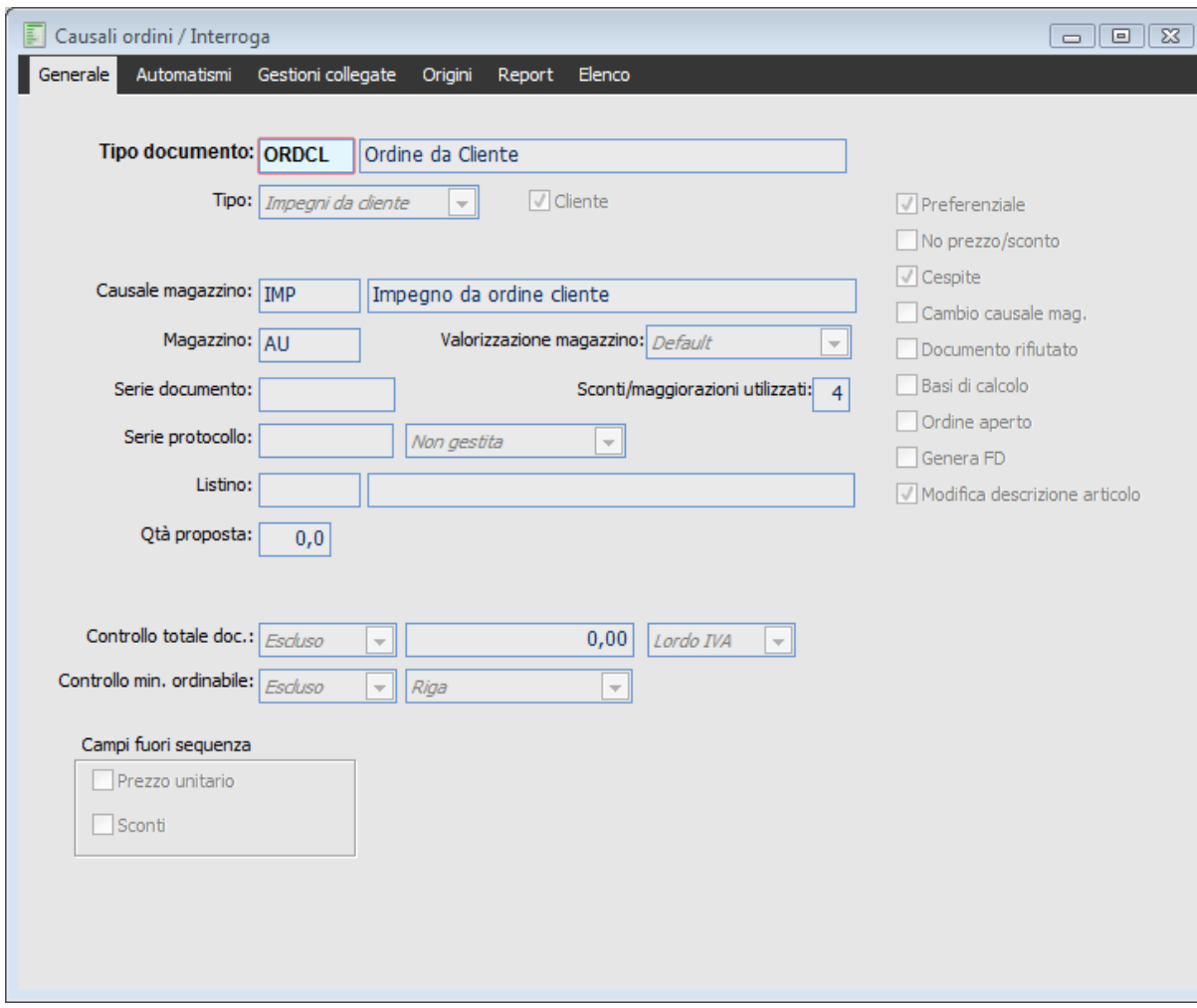

Causali ordini - Generale

#### **Ricerca**

Può essere effettuata mediante la seguente chiave:

Codice Causale Ordine

Può essere altrimenti effettuata mediante la cartella Elenco, selezionando la chiave di ricerca che interessa, cliccando sulla colonna per la quale si desidera ottenere l'ordinamento.

#### **Codice e descrizione**

Codice alfanumerico composta da un massimo di 5 caratteri che identifica la causale ordine, con la relativa descrizione.

#### **Tipo**

In questa combo box l'operatore deve specificare se la causale si riferisce ad un impegno da cliente o ad un ordine a fornitore.

#### **Cliente/fornitore**

Se attivo, il documento è intestato ad un cliente o ad un fornitore, altrimenti il documento non è intestato.

#### **Causale magazzino**

Si tratta di un campo obbligatorio in cui deve essere indicato il codice della causale di magazzino associata al documento. Quando la casuale dell'ordine viene utilizzata, automaticamente vengono aggiornati i saldi di magazzino. In questo caso sarà una causale di magazzino che movimenta l'ordinato o l'impegnato.

#### **Magazzino**

Rappresenta il magazzino che apparirà preimpostato al momento del caricamento del documento. L'utente ha comunque la possibilità di modificarlo.

#### **Valorizzazione magazzino**

Questo campo può essere valorizzato con diverse opzioni, le quali vengono interpretate dalla procedura in base al contesto, ovvero a seconda se si tratti di un documento di principale o un documento di esplosione:

 Default: se il documento di origine non movimenta il magazzino, verrà assegnato il magazzino presente nella causale del documento di destinazione, o in sua assenza quello presente nei Dati Azienda. Se invece, il documento di origine movimenta il magazzino allora nel documento di destinazione verrà inserito il magazzino presente nel documento di origine. Nel caso di aggiunta di righe/caricamento documenti (senza import), nella prima riga inserita verrà inserito il Magazzino Preferenziale, oppure, in sua assenza, il magazzino presente nella causale del documento di destinazione, o ancora quello specificato nei Dati Azienda. Nelle righe successive, per i soli articoli per i quali non è stato definito il magazzino preferenziale, verrà preso il magazzino della riga precedente.

 Origine: se il documento di origine non movimenta il magazzino, verrà assegnato il magazzino preferenziale presente in anagrafica articolo; o in sua assenza quello presente nella causale del documento di destinazione; o ancora quanto specificato nei Dati Azienda Se invece, il documento di origine movimenta il magazzino allora nel documento di destinazione viene inserito il magazzino presente nel documento di origine.

Nel caso di aggiunta di righe/caricamento documenti (senza import) nella prima riga inserita verrà inserito il Magazzino Preferenziale, oppure, in sua assenza il magazzino presente nella causale del documento di destinazione, o ancora quello specificato nei Dati Azienda. Nelle righe successive, per i soli articoli per i quali non è stato definito un magazzino preferenziale, verrà preso il magazzino della riga precedente.

 Forzato: selezionando questa opzione, il campo magazzino presente sulla causale documento diviene obbligatorio. Nel caso di import, aggiunta di righe, o caricamento documento, viene impostato il magazzino presente sulla causale documento di destinazione. Intestatario: se in anagrafica cliente/fornitore è impostato il Magazzino Preferenziale/

Magazzino Conto Lavoro, nel caso di import, aggiunta di righe, o caricamento documento viene impostato il magazzino definito in anagrafica. Se tale magazzino non è presente allora il comportamento è esattamente uguale a quanto definito nell'opzione Origine.

 Preferenziale: nel caso di documento di origine che movimenta o non movimenta il magazzino, verrà assegnato il Magazzino Preferenziale presente in anagrafica articolo; o in sua assenza quello di Origine, o il magazzino presente nella causale del documento di destinazione, o ancora quello specificato nei Dati Azienda.

Nel caso di aggiunta di righe/caricamento documenti (senza import), nella prima riga inserita verrà inserito il Magazzino Preferenziale, oppure, in sua assenza il magazzino presente nella causale del documento di destinazione, o ancora quello specificato nei Dati Azienda. Nelle righe successive, per i soli articoli per i quali non è stato definito il magazzino preferenziale, verrà preso il magazzino della riga precedente.

#### **Serie documento**

Parte alfanumerica del documento, da proporre automaticamente al momento dell'utilizzo della causale ordine.

#### **Sconti/maggiorazioni utilizzati**

Identifica il numero massimo di sconti/maggiorazioni gestibili al momento dell'utilizzo della causale ordine. Il valori accettati vanno da un minimo di zero ad un massimo di quattro.

#### **Serie protocollo**

Eventuale serie protocollo proposta di default.

#### **Listino**

Nel caso in cui l'intestatario del documento non abbia un listino associato (nella relativa anagrafica), sarà proposto il listino indicato sulla tipologia del documento.

#### **Quantità proposta**

Nel caso venga valorizzato questo campo, al momento del caricamento del documento, sulle righe sarà proposta in automatico la quantità impostata.

#### **Preferenziale**

La causale documento per la quale viene attivato questo check diventa la tipologia preferenziale all'interno della categoria selezionata (impegni da clienti o ordini a fornitori): al momento del caricamento di un nuovo documento appartenente a tale categoria sarà proposta automaticamente. L'utente ha comunque la possibilità di modificarla dopo l'impostazione dell'intestatario documento.

Nel caso di più causali impostate come preferenziali, la selezione sarà effettuata mediante un ordinamento crescente dei codici delle causali.

Questo check risulta particolarmente utile quando venga utilizzata spesse volte la stessa tipologia documento all'interno di una certa categoria, evitando in questo modo la necessità dell'impostazione della causale ad ogni caricamento.

#### **No prezzo/ sconto**

Se attivato, il documento non gestisce né prezzi né sconti a livello di riga; tali campi non saranno editabili e risulteranno quindi fuori sequenza. Può essere utile nel caso di Documenti di Trasporto non valorizzati o per buoni di prelievo o trasferimento.

#### **Cespite**

Attivando questo check sarà possibile legare alla riga dell'ordine il codice di un cespite in modo tale che venga automaticamente riportato in fase di importazione sul documento successivo (DT o Fattura).

#### **Cambio causale magazzino**

Attivando questo check è possibile modificare la Causale di Magazzino di ogni riga del documento, in modo tale che ciascuna abbia uno specifico effetto sul magazzino. La causale di default riportata su tutte le righe del documento è quella di testata, ovvero quella legata alla causale documento e riportata anche sulla stampa del documento (es: Causale del Trasporto su DT).

#### **Documento rifiutato**

Questo check è visibile solo se è installato il modulo Corporate Portal Zucchetti e serve per la predisposizione di causali ordine da utilizzare per rifiutare ordini ricevuti da Web.

#### **Basi di calcolo**

Tale check risulta editabile solo se è presente il modulo Magazzino Funzioni Avanzate; se attivo, sui documenti è presente un bottone che permette l'accesso all'interfaccia di Manutenzione Basi di Calcolo ove è possibile visualizzare le basi di calcolo relative all'articolo di riga specifiche alla data documento e per la quantità specificata dall'utente. Per informazioni più dettagliate si rimanda al manuale Vendite Funzioni Avanzate.

#### **Ordine aperto**

L'attivazione di tale check identifica l' appartenenza dei documenti realizzati alla categoria degli Ordini Aperti (solo ordini cliente). Questi ultimi potranno essere caricati in archivio mediante una specifica voce di menù (Ordini Aperti).

#### **Genera FD**

L'attivazione di tale check determina la possibilità di fatturare questi ordini direttamente dalla funzione di Generazione Fatture Differite (a condizione che la causale dell' ordine aperto sia presente nelle origini della causale del documento).

#### **Modifica descrizione articolo**

Se attivo si potrà modificare la descrizione e la descrizione supplementare dell'articolo

#### **Periodicità di default**

Tale campo risulta editabile solo se il check Ordine aperto è attivo e determina la periodicità di fatturazione degli ordini aperti creati. I valori visibili sono quelli caricati nell' archivio Metodo di Calcolo Periodicità presente nel menu Archivi alla voce Vendite\Acquisti e possono avere frequenza giornaliera, settimanale, mensile o unica. Per ulteriori dettagli si rimanda al manuale Primi Passi.

*L' Ordine Aperto non movimentai saldi di Impegnato.*

#### **Controllo totale doc.**

Su ordini da clienti e su ordini a fornitori , al salvataggio del documento è possibile effettuare un controllo di avviso, bloccante oppure nessun controllo sull'importo del totale documento al lordo o al netto di iva. Le opzioni possibili sono.

 Escluso: come avveniva nel pregresso non viene fatto nessun controllo sull'importo del totale documento

 Avviso: quando il totale documento è inferiore ad un determinato importo al salvataggio dello stesso l'utente viene avvisato con un messaggio non bloccante

 Bloccante: quando il totale documento è inferiore ad un determinato importo al salvataggio dello stesso l'utente viene avvisato con un messaggio non bloccante.

#### **Controllo minimo ordinabile/vendibile**

Al salvataggio del documento/importazione è possibile effettuare un controllo di avviso, bloccante oppure nessun controllo sulla quantità venduta/ordinata degli articoli/servizi a valore . Le opzioni possibili sono.

 Escluso: come avveniva nel pregresso non viene fatto nessun controllo sulla quantità Avviso: quando la quantità è inferiore alla quantità minima vendibile/ordinabile l'utente viene avvisato con un messaggio non bloccante

 Bloccante: quando la quantità è inferiore alla quantità minima vendibile/ordinabile l'utente viene avvisato con un messaggio non bloccante.

La quantità minima vendibile/ordinabile espressa nella prima unità di misura viene inserita nella scheda commerciale dell'anagrafica articolo.

*La quantità inserita è espressa nella prima unità di misura.*

Nel momento in cui si imposta il controllo, si rende editabile una combo con la quale è possibile stabilire se il controllo è:

 Riga: la procedura interroga singolarmente le righe di articoli/servizi a quantità e valore controllando la quantità sul documento rispetto alla quantità minima ordinabile/vendibile impostata in anagrafica

 Totale documento: la procedura controlla la somma delle quantità sul documento per lo stesso articolo e le confronta con la quantità minima ordinabile/vendibile impostata in anagrafica articolo/servizio a quantità e valore.

*I controlli sull'importo/quantità non sono attivabili su documenti di tipo fatture e note di credito e sulle causali del ciclo acquisti.*

*Il controllo sul totale documento non avviene nei documenti interni di vendita senza intestatario.*

*Il controllo del minimo ordinabile/vendibile è attivabile invece anche sulle causali del ciclo acquisti con categoria documento di tipo Ordine: su queste ultime il controllo viene fatto sui codici di ricerca esterni (Tipologia Fornitore).*

*Nel modulo POS non è possibile selezionare una modalità di vendita che prevede come tipo chiusura Documento di trasporto e una causale documento che ha attivo anche uno solo dei due controlli (importo e/o quantità).*

*Lo stesso controllo avviene anche quando si seleziona una modalità di vendita non di tipo documento di trasporto (esempio emissione scontrino) e poi si cambia nella scheda dati chiusura la modalità di chiusura.*

La quantità minima ordinabile è impostata sull'articolo nella scheda commerciali e sui codici di ricerca. Se sul documento viene inserito un codice di ricerca ,ad esempio, un codice di ricerca di tipo fornitore, la procedura controlla la quantità minima ordinabile/vendibile presente nel codice di ricerca.

#### **Campi fuori sequenza**

#### **Prezzo unitario**

Se attivato, il campo relativo al prezzo sulle righe dell'ordine rimarrà fuori sequenza, al fine di velocizzarne il caricamento. L'utente potrà comunque modificare/impostare il prezzo selezionando il campo con il mouse.

#### **Sconti**

Se attivato, i campi relativi agli sconti sulle righe del documento rimarranno fuori sequenza, al fine di velocizzarne il caricamento. L'utente potrà comunque modificare/impostare gli sconti selezionando i campi con il mouse.

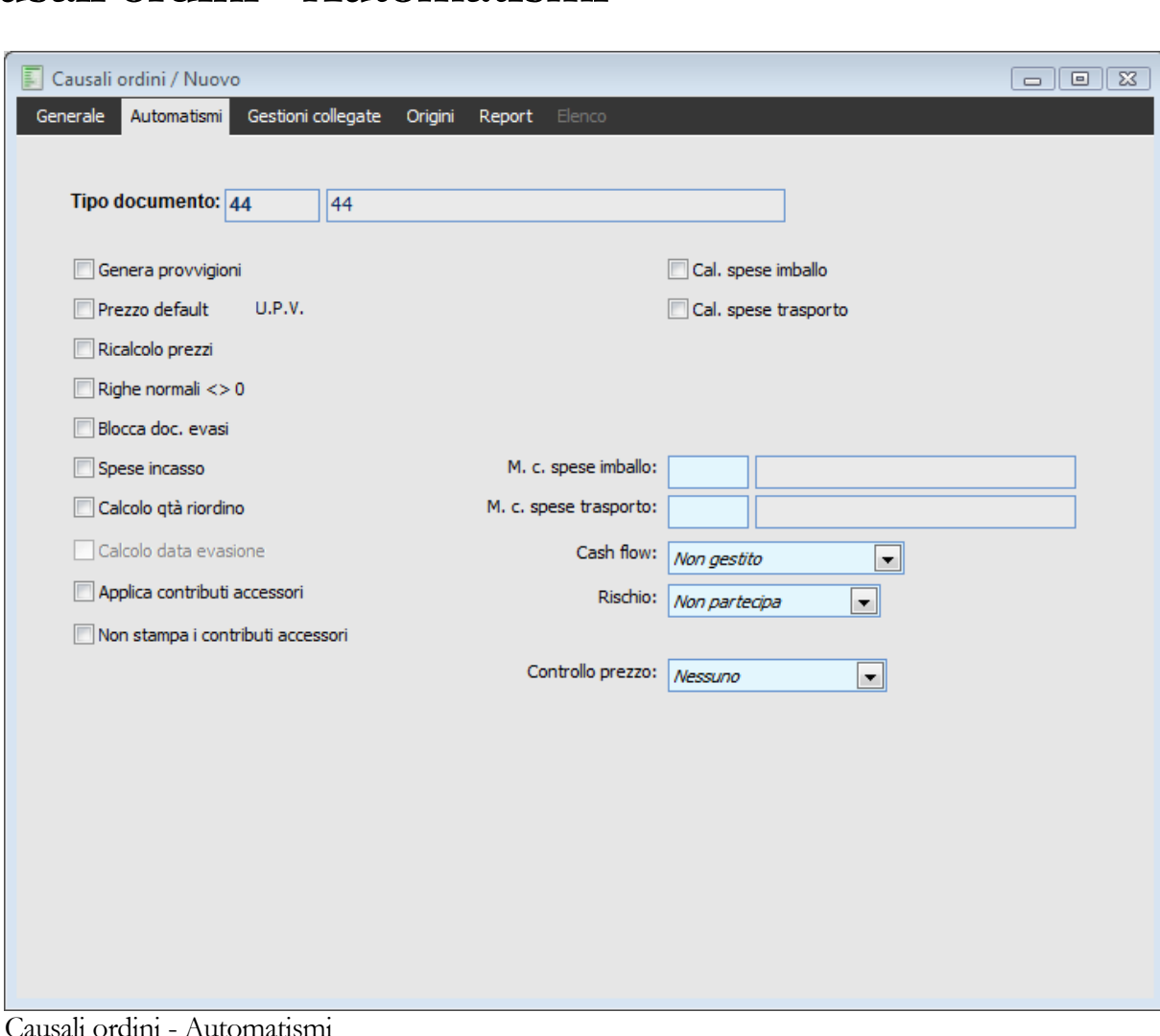

## **Causali ordini - Automatismi**

Causali ordini - Automatismi

#### **Genera provvigioni**

Se attivo, il documento viene considerato al momento del calcolo delle provvigioni agli agenti.

#### **Prezzo default U.P.V./U.C.A.**

Attivando il check, per ogni articolo/servizio presente sulle righe del documento, viene proposto l'ultimo prezzo di vendita al cliente (ciclo vendite) o l'ultimo prezzo di acquisto dal fornitore (ciclo acquisti), compresi eventuali sconti di riga.

*L'applicazione dell'ultimo prezzo di vendita o di acquisto vale solo in mancanza di altre condizioni valide.*

Per gli articoli/servizi presenti sulle righe, il programma non propone l'U.P.V. (in caso di vendita) o l'U.C.A. (in caso di acquisti) nei seguenti casi:

- Se è applicabile un Contratto;
- Se è applicabile un Listino;
- Se sono applicabili degli Sconti di riga in base alla Tabella Sconti/Maggiorazioni.

#### **Ricalcolo prezzi**

L'attivazione di questo check consente di ricalcolare i prezzi in base alle condizioni previste sul documento di destinazione. Quindi, in caso di importazione delle righe di un documento, il prezzo e gli sconti di riga vengono ricalcolati indipendentemente dalle condizioni valide sul documento di origine.

*Nel caso in cui la causale del documento di destinazione abbia il flag 'ricalcolo prezzi' attivo e nel documento di destinazione non vi siano elementi per poterlo ricalcolare, viene mantenuto il prezzo del documento di origine.*

#### **Righe normali <> 0**

L'attivazione di questo check impedisce che possano essere confermati documenti con righe senza valore

#### **Blocca documenti evasi**

Tale check permette di influire direttamente sulla rigidità o flessibilità del il flusso documentale: Se il check risulta disattivo, tutti i documenti risultano modificabili, anche se evasi, purché la quantità non venga portata sotto quella già evasa;

Se il check risulta attivo, la variazione dei documenti evasi (anche parzialmente) risulta bloccata, pertanto l'utente non potrà apportare alcuna modifica a documenti evasi; tale gestione è consigliata, ove sia necessaria la massima rigidità del flusso documentale.

#### **Spese incasso**

Tale check permette di decidere, per singola causale, se gestire o meno le spese di incasso:

Se disattivo, il campo spese sul documento non sarà editabile; le spese non verranno pertanto né esplicitate, né calcolate.

Se attivo, sul documento verranno proposte le spese di incasso specificate su cliente/fornitore o codice pagamento; il campo risulta editabile e può pertanto essere modificato; le spese esplicitate verranno considerate ai fini dei calcoli del totale documento.

*Se in anagrafica cliente/fornitore il check Escludi Spese di Incasso è attivo, così come il check Spese di Incasso sulla causale documento, sul documento le spese di incasso risulteranno editabili, ma verranno proposte a zero.*

#### **Calcolo quantità di riordino**

Se attivo, in fase di caricamento documento, la quantità impostata sulla riga, verrà automaticamente modificata portandola al primo multiplo del lotto di riordino (se diverso da zero), che sia maggiore o uguale alla quantità minima di riordino, in base a quanto specificato nel contratto, o in sua assenza in anagrafica articolo (solo dati globali magazzino, senza scendere nel dettaglio magazzini).

*Nel caso in cui nell'anagrafica relativa all'unità di misura movimentata sulla riga, sia attivo il check, Forza Unità di Misura Separate, viene prima eseguito il calcolo relativo alla quantità di riordino e solo successivamente l'arrotondamento.*

Tale check può essere attivato solo in presenza di una causale magazzino che aumenti l'esistenza o diminuisca il riservato. Inoltre, attivando questo check, al salvataggio verranno attivati anche i check

No Evasione e Raggruppa presenti sulle causali di origine.

#### **Calcolo data evasione**

Se attivo, la data prevista evasione della riga viene impostata alla data documento + tempo di approvvigionamento, in base a quanto specificato nel contratto, o in sua assenza in anagrafica articolo (solo dati globali magazzino, senza scendere nel dettaglio magazzini).

I due check sopra descritti, Calcolo Quantità di Riordino e Calcolo Data Prevista Evasione hanno lo scopo principale di permettere i riordini a fornitori sulla base di ordini da clienti, senza l'ausilio della funzione Proposte d'Acquisto: a fonte di più ordini da cliente per gli stessi articoli, è possibile emettere un ordine a fornitore per la quantità globale, ad esempio a fronte di due ordini da cliente per l'articolo AHRB, entrambi con quantità 10, sull'ordine a fornitore verrà importata un'unica riga con quantità 20, fatto salvo che i due ordini si differenzino per codice di ricerca, unità di misura, centro di costo o ricavo, commessa e attività (se gestiti nella causale di destinazione); se i documenti di origine si dovessero differenziare anche per uno solo di questi dati, sul documento di destinazione verranno importate più righe. Il prezzo dell'articolo rappresenta un punto di rottura delle righe, solo qualora nella causale di destinazione non sia attivo il check Ricalcolo Prezzo.

*Affinché la procedura tenga conto del check Calcolo data evasione deve essere attivata la gestione contratti nei Dati azienda.*

#### **Applica contributi accessori**

Consente l'applicazione dei contributi accessori sul documento. I contributi su peso vengono applicati solo su documenti di tipo fattura o nota di credito mediante l'attivazione di tale check.

#### **Non stampa i contributi accessori**

L'attivazione di tale check permette di escludere dalle stampe dei documenti le righe di contributi accessorio inserite in automatico dalla procedura.

Attivando tale check nei report relativi a fatture e note di credito non vengono riportate le righe contributo ma viene mantenuta la sezione di riepilogo contributi.

#### **Calcolo spese imballo/trasporto**

Se attivo, viene attivato il calcolo spese di imballo/trasporto per questo tipo di documento.

*L'attivazione del Calcolo Spese avviene nelle causali documenti, tramite attivazione dei suddetti, mentre la definizione del metodo da utilizzarsi per il calcolo avviene nella causale documento stessa e/o nelle anagrafiche clienti/fornitori. Se presente in entrambi gli archivi, il metodo specificato in anagrafica Clienti/ Fornitori avrà priorità.*

#### **Ripartisce spese incasso/imballo/trasporto**

Tali check risultano editabili, se nei Dati Azienda il check Dettaglio Iva per Contropartita non è attivo. Attivando i check Ripartisce Spese Incasso/Imballo/Trasporto le spese accessorie specificate nei dati generali del documento verranno ripartite sul valore fiscale delle righe. L'utente può modificare tali impostazioni direttamente nel documento.

*Se in Dati Azienda il check Dettaglio Iva per Contropartita risulta attivo, i check Ripartisce Spese Incasso/ Imballo/Trasporto non sono visibili; pertanto le spese accessorie verranno sempre ripartite per gli ordini da cliente e mai per gli ordini a fornitori.*

#### **Metodo di calcolo spese imballo/ trasporto**

In questo campo è possibile indicare il codice relativo al metodo di calcolo spese che si vuole associare alla causale documento per il calcolo automatico delle spese di imballo/ trasporto sui documenti. Per una trattazione più approfondita dei metodi di calcolo disponibili.

#### **Cash Flow**

Come già detto nel capitolo relativo alla Contabilità, questa combo box determina le modalità di calcolo del Cash Flow.

Le scelte possibili sono

 Non Gestito: il documento non verrà considerato nell'elaborazione per la stampa del cash flow.

 Positivo: le rate del documento andranno ad incrementare gli importi in Dare della stampa cash flow (incassi futuri).

 Negativo: le rate del documento andranno ad incrementare gli importi in Avere della stampa cash flow (pagamenti futuri).

#### **Rischio**

Questa combo permette di definire se far confluire il documento al calcolo del Rischio Cliente; nel caso si voglia gestire, è necessario specificare, se il totale documento andrà a decrementare o incrementare il fido assegnato al cliente (all'interno dell'archivio clienti). Questo calcolo viene eseguito da apposita funzione presente nel menu Rischio Cliente.

#### **Controlla il rischio**

Tale flag è condizionato dalla presenza del flag Partecipa al Rischio.

Se attivo, al momento della conferma dell' ordine la procedura verifica il livello di rischio raggiunto dal cliente rispetto al fido accordato e avverte nel caso del suo superamento. L'avvertimento riguarda anche il superamento del massimo importo ordinabile (specificato anch'esso sull'anagrafica del cliente).

L'utente ha comunque la possibilità di forzare la conferma del documento, a meno che non sia stato attivato il Blocco Vendite nell'anagrafica del cliente: in tal caso il documento che implica un superamento del fido non potrà essere confermato.

#### **Controllo prezzo**

Mediante la combo è possibile scegliere l'attivazione del controllo o meno (Nessuno) ed il livello di controllo: (Bloccante, Avviso)

- Nessuno
- O Avviso
- **⊙** Bloccante

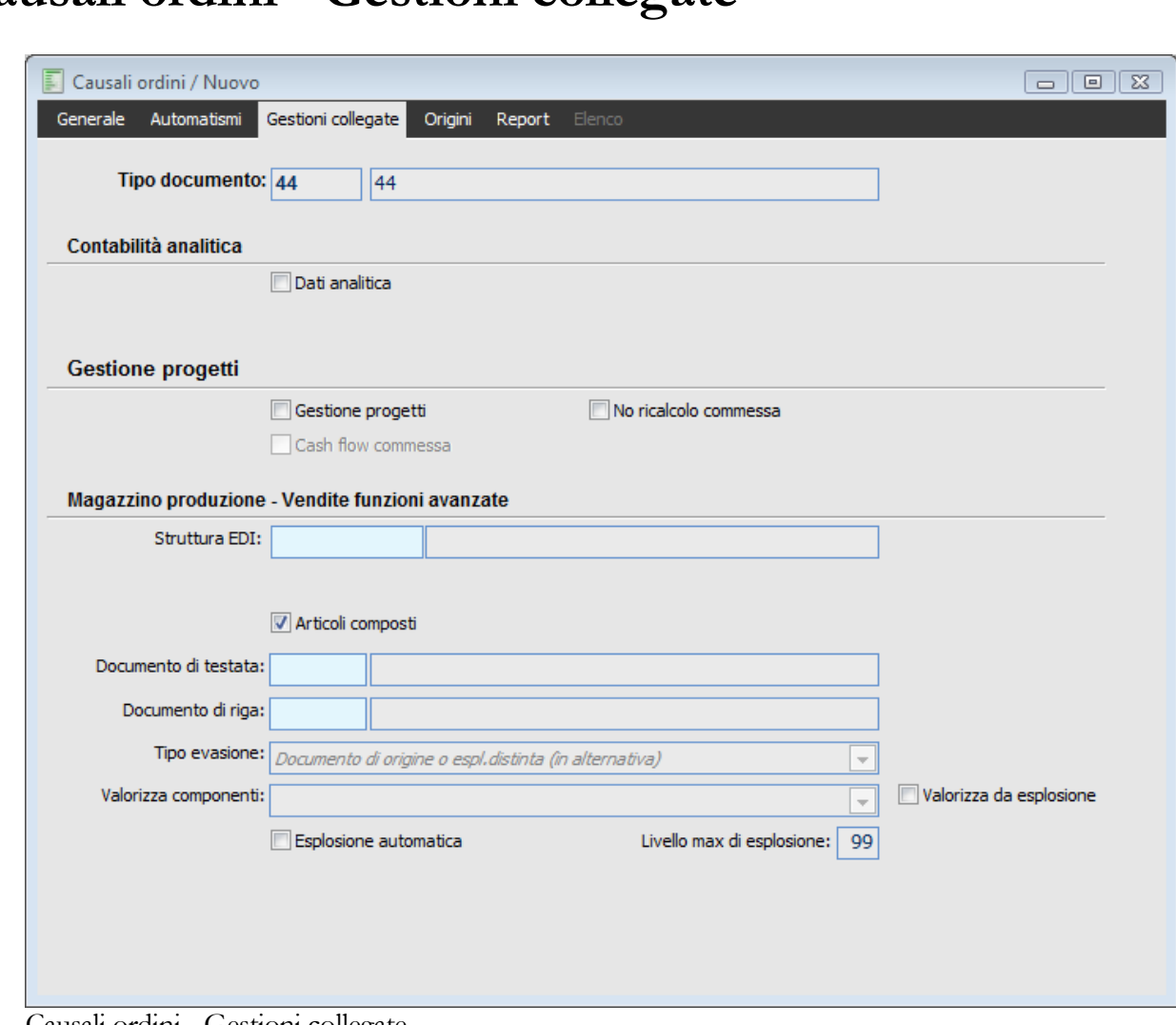

### **Causali ordini - Gestioni collegate**

Causali ordini - Gestioni collegate

#### **Contabilità analitica**

#### **Dati analitica**

Se attivato permette di inserire sull'ordine a fornitori i dati riguardanti l'analitica: voce di costo, centro di costo e commessa.

#### **Tipo voce**

Questa scelta consente di specificare se l'analitica deve essere movimentata con selezione di una voce di costo o una voce di ricavo

#### **Segno**

La scelta del segno determina la sezione nella quale verrà effettuato il movimento di analitica .

#### **Gestione progetti**

#### **Gestione progetti**

Se attivo, vengono abilitati sul documento i campi relativi all'imputazione dei dati di Gestione Progetto: Codice Commessa e Attività, in caso contrario sul documento i suddetti campi non saranno presenti. Nel caso il check non sia attivo, quello successivo, Cash Flow di Commessa, sarà ineditabile.

#### **Cash Flow commessa**

Il documento nel quale è attivato questo check concorrerà all'elaborazione del Cash Flow di Commessa. In caso contrario (attivando solo il check precedente Gestione Progetti) sul documento sarà solo possibile visualizzare, caricare e/o modificare il codice Commessa e l'Attività, senza che questo abbia alcuna rilevanza ai fini delle analisi/elaborazioni del Cash Flow di Commessa.

*Questo check evita di duplicare, triplicare i movimenti che concorrono all'elaborazione del Cash Flow di Commessa nel caso in cui il flusso documentale fosse lungo; quindi per esempio, nel caso di DDT seguito da Fattura Differita, sarà necessario impostare in entrambe le causali documento il check Gestione Progetti, per permettere all'utente di impostare/visualizzare i campi Commessa e Attività su entrambi i documenti. Il check Cash Flow Commessa andrà invece attivato solamente su una delle due causali: sul DDT, se si desidera considerare tale dato già al momento della spedizione della merce; sulla Fattura Differita, se si desidera considerare tale dato solo al momento dell'emissione fattura.*

#### **Magazzino produzione - Vendite funzioni avanzate**

#### **Struttura EDI**

Questo campo consente di associare alla causale documento una determinata struttura EDI: verrà utilizzata in caso di generazione file EDI da Print System (mediante apposito bottone) oppure dalla funzione Export documenti EDI (dopo aver selezionato la causale documento).

*Nel caso in cui sia stata indicata una specifica struttura EDI per l'intestatario del documento, questa avrà priorità di applicazione rispetto a quella della causale.*

#### **Articoli composti**

Se attivo, il documento gestisce l'esplosione dei componenti degli Articoli Composti mediante la generazione di documenti interni collegati. In tal caso appare il bottone Causali (da utilizzarsi solo in presenza del modulo Magazzino Produzione).

#### **Documento di testata**

Tipologia di documento interno generata automaticamente alla conferma del documento principale, che movimenta gli Articoli Composti imputati sulle righe (da utilizzarsi solo in presenza del modulo Magazzino Produzione).

Potrebbe essere utilizzato, ad esempio, per generare automaticamente un documento interno di ordine a fornitore contestualmente al caricamento di un ordine da cliente.

#### **Documento di riga**

Tipologia di documento interno generata automaticamente alla conferma del documento principale, che movimenta i componenti derivanti dall'esplosione della distinta base associata agli Articoli Composti imputati sulle righe (da utilizzarsi solo in presenza del modulo Magazzino Produzione). La procedura genera un documento di esplosione componenti per ciascuna riga del documento principale relativa ad un Articolo Composto.

Potrebbe essere utilizzato, ad esempio, per generare automaticamente un documento interno di impegno dei componenti (da utilizzarsi per emettere successivamente ordini a fornitori, anche

mediante la funzionalità delle Proposte di Acquisto) contestualmente al caricamento di un ordine da cliente.

#### **Tipo evasione**

Per ogni documento di produzione è possibile decidere la modalità di compilazione dei documenti interni relativi ai componenti (associati a ciascuna riga di Articolo Composto):

 Solo Esplosione Distinta: tramite una nuova esplosione della distinta base degli Articoli Composti;

*Utilizzando questa modalità non vengono evasi i documenti collegati associati al documento che stiamo importando; cioè se il documento di destinazione prevede questa tipologia di evasione, i documenti interni collegati alle righe di questo non evadano quelli collegati alle righe del documento di origine.*

 Solo Documento Di Origine: mediante la lettura dei movimenti di esplosione (già avvenuti) memorizzati nei documenti di produzione a monte del flusso documentale (ovverosia importati nel documento considerato);

 Documento di Origine o Esplosione Distinta (in Alternativa): mediante la lettura dei movimenti di esplosione memorizzati nei documenti, oppure, tramite una nuova esplosione della distinta base degli Articoli Composti. Quest'ultima opzione è consigliabile in presenza di evasione parziale di documenti, comunque considerati evasi.

 L'esplosione della distinta base, perciò, è limitabile ad un solo documento del flusso di produzione (alla stregua di quanto avviene nella funzione di Carico da Produzione). Si pensi, ad esempio, al documento Dichiarazione di Produzione, che effettua il carico dei prodotti finiti ed il contestuale scarico dei componenti: può risultare utile riportare i movimenti di impegno componenti anziché esplodere nuovamente le distinte base, al fine di mantenere eventuali variazioni apportate al modello standard di queste ultime (mediante modifiche ai documenti interni collegati).

#### **Valorizza componenti**

Tramite questa combo box è possibile definire il comportamento della procedura in merito alla valorizzazione degli articoli composti presenti sui documenti. DI fatto è possibile ottenere la rivalorizzazione automatica del prodotto finito in base al costo dei componenti ed eventuali cicli di lavorazione. Per **Documento Principale** si intende quello inserito direttamente dall'utente (es: PRDDT del Ciclo Vendite). Per **Documento di Evasione Prodotti Finiti** si intende il documento generato automaticamente dal programma con la causale definita nel campo Prodotti Finiti descritto precedentemente (es: PRCPF associata a PRDDT del Ciclo Vendite).

Il calcolo del prezzo delle righe con articoli composti (del documento principale e/o del documento di evasione prodotti finiti) avviene in base agli stessi criteri utilizzati dall'elaborazione della Stampa distinta costificata, ovvero, sarà determinato dal valore dei componenti (a sua volta determinato dal criterio impostato nei Parametri Distinte: Costo Medio Esercizio/Periodo, Ultimo Costo Standard Articolo/Saldi, se si è optato per l'esplosione automatica della distinta, altrimenti in base al criterio selezionato dall'utente in fase di esplosione distinta), dall'attivazione o meno del check Costificazione parziale (anch'esso nei Parametri Disitnte), dal costo di eventuali cicli di lavorazione. Le scelte possibili sono:

 Documento Principale: viene aggiornato il prezzo degli articoli composti presenti sul documento principale;

 Documento di Evasione Prodotti Finiti: viene aggiornato il prezzo degli articoli composti presenti sul documento generato con la causale specificata nel campo Prodotti Finiti;

 Documento Principale e Documento di Evasione Prodotti Finiti: viene aggiornato il prezzo degli articoli composti presenti sia sul documento principale sia sul documento generato con la causale specificata nel campo Prodotti Finiti;

Non gestito: non viene aggiornato il prezzo degli articoli composti.

#### **Valorizza da esplosione**

Se attivo valorizza il prodotto finito in base ai componenti effettivamente presenti nella maschera di esplosione componenti.

#### **Esplosione automatica**

Se attivo e se sono presenti i valori di default nell'anagrafica Parametri Distinte, vengono generati in automatico i documenti di evasione senza passare per la manutenzione.

Se il check non è attivo alla conferma del documento appare la manutenzione con proposti di default i criteri di valorizzazione presenti nei parametri distinte.

#### **Livello max di esplosione**

Questo campo consente di limitare l'esplosione della distinta base associata agli articoli composti eventualmente inseriti sul documento. Il valore massimo è 99 e significa che verrà esplosa la distinta fino all'ultimo livello (le foglie). Impostando un valore inferiore, si potrà limitare l'esplosione della distinta: impostando il valore minimo, ovvero 1, la distinta verrà esplosa solo fino ai componenti legati direttamente al Padre senza scendere ai livelli inferiori.

Prendendo come riferimento la distinta base BOX, Box Principale PC degli archivi dimostrativi, costituita dai seguenti tre semilavorati:

- SKMADRE Scheda Madre PC
- UNITMEMMASSA Unità Memorie di Massa
- CABINETPC Cabinet per PC

Impostando come livello max 1, il programma provvederà a generare il documento interno dei componenti, inserendo nelle righe i tre semilavorati elencati sopra, senza procedere all'esplosione delle sottodistinte.

### **Causali ordini - Origini**

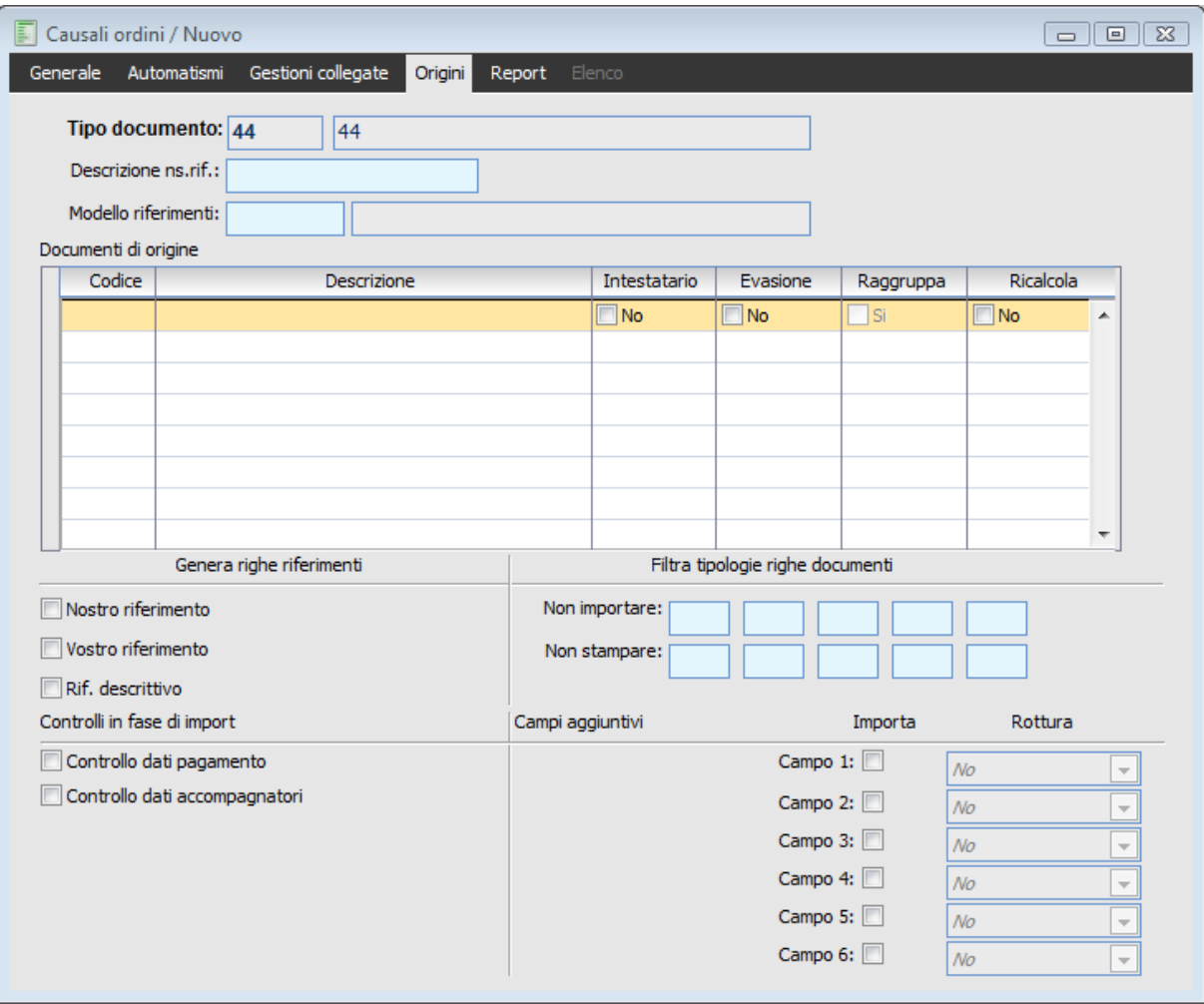

Causali ordini - Origini

#### **Descrizione nostro riferimento**

Campo descrittivo di diciotto caratteri con il quale è possibile rendere parametrico il testo di riferimento da indicare nelle righe descrittive del suo documento di destinazione. Tale campo descrittivo viene anteposto al numero e alla data del documento.

In mancanza di tale testo di riferimento, la riga descrittiva proposta riporta dopo la dicitura Ns. Doc. il codice della causale documento anteposto al numero e alla data del documento.

#### **Modello riferimenti**

Il campo accoglie il modello che verrà preso in considerazione per creare le righe dei riferimenti nei documenti di destinazione della causale.

Ad esempio inserendo un modello in una casuale di tipo ordine (ORDCL) vengono riportati i riferimenti dell'ordine (ad esempio numero documento, serie documento, riferimenti numero cliente) nel suo documento di destinazione (ad esempio DDTVE).

Il modello prevale rispetto a quando eventualmente inserito nel campo Descrizione ns.rif. e viene definito all'interno del menu Vendite/Archivi.

#### **Documenti di origine**

#### **E** Codice

Codice della causale documento di origine che può essere letta in fase di importazione documenti. Nell'esempio riportato sopra l'ordine da cliente potrà essere valorizzato da un offerta da cliente; quando si procederà a caricare un ordine mediante la funzione di importazione, verranno presi in considerazione solo i documenti che avranno come causale OFF (Offerte a clienti).

#### **Intestatario**

Sempre facendo riferimento alla maschera di esempio: se questo check è attivato, vengono considerati i documenti di tipo OFF (offerte a clienti) intestati anche a clienti diversi dall'intestatario del documento principale ORDCL (ordine da cliente). Questa possibilità può tornare utile nel caso in cui si intenda, ad esempio, emettere un Ordine a Fornitore leggendo un Ordine da Cliente caricato in precedenza; se si esegue una tale operazione è però necessario attivare anche il check successivo relativo all'evasione.

Nel caso venga caricato un ordine a fornitore sulla base di un impegno a cliente e non sia presente in testata del documento di destinazione un listino o non ci siano contratti validi per il fornitore specificato, occorre specificare che:

 Se nell'ordine a Fornitore è presente un listino in testata o un contratto a livello di dati di riga validi, la procedura ricalcola per gli articoli/servizi importati i prezzi degli stessi;

 Se nell'ordine a Fornitore NON è presente un listino in testata o un contratto a livello di dati di riga validi , la procedura riporta per gli articoli/servizi importati i prezzi del documento di origine.

#### **Evasione**

Se attivo, al momento dell'importazione documenti non viene effettuato lo storno della quantità evasa sul documento di origine. In questo modo il documento di origine resta integro per future importazioni. Può utilizzarsi, ad esempio, nel caso di ordini aperti che si desidera non vengano mai evasi in quanto devono rimanere disponibili per successive evasioni.

#### **Raggruppa**

Tale check è attivabile solo nel caso sia attivo il check No Evasione e permette di gestire il calcolo della quantità di riordino anche in fase di importazione; tali check vengono attivati automaticamente all'attivazione del check Calcolo Quantità di Riordino.

È inoltre possibile attivare il check Raggruppa in assenza del check Calcolo Quantità di Riordino al fine di raggruppare righe di più documenti di origine in un'unica riga del documento di destinazione. In tal caso il raggruppamento avviene come per le fatture differite, con la differenza che le righe di origine non vengono evase.

#### **Genera righe riferimenti**

#### **Nostro riferimento e tipologia riga**

Se attivo, nella stampa del documento viene riportato il nostro riferimento, ovvero la causale documento, il numero e la data del documento di origine, mediante una riga di tipo descrittivo (nella maschera di importazione documenti è comunque possibile definire manualmente questo check). È anche possibile impostare la tipologia della riga descrittiva che verrà inserita, nel campo riportato a destra del check.

*La dicitura di default anteposta alla Causale, al numero e alla data del documento impostati sulla sezione principale della maschera dei documenti di Ordine a Cliente e Fornitore, può essere parametrizzata mediante il campo descritto in precedenza, Descrizione Ns.Rif.*

*In questo caso il riferimento descrittivo verrà anteposto al numero e alla data del documento.*

#### **Vostro riferimento e tipologia riga**

Se attivo, nella stampa del documento viene riportato il riferimento al documento del cliente (numero e data), sempreché ciò sia stato indicato al momento del caricamento del documento ricevuto dal cliente (nella maschera di importazione documenti è comunque possibile definire manualmente questo check). Il riferimento viene riportato mediante una riga descrittiva, per la quale è anche possibile impostarne la tipologia, nel campo riportato a destra del check

#### **Riferimento descrittivo e tipologia riga**

Se attivo, nella stampa del documento viene riportato il riferimento descrittivo specificato nel documento di origine, sempre che ciò sia stato indicato al momento del caricamento dello stesso (nella maschera di importazione documenti è comunque possibile definire manualmente questo check). Il riferimento viene riportato mediante una riga descrittiva, per la quale è anche possibile impostarne la tipologia, nel campo riportato a destra del check.

#### **Filtra tipologie righe documentali**

#### **Non importare**

E' possibile indicare fino a 5 Codici Tipologie Righe che, anche se presenti sui documenti di origine, non si intendono importare nel corpo del documento di destinazione. È possibile indicare questo codice su ogni riga di movimentazione del documento; la tipologia riga preimpostata è quella indicata negli archivi Articoli e Servizi.

#### **Non stampare**

E' possibile indicare fino a 5 Codici Tipologie Righe che, anche se presenti sul documento che si sta elaborando, non si intendono riportare nella stampa del documento in questione. È possibile indicare questo codice su ogni riga di movimentazione del documento; la tipologia riga preimpostata è quella indicata negli archivi Articoli e Servizi.

#### **Controlli in fase di import**

#### **Controllo dati pagamento**

*Attivato*: vengono gestiti i controlli di congruenza tra i diversi documenti di origine importati, riguardanti i dati di pagamento; non potranno essere importati più documenti che differiscono di almeno uno dei seguenti dati di pagamento: Primo e Secondo Sconto a livello globale documento, Banca Cliente e Nostra Banca, Codice Pagamento, Codice Iva Esente, Codice Agente e Capo Area; *Disattivato*: NON vengono gestiti i controlli di congruenza tra i diversi documenti di origine importati, riguardanti i dati di pagamento; tali dati saranno valorizzati con riferimento a quelli presenti nel primo documento di origine importato.

Indipendentemente dall'attivazione o meno di questo check, rimangono comunque attivi i controlli di congruenza relativi ai restanti dati di pagamento:

Non potrà essere importato più di un documento contenente importi relativi a

Sconti/Maggiorazioni forzati, Spese Imballo, Spese di Trasporto;

 I documenti di origine contenenti Sconti/Maggiorazioni forzati, Spese Imballo, Spese di Trasporto non potranno essere evasi parzialmente;

 Potrà essere importato un unico documento che presenta Scadenze di pagamento Confermate.

Gli eventuali Acconti (riportati nei campi Acconto Contestuale e Precedenti Acconti) saranno sempre importati con la sola eccezione di un documento di origine appartenete alla categoria Ordini nel quale l'acconto contestuale non rappresenta una Caparra. In tal caso, infatti, l'acconto dovrà essere fatturato mediante apposita Fattura di Anticipo che verrà decurtata dal totale fattura differita (vedi Generazione Fatture Differite): un'importazione dell'acconto significherebbe una doppia decurtazione dello stesso acconto (nel corpo fattura e sul piede fattura).

#### **Controllo dati accompagnatori**

*Attivato*: vengono gestiti i controlli di congruenza tra i diversi documenti di origine importati, riguardanti i dati accompagnatori; non potranno essere importati più documenti che differiscono di almeno uno dei seguenti campi: Vettori, Porto, Spedizione, Condizioni di Consegna, Sede di Destinazione e Provenienza Merce, Per Conto di..

*Disattivato*: NON vengono gestiti i controlli di congruenza tra i diversi documenti di origine importati, riguardanti i dati accompagnatori; tali dati saranno valorizzati con riferimento a quelli presenti nel primo documento di origine importato.

#### **Campi aggiuntivi**

Campi definiti nella tabella Dati aggiuntivi primanota/ documenti

#### **Importa**

Permette di stabilire se il campo deve essere importato o meno nel documento di destinazione

#### **Rottura**

Permette di stabilire per ogni campo la modalità di rottura:

 No: in fase di generazione automatica dei documenti non verrà effettuata alcuna rottura (quindi anche se i campi aggiuntivi sono diversi non verrà effettuata alcuna rottura) Si: in fase di generazione automatica dei documenti verrà effettuata rottura solo sui dati differenti non vuoti (quindi se i campi aggiuntivi sono diversi verrà effettuata rottura ma non se sono vuoti)

 Tassativa: in fase di generazione automatica dei documenti verrà effettuata rottura sui dati differenti anche in presenza di dati vuoti (quindi se i campi aggiuntivi sono diversi verrà effettuata rottura anche se sono vuoti).

### **Causali ordini - Report**

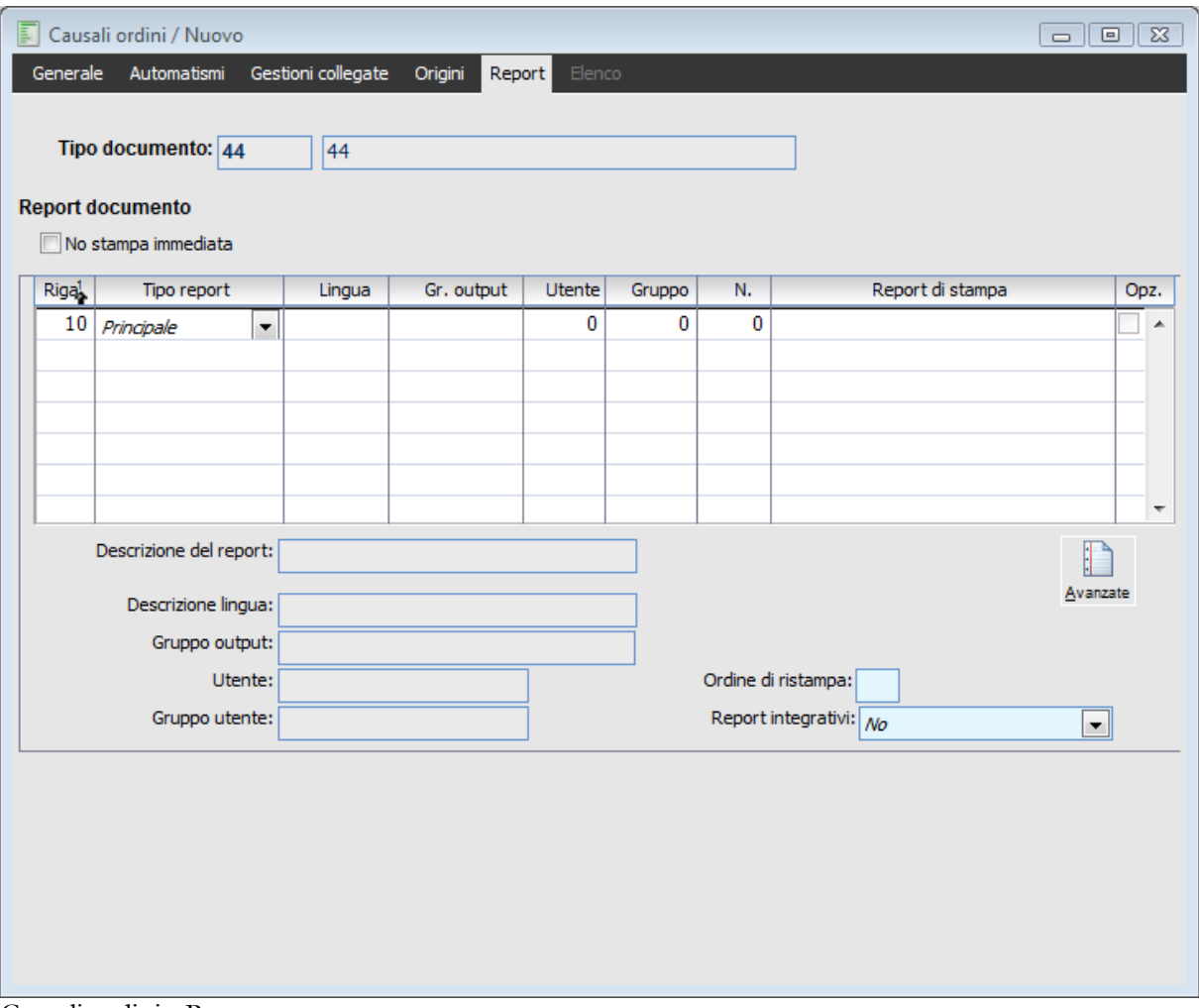

Causali ordini - Report

All' interno di questa scheda è possibile associare alla causale documento l'esecuzione di un report principale e\o uno o più report secondari in modo parametrico, sulla base dell'appartenenza del cliente\fornitore ad un codice lingua, ad un gruppo di default (definito nelle cartelle Vendite dell'anagrafica cliente, Acquisti dell'anagrafica fornitore), oppure sulla base dell' utente di Ad Hoc che sta utilizzando tale causale o della sua appartenenza ad un gruppo di utenti. All' interno di questa cartella è inoltre possibile definire la descrizione in lingua del report di stampa.

#### **Report documento**

#### **No stampa immediata**

Se attivo non apparirà la maschera di lancio della stampa al momento della conferma del documento. Il documento, nel caso abbia un report associato, potrà comunque essere stampato sia premendo il pulsante di stampa sulla toolbar (od il tasto funzione F2), dopo averlo selezionato in interrogazione, sia attraverso la funzione di Ristampa Documenti (vedi il capitolo dedicato alle Stampe Documenti). Questa opzione può essere utile nel caso si desideri effettuare un controllo al termine del caricamento prima della stampa, oppure nel caso si utilizzino i documenti (soprattutto la categoria Documenti Interni) per la gestione di tutti i movimenti di magazzino (e quindi potranno anche non avere un report associato).

#### **Tipo report**

La combo in questione definisce quale tipo di report è presente sulla riga. La combo può assumere i seguenti valori:

 Principale: quello definito nella riga rappresenta il report di stampa principale sulla base dei parametri inseriti; la scelta deve avvenire tra le opzioni stabilite nell'archivio Output Utente GSVE\_MDV ;

 Secondario: quello definito nella riga rappresenta il report di stampa secondario sulla base dei parametri inseriti. La scelta deve avvenire tra le opzioni stabilite nell'archivio Output Utente GSVEAMDV;

 Produzione: è il report di stampa associato al documento di produzione (da utilizzarsi solo in presenza del modulo Magazzino Produzione), rappresentante la composizione degli articoli composti contenuti nel documento, da stamparsi successivamente al report principale. La scelta deve avvenire tra le opzioni stabilite nell'archivio Output Utente GSDS\_SDP.

 Produzione Principale: è il report di stampa associato al documento di produzione (da utilizzarsi solo in presenza del modulo Magazzino Produzione), rappresentante la composizione degli articoli composti contenuti nel documento, da stamparsi solo in assenza di un report di stampa principale. La scelta deve avvenire tra le opzioni stabilite nell'archivio Output Utente GSDS\_SDP.

*La funzione di carica/salva dati esterni permette il caricamento di un output utente standard, tuttavia se si necessita di utilizzare un report presente ad esempio nell'output utente principale (GSVE\_MDV, come report secondario, è possibile indicarlo nella gestione GSVEAMDV copiando le impostazioni (query, program e report) ed abbinandolo nella causale documento sulla riga tipo report secondario.*

#### **Lingua**

La procedura permette di associare ad ogni lingua utilizzata dall'azienda un codice report diverso (per ciascuna lingua) in modo da utilizzare il report corretto in base al codice lingua impostato nell'anagrafica cliente. In assenza di indicazioni sulla lingua il report sarà applicato a tutti i clienti\fornitori privi del codice lingua in anagrafica.

#### **Gruppo output**

Rappresenta il codice Gruppo Clienti\fornitori per i quali verrà stampato il report disponibile sulla riga. In assenza di indicazioni sul codice gruppo il report sarà applicato a tutti i clienti\fornitori privi di tale dato inserito in anagrafica.

#### **Utente**

Rappresenta il codice utente di Ad Hoc Revolution per il quale verrà stampato il report disponibile sulla riga.

#### **Gruppo**

Rappresenta il codice Gruppo di Utenti di Ad Hoc Revolution per il quale verrà stampato il report disponibile sulla riga.

#### **Numero e report di stampa**

Rappresenta la posizione del report inserito nella gestione di riferimento (GSVE\_MDV per i report principali della causali documenti di Vendita\Ordini, GSAC\_MDV per i report principali della causali documenti del ciclo acquisti, GSVEAMDV per i report secondari, GSDS\_SDP per i report di Produzione).

#### **Opzionale**

L' inserimento di questo check (attivo solo per i Tipi Report Secondario e Produzione), determina quali report di stampa devono essere considerati Opzionali. Definire un report Opzionale sta a significare che in presenza del valore Si con Conferma sulla combo Report Secondario, la sua esecuzione avverrà solo a seguito della conferma da parte dell' operatore.

#### **Avanzate**

Attraverso questo bottone è possibile accedere ad una serie d'impostazione legate al singolo report. Si accede alla maschera

#### **Opzioni avanzate report**

#### **Descrizione del report**

Rappresenta la descrizione in lingua del report di stampa (attivo solo per i report associati ad un codice lingua)

#### **Descrizione lingua**

Descrizione della lingua associata al report preso in considerazione (valore letto dall' anagrafica Lingue)

#### **Gruppo output**

Descrizione del gruppo di clienti \fornitori ai quali è riservato il report; i gruppi vengono definiti nella relativa anagrafica presente nel menu Archivi\Contabili e vengono poi associati alle relative anagrafiche.

#### **Utente**

Descrizione del codice utente di Ad Hoc Revolution per il quale verrà stampato il report disponibile sulla riga.

#### **Gruppo utente**

Descrizione del codice Gruppo di utenti di Ad Hoc Revolution per il quale verrà stampato il report disponibile sulla riga.

#### **Ordine di ristampa**

Rappresenta l' ordine di ristampa della causale (da Ristampa Documenti).

#### **Report integrativi**

L' utilizzo della combo consente l'esecuzione o meno del report secondario. Sono consentite le seguenti selezioni:

No: nel caso non si intenda stampare un altro documento in coda al primo

 Si: nel caso si voglia sempre stampare un altro documento in coda al primo senza ulteriori richieste da parte del programma

 Si con Conferma: il programma richiede conferma prima di lanciare la stampa dei report secondari con attivo il check Opzionale

*Al salvataggio del documento la procedura propone tutte le stampe in un'unica elaborazione; i vari documenti possono essere scorsi per mezzo delle frecce presenti nella toolbar. L'elaborazione prende il formato (verticale od orizzontale) del primo report elaborato, pertanto si sconsiglia all'interno della stessa causale documento,. la definizione di report con orientamento diverso.*

# <span id="page-31-0"></span>**Opzioni avanzate report**

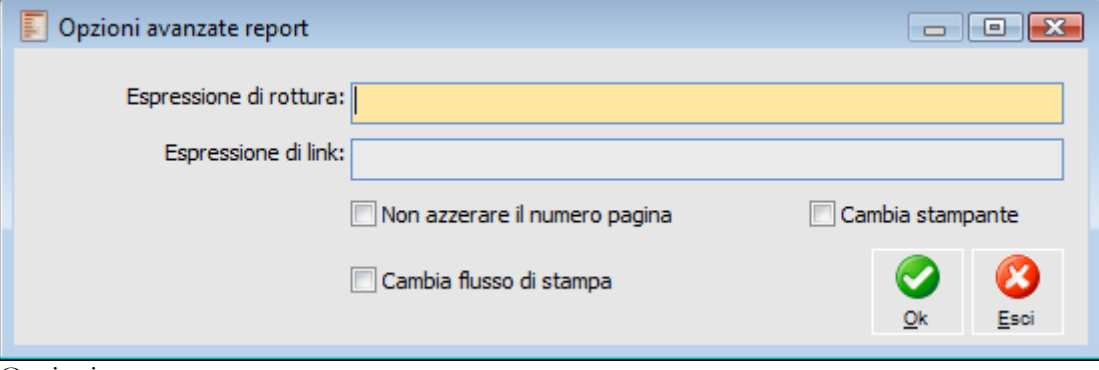

Opzioni avanzate report

#### **Espressione di rottura**

Rappresenta il valore chiave della tabella Doc\_mast di collegamento tra i report fascicolati all' interno di un unico risultato di stampa. In pratica determina su quale valore del report principale dovranno essere accodati i report secondari.

#### **Espressione di link**

Rappresenta il valore chiave della tabella Doc\_mast di collegamento tra i report secondari verso il report principale al quale questi si riferiscono.

#### **Non azzerare il numero pagina**

Attivando tal check la numerazione delle pagine non verrà resettata al momento del passaggio al nuovo report

#### **Cambia stampante**

L'attivazione di questo check determina la rilettura della stampante definita in tale associazione rispetto a quella di default.

#### <span id="page-31-1"></span>**Cambia flusso di stampa**

permette, in presenza di più report associati alla causale, di avere sessioni di stampa separate per ogni singolo report, ovvero una print system per ogni report associato con il check attivo.

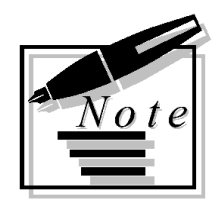

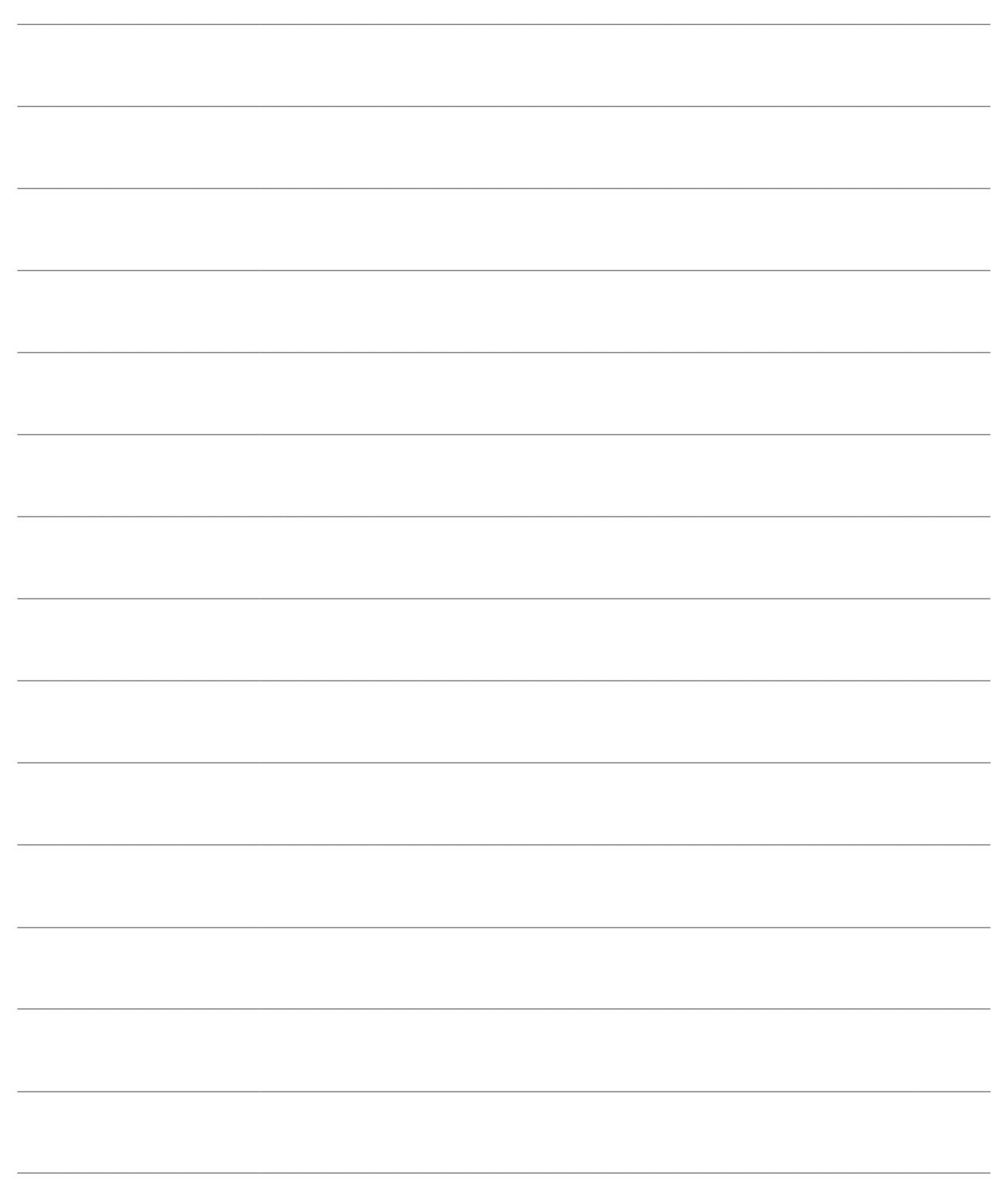

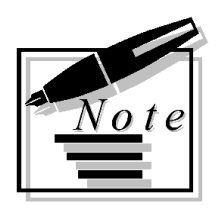

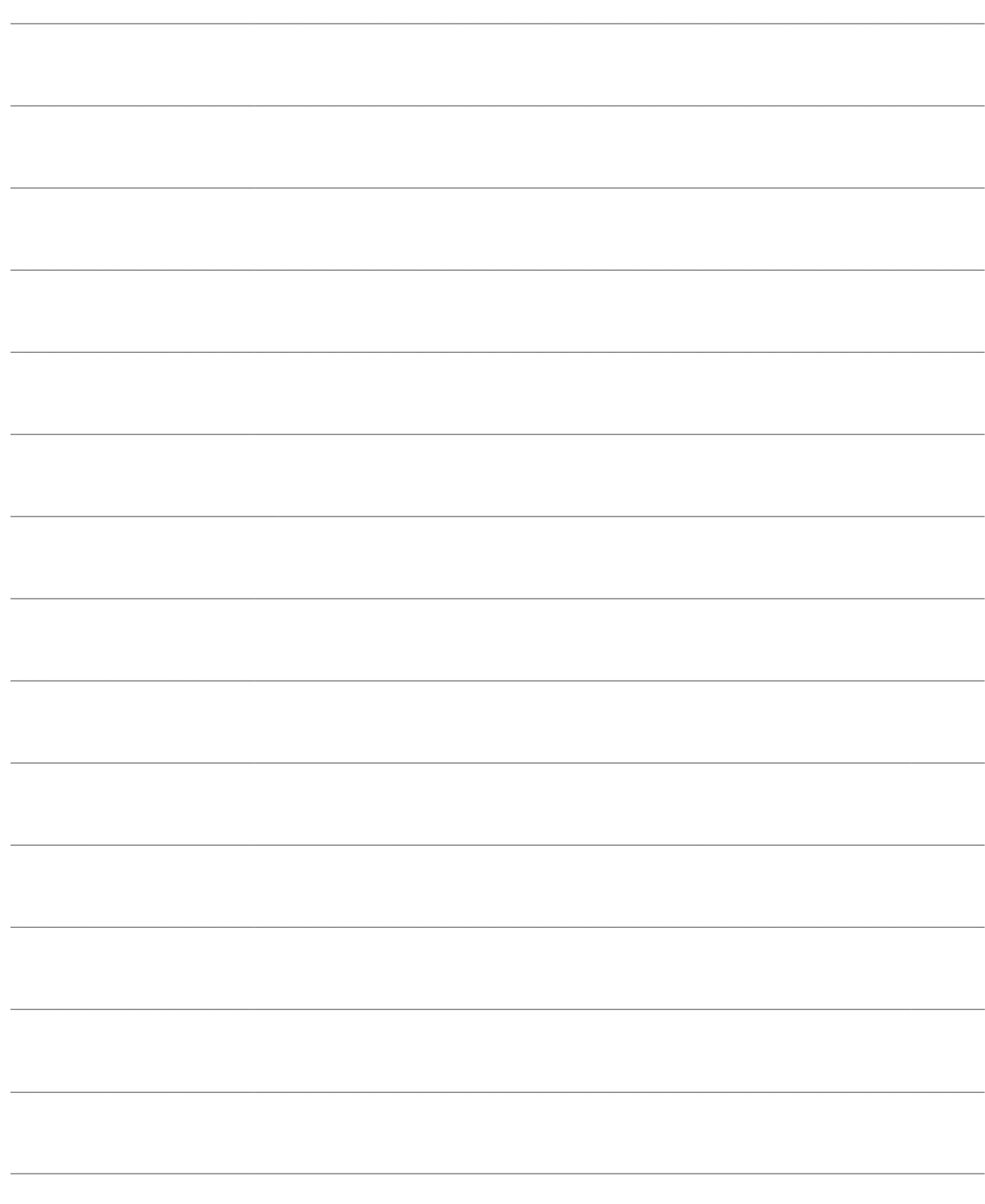

# <span id="page-34-0"></span>**GESTIONE ORDINI**

In questo capitolo viene trattata la modalità di caricamento di ordini a fornitori e da clienti: è presentata una dettagliata trattazione sulla maschera principale di imputazione delle transazioni, quindi le funzioni di visualizzazione e ristampa degli ordini caricati.

Gli ordini costituiscono parte integrate del flusso documentale di Ad Hoc Revolution: definendo opportunamente le causali ordini, è possibile generare gli ordini da documenti di origine come le offerte inviate a clienti; evadere direttamente gli ordini con una fattura o mediante altri documenti intermedi (note di intervento, buoni di prelievo, D.D.T. ecc.).

Ad Hoc Revolution consente inoltre il passaggio di informazioni tra il ciclo attivo e passivo: in alternativa all'utilizzo di funzioni specializzate (come le Proposte di Acquisto disponibili con il modulo Ciclo Acquisti), è possibile generare ordini a fornitore sulla base del portafoglio ordini attivi (che definisce i fabbisogni degli articoli di magazzino).

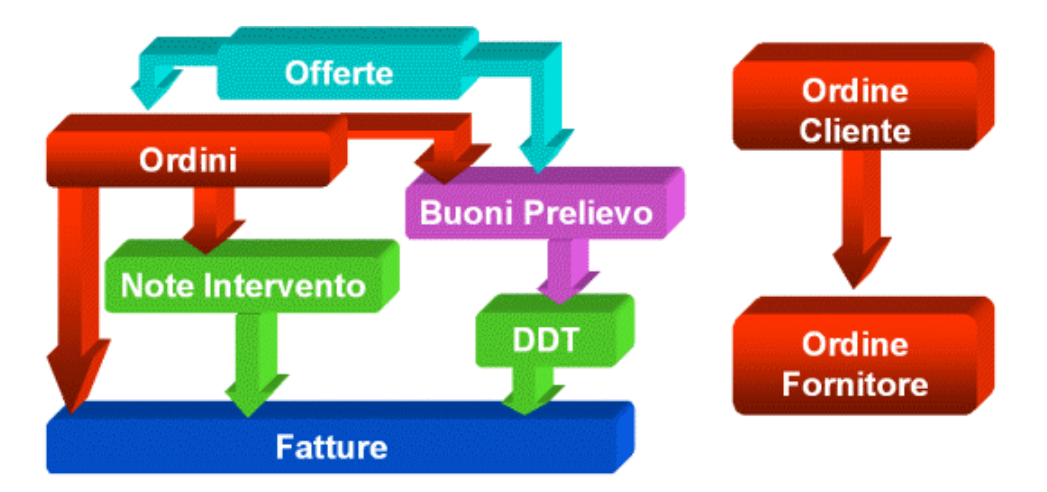

- **Ordini fornitori / clienti**
- **Dati testata ordine**
- **Dati di riga ordini**
- **Metodi di calcolo spese**
- **[Ordini aperti](#page-60-1)**
- **[Visualizzazione ordini](#page-62-0)**
- **[Ristampa ordini](#page-66-0)**

# <span id="page-35-0"></span>**Ordini fornitori / clienti**

Vedremo ora come si presenta la maschera di gestione ordini a fornitore e da clienti, commentando i vari campi disponibili. A seconda di quanto impostato a livello di Dati Azienda e Causali Ordini, la procedura potrà richiedere o meno la valorizzazione di alcuni campi.

### **Ordini - Documento**

| 冨<br>Ordini fornitori / Nuovo<br>$\overline{\mathbb{Z}}$<br>$\blacksquare$<br>$\qquad \qquad \Box$<br>Dati generali<br>Spedizione<br>Documento<br>Elenco |                                          |                                         |                                            |          |                                                                                                    |                                                                 |
|----------------------------------------------------------------------------------------------------|------------------------------------------|-----------------------------------------|--------------------------------------------|----------|----------------------------------------------------------------------------------------------------|-----------------------------------------------------------------|
| Esercizio: 2013<br>Causale: ORDFO<br>Ordine a Fornitore<br>Confermato<br>$\blacktriangledown$<br>Del: 19/03/2013<br>Doc.N.<br>4                          |                                          |                                         |                                            |          |                                                                                                    |                                                                 |
|                                                                                                    | <b>Fornitore:</b><br>Valuta: EUR<br>leu. | Listino: FORN                           |                                            | 马走       | $\circ$<br>1Q.                                                                                              | F                                                               |
| Car.Rap.<br>Visualizza<br>Testata<br>Scanner<br>Importa<br>Cattura<br>Rif. des. fornitore:                                                               |                                          |                                         |                                            |          |                                                                                                    |                                                                 |
| Riga <sup>1</sup>                                                                                                    | Articolo                                 | Descrizione                             | <b>U.M.</b><br>Magazzino                   | Quantità | Prezzo unitario                                                                                             | Evasione<br>Evas.                                               |
| 10                                                                                                    |                                          | Sconti/magg.ni:<br>$0,00$ +<br>$0,00$ + | $0,00$ +<br>0,00                           |          |                                                                                                    | 0,00000 19/03/2013<br>▲<br>۳<br>$\blacktriangledown$<br>Normale |
| Ubicazione:<br>3<br>E<br>$\mathbb{R}$<br>Saldi<br>Dati Riga<br>Art. alt.<br>Costi<br>Costi For.                                                          |                                          |                                         | C. costo/ricavo:<br>Commessa:<br>Attività: |          | Evasione effettiva:<br>$\frac{1}{2}$<br>Netto:<br>0,00<br>Totale righe:<br>0,00<br>Quantità evasa:<br>0,000 |                                                                 |

Ordini fornitori clienti - Documento

La prima scheda della maschera costituisce la sezione principale, dove vengono inseriti i codici degli articoli e dei servizi. Nel caso non si abbia la necessità di impostare/modificare i dati generali del documento (modalità di pagamento, spese accessorie ecc.), il caricamento di un ordine può essere effettuato in modo estremamente rapido. Molti dati appaiono preimpostati e fuori sequenza di caricamento: definendo opportunamente gli automatismi, l'utente può concludere il caricamento di un ordine inserendo unicamente il codice del fornitore o del cliente, gli articoli/servizi e le quantità (che possono anch'esse avere un valore predefinito).

#### **Ricerca**

Può essere effettuata mediante la chiave predisposta:

- Causale Documento
- Numero Documento
- Data Documento
#### Codice Fornitore/Cliente

Può essere altrimenti effettuata mediante la cartella Elenco, selezionando la chiave di ricerca che interessa, cliccando sulla colonna per la quale si desidera ottenere l'ordinamento.

# **Causale ordine**

In questo campo è necessario impostare una delle tipologie memorizzate per la categoria di documento scelta (Ordini a Fornitori o da Clienti). La causale viene automaticamente impostata dalla procedura nel caso vi sia una tipologia documento con attivato il check Preferenziale; l'utente ha comunque la possibilità di impostare una tipologia differente successivamente all'imputazione del codice del fornitore o del cliente (che rappresenta il secondo campo nella sequenza di caricamento).

# **Esercizio**

Il campo viene valorizzato in automatico, a seconda della data di registrazione impostata; identifica il codice dell'esercizio di competenza del documento caricato.

# **Stato**

Il campo è posto fuori sequenza e il valore predefinito è Confermato; per renderlo Provvisorio sarà necessario l'intervento dell'utente al momento del caricamento. Una volta confermato, l'ordine non potrà essere più riportato nello stato provvisorio.

Un ordine provvisorio non sarà considerato nell'intero processo elaborativo: non apparirà tra i documenti di origine dai quali generare altri documenti e sarà normalmente escluso da molte stampe. Sarà cura dell'utente effettuare la successiva conferma od annullamento.

# **Doc. Numero**

Numero dell'ordine, con relativa parte alfanumerica; il campo ha una numerazione progressiva. Nel caso si carichi, per un solito fornitore o cliente, un ordine con un numero già utilizzato, la solita serie e la solita data la procedura chiederà conferma prima della sua registrazione.

# **Del**

Data dell'ordine. Viene proposta la data impostata al momento della selezione azienda.

#### **Riferimento descrittivo fornitore/cliente**

In questo campo è possibile specificare un riferimento di tipo descrittivo attribuito all'ordine, da utilizzarsi al fine di velocizzarne la ricerca nelle funzioni di Visualizzazione Ordini e Tracciabilità Documenti.

Questo riferimento ha una valenza esclusivamente interna, tuttavia può essere riportato sulle righe dei documenti di destinazione.

# **Fornitore/cliente**

Nel caso il documento abbia un intestatario (check Fornitore/Cliente attivato nella relativa causale) è obbligatorio impostare il codice del fornitore o del cliente

## **Valuta e cambio**

Codice valuta dell'ordine. Viene sempre proposta la valuta associata al fornitore o al cliente, nel caso sia stata impostata. Alla valuta estera è collegato il cambio rispetto alla valuta di conto utilizzata dall'azienda. Per le valute extra-EMU viene proposto il cambio più aggiornato presente nell'archivio Cambi Giornalieri, altrimenti il tasso fisso di conversione nei confronti dell'Euro (non visualizzato nella maschera).

#### **Listino**

Codice del listino che si vuole utilizzare nell'ordine. Se esiste viene proposto quello presente

nell'anagrafica del cliente o del fornitore, ed in alternativa quello associato alla causale dell'ordine. La valuta impostata discrimina anche il listino che può essere utilizzato: vengono accettati solo i listini espressi nella valuta del cliente/fornitore.

*Ricordiamo che nell'impostazione automatica del prezzo sugli ordini ha la priorità massima l'eventuale Contratto associato al fornitore od al cliente. Il contratto non costituisce però un dato di testata del documento, in quanto la sua applicazione è a livello di riga: per ciascuna riga del documento la procedura effettuerà una verifica sull'esistenza di un contratto valido in base al fornitore/cliente ed all'articolo/servizio caricato (o al gruppo merceologico di appartenenza).*

# **Importa**

Attraverso questo bottone vengono visualizzati i documenti che possono originare il documento che si sta caricando; vengono considerati solo i documenti indicati nella cartella origini presente nella causale dell'ordine.

Si aprirà la maschera

# **Importa documenti**

# **Visualizza, cattura, acquisisci**

Tali bottoni risultano visibili solo se il check Archiviazione Documentale presente all'interno dei Dati Azienda (scheda contabile) è attivo; inoltre non sono editabili in fase di caricamento, ma solo in modifica. Tali bottoni permettono di associare al record file esistenti o acquisirne direttamente tramite dispositivo Twain. I file associati al record possono successivamente essere richiamati e visualizzati.

Per la gestione dei file risulta necessario parametrizzare precedentemente in modo opportuno alcuni dati. Per ulteriori informazioni si rimanda al manuale Primi Passi paragrafo Gestione Allegati Immagini.

#### **Caricamento Rapido**

In fase di caricamento di un documento, premendo questo bottone, è possibile accedere alla gestione di Inserimento Dati: Si aprirà la maschera

#### **Caricamento rapido**

# **Testata**

Premendo questo tasto è possibile accedere ai dati di testata dell'ordine. La maschera è differente a seconda se si sta procedendo al caricamento di un impegno da cliente o un ordine a fornitore: Si aprirà la maschera

# **[Dati testata ordine](#page-49-0)**

# **Griglia**

#### **Riga**

Numero che identifica la riga del movimento nell'ambito dell'ordine. La procedura lo valorizza automaticamente ad ogni caricamento da parte dell'utente, lasciando un intervallo di 10 unità tra le righe; questo permette di caricare, in momenti successivi, righe all'interno di una sequenza già esistente.

# **Articolo**

Codice dell'articolo/servizio da movimentare. Attraverso lo zoom è possibile visualizzare l'elenco dei codici di ricerca (articoli/servizi e codici alternativi); qualora sia necessario caricare un nuovo codice articolo o servizio basterà cliccare una sola volta su un codice di un articolo o di un servizio e poi cliccare sul bottone di zoom (Doppio Zoom); in questo modo si accederà all'archivio articoli oppure all'archivio servizi.

*Nello zoom dei codici di ricerca vengono visualizzati solo quei codici che hanno il campo Barcode settato a No; i codici di tipo Barcode saranno quindi esclusi dallo zoom. Questo in quanto si parte dal presupposto che tali codici vengano letti tramite appositi dispositivi, o digitati; in questo modo si velocizza inoltre il caricamento dello zoom.*

# **Descrizione**

Viene visualizzata la descrizione principale associata al codice articolo/servizio selezionato. Cliccando due volte su questo campo, se esiste, viene riportata la descrizione supplementare dell'articolo; è comunque possibile caricare una descrizione aggiuntiva al momento.

Ricordiamo che la descrizione aggiuntiva viene stampata sui documenti con un report abilitato, nel caso sia stato attivato il check Stampa Descrizione Supplementare nell'archivio articoli/servizi.

#### **Magazzino**

Codice del magazzino di appartenenza degli articoli a cui il movimento si riferisce. Il codice del magazzino proposto su riga varia in base a quanto impostato sul campo Valorizzazione Magazzino della causale documento.

#### **U.M.**

Unità di misura con la quale viene movimentato l'articolo. La procedura propone l'unità di misura principale; è comunque possibile impostare un'unità di misura alternativa prevista nell'anagrafica dell'articolo. L'aggiornamento dei saldi di magazzino è sempre riferito alla prima unità di misura: qualora venga utilizzata un'unità di misura alternativa, la procedura, al momento della conferma della registrazione, provvede a convertire la quantità movimentata nell'unità di misura principale.

*Tale campo risulta nella sequenza di tabulazione solo se all'articolo selezionato sono associate più unità di misura; in caso contrario verrà automaticamente proposta l'unica unità di misura definita per l'articolo ed il cursore passerà al campo successivo, Quantità.*

### **Quantità**

Quantità movimentata per l'articolo, riferita all'unità di misura impostata nel campo precedente.

# **Prezzo unitario**

Si tratta del prezzo unitario riferito all'articolo/servizio impostato. Viene valorizzato automaticamente con un contratto, se applicabile, o in alternativa con un listino, se presente in testata dell'ordine.

Il valore può essere al lordo o al netto dell'Iva a seconda del tipo di listino utilizzato e delle impostazioni del check Scorporo Piede Fattura sull'anagrafica del fornitore/cliente. Se è stato impostato un codice di listino al lordo dell'Iva ma non è stato attivato il check scorporo piede fattura, il valore unitario di riga che viene riportato (se presente) è già scorporato dell'Iva; se invece nell'anagrafica del fornitore/cliente è stato impostato un codice di listino al lordo dell'Iva ed è stato attivato il check scorporo piede fattura, il valore unitario di riga che viene riportato (se presente) è al lordo dell'Iva e lo scorporo avverrà al momento del calcolo del totale ordine.

#### **Scorporo importi righe**

Su ogni riga è possibile effettuare un'operazione di scorporo dell'importo totale indicato, nel caso sia al lordo dell'IVA. Per decurtare l'importo dell'Iva contenuta è sufficiente cliccare due volte (o premere il tasto funzione F9) sul campo del Prezzo.

## **Evasione**

Data di prevista evasione di un ordine a fornitore o da cliente. Deve essere impostata nel caso si desideri gestire i fabbisogni nel tempo; la funzione delle Proposte di Acquisto (presente nel modulo Ciclo Acquisti) utilizza questa data per determinare la pianificazione degli ordini a fornitori. Viene automaticamente valorizzata con la data del documento.

#### **Evasa**

Questo check identifica una riga ordine completamente evasa: viene valorizzato in automatico dalla procedura di importazione documenti, nel caso l'utente selezioni il corrispondente check oppure imposti un quantità da evadere uguale o superiore a quella indicata; l'utente ha comunque la possibilità di forzare l'evasione di una riga attivando direttamente questo check.

Per evitare di perdere i riferimenti all'origine dei dati, quando una riga documento viene evasa parzialmente o totalmente, la procedura controlla che, in caso di variazione del documento di destinazione, non si modifichi né il codice articolo né l'unità di misura.

Analoghi messaggi vengono proposti dalla procedura in caso di variazione del documento di origine.

# **Tipo riga**

Definisce se si tratta di una riga normale, sconto merce, omaggio di imponibile o omaggio di imponibile + Iva:

 Normale: è il valore predefinito; significa che viene addebitato dal fornitore o al cliente sia l'imponibile sia l'Iva;

 Sconto merce: non viene addebitato né l'importo dell'imponibile né quello dell'Iva relativamente alla riga su cui si è posizionati;

 Omaggio imponibile: significa che dal fornitore o al cliente viene data in omaggio della merce oggetto della sua attività aziendale;

 Omaggio imponibile + IVA: viene data in omaggio della merce che non fa parte dell'attività dell'azienda del fornitore o del cliente.

# **Quantità nella 2^ U.M.**

Questo campo viene visualizzato quando, nelle righe di dettaglio, viene movimentata un'unità di misura diversa dalla principale e nei dati anagrafici è attivo il flag Unità di Misura Separate. In questo campo viene riportata la prima unità di misura e la rispettiva quantità movimentata, ottenuta convertendo la quantità definita nelle righe di dettaglio, in base al coefficiente definito in anagrafica articoli/ codici di ricerca.

#### **Prezzo**

In questo campo viene riportato il prezzo unitario riferito alla prima unità di misura.

*Nel caso sulla riga sia stato movimentato un Servizio Generico con unità di misura diversa da quella definita nella sua anagrafica,, i campi Quantità e Prezzo nella prima unità di misura vengono visualizzati solo se per le due unità di misura in questione, è stato definito un rapporto di conversione. I servizi generici possono infatti essere movimentati con una qualsiasi unità di misura.*

## **Sconti/maggiorazioni di riga**

Per ogni riga documento sono presenti fino ad un massimo di quattro percentuali di sconti/maggiorazioni, valorizzate automaticamente in relazione alla categoria sconti/maggiorazioni definita nell'anagrafica dell'articolo, in abbinamento alla categoria sconti/maggiorazioni indicata nell'anagrafica cliente/fornitore.

Tuttavia se esiste un listino che gestisce sconti/maggiorazioni, definiti successivamente nell'archivio Listini, questi sconti/maggiorazioni hanno priorità rispetto a quelli definiti nella corrispondente Tabella Sconti/Maggiorazioni.

Per maggiori dettagli si rimanda al paragrafo relativo alla definizione della tabella sconti/maggiorazioni e alla definizione dei prezzi su listino.

Se non esiste nessuna tabella valida o nessun listino che gestisca gli sconti/maggiorazioni, l'operatore può impostare manualmente le percentuali desiderate: il segno - anteposto alla percentuale identifica uno sconto.

Il numero massimo di sconti/maggiorazioni gestibili su riga viene impostato, a livello generale di procedura, nell'archivio Dati Azienda; è poi possibile indicare per ciascuna causale ordine il numero massimo di sconti/maggiorazioni ammesso.

#### **Centro di costo/ricavo**

Il campo viene visualizzato, e quindi richiesto come obbligatorio, nel caso in cui la causale dell'ordine gestisca la contabilità analitica..

### **Commessa**

Il campo relativo alla Commessa viene visualizzato, e quindi richiesto, solo nel caso in cui la causale dell'ordine gestisca la contabilità analitica e/o i progetti.

## **Attività**

Il campo relativo all'Attività viene visualizzato, e quindi richiesto, solo nel caso in cui la causale dell'ordine gestisca i progetti.

#### **Evasione effettiva**

In questo campo viene evidenziata l'eventuale data di effettiva evasione della riga selezionata.

## **Netto riga**

Si tratta di un campo calcolato; il tipo di calcolo eseguito dipende da quanto impostato nei Dati Azienda per il Calcolo Netto Riga:

(Prezzo Sconti) Quantità: dal prezzo vengono prima detratti/aggiunti gli

sconti/maggiorazioni, prima di moltiplicare per la quantità;

 (Prezzo Quantità) Sconti: il prezzo viene subito moltiplicato per la quantità e solo dopo vengono detratti/aggiunti gli sconti/maggiorazioni.

# **Totale righe**

Si tratta di un campo calcolato, determinato dalla somma del netto delle righe presenti nel corpo del

#### documento.

# **Quantità evasa**

In questo campo viene evidenziata l'eventuale quantità evasa della riga selezionata.

#### **Dati di Riga**

Premendo questo bottone si accede ad una maschera contenente tutte le restanti informazioni associate alla riga articolo/servizio su cui si è posizionati: i dati di contabilizzazione in Primanota, le informazioni sul magazzino e sui dati INTRA ecc. Si aprirà la maschera

#### **[Dati di riga ordini](#page-52-0)**

#### **Saldi**

Attraverso il bottone Saldi, per ogni magazzino per il quale è stato movimentato l'articolo vengono visualizzate le seguenti informazioni: Esistenza, Quantità Riservata (ciò che è esistente ma già destinato ad un certo utilizzo), Disponibilità Effettiva (esistenza, quantità riservata), Ordinato a fornitori, Impegnato da clienti, Disponibilità Contabile (disponibilità effettiva + ordinato, impegnato), ultimo Costo e Data di Acquisto e ultimo Prezzo e Data di Vendita. Si aprirà la maschera

#### **Saldi articolo**

#### **Costi**

Posizionandosi su una riga articolo del documento, attraverso questo bottone si accede alla maschera di visualizzazione degli ultimi costi praticati dal fornitore (Ordini Fornitori). Si aprirà la maschera

# **Ultimi costi da fornitore**

# **Costi For.**

Posizionandosi su una riga articolo del documento, attraverso questo bottone si accede alla maschera di visualizzazione degli ultimi costi praticati da tutti i fornitori per quell'articolo. Si aprirà la maschera

#### **Ultimi costi da fornitori**

# **Ult. prezzi**

Posizionandosi su una riga articolo del documento, attraverso questo bottone si accede alla maschera di visualizzazione degli Ultimi prezzi praticati al cliente (Ordini Cliente) intestatario del documento. Si aprirà la maschera

# **Ultimi prezzi a cliente**

#### **Articoli/prezzi alternativi**

Attraverso questo bottone è possibile visualizzare due zoom, uno relativo a tutti i possibili prezzi di Listino disponibili per l'articolo selezionato (in abbinamento alla Tabella Sconti/Maggiorazioni applicabile, oppure agli sconti/maggiorazioni definiti sul listino stesso) e un uno relativo ad eventuali articoli alternativi associati nell'anagrafica dell'articolo specificato sulla riga del documento. Si aprirà la maschera

# **Prezzi articolo**

# **Ordini - Dati generali**

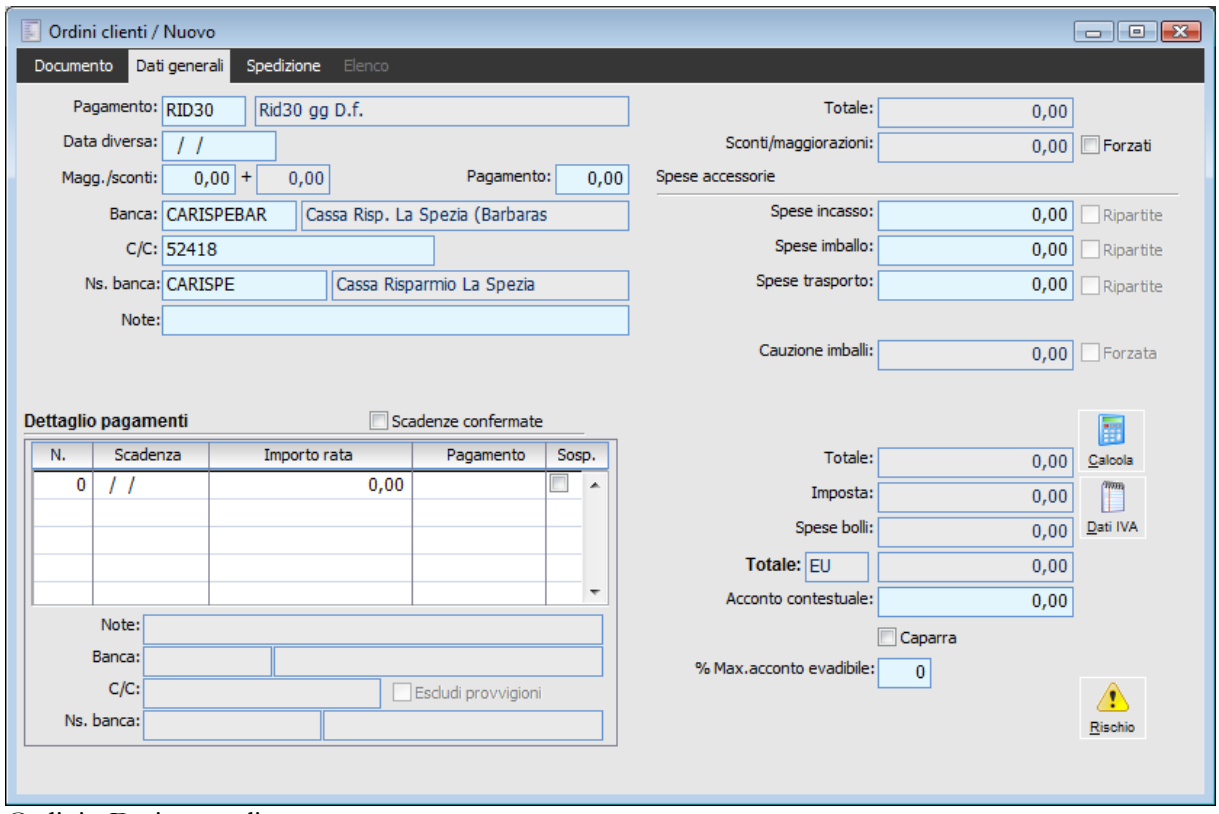

Ordini - Dati generali

# **Pagamento**

Viene proposto il codice del pagamento presente nell'anagrafica del cliente o del fornitore. Tale informazione viene riportata nella stampa dell'ordine ed è utilizzata al fine del calcolo del dettaglio delle partite/scadenze.

#### **Data diversa**

Qualora il pagamento impostato preveda il calcolo delle date di scadenza partendo da una data diversa, è necessario impostare la data di riferimento in questo campo.

# **Maggiorazioni/sconti e pagamento**

Si tratta di campi dove vengono riportati, se previsti, prima e seconda percentuale di sconto/maggiorazione impostate nell'archivio del fornitore o del cliente e una terza percentuale di sconto/maggiorazione che è stata impostata all'interno del codice pagamento. Si tratta di percentuali che vengono applicate, indipendentemente dall'articolo/servizio movimentato, sul totale imponibile del documento.

*Nel caso in cui nei Dati Azienda, scheda Magazzino, sia attivato il check Calcola Sconti su Omaggi la procedura calcola gli sconti di piede del documento anche su righe Omaggio Imponibile e Omaggio Imponibile + Iva.*

#### **Banca**

Viene proposto il codice della banca di appoggio presente nell'anagrafica del fornitore o del cliente

(ad esempio per un pagamento mediante bonifico). Tale informazione viene riportata nella stampa del documento. Il dato è presente nell'archivio banche.

# **Ns. Banca**

Viene proposto il codice della banca presente nell'anagrafica del fornitore o del cliente. Tale informazione viene riportata nella stampa del documento. Il dato è presente nell'archivio Conti Banche. Si tratta della banca dell'azienda (utilizzata, ad esempio, per il pagamento dei bonifici attivi).

### **■ Note**

In questo campo è possibile impostare una descrizione libera di 50 caratteri. In fase di importazione, di più documenti di origine, viene riportata la descrizione del primo documento nel quale è presente; questo solo se l'utente non ha già impostato precedentemente una descrizione sul documento di destinazione.

#### **Calcola**

Questo bottone provvede a valorizzare alcuni campi del documento: il Dettaglio dei Pagamenti, l'imponibile, l'imposta e la maschera dei Dati IVA. Questa funzione può essere eseguita manualmente dall'operatore al fine della visualizzazione dei dati sopra descritti oppure in automatico al momento della conferma del documento.

# **Forzati**

Se è attivo, risulta modificabile il campo sotto riportato, in modo da non considerare le percentuali di sconti/maggiorazioni di piede.

*Anche in caso di check Calcola Sconti su Omaggi attivo nei Dati Azienda, scheda Magazzino, l'attivazione di questo check (Forza Sconto) fa sì che la procedura consideri solo le righe di tipo Normale, ignorando pertanto le altre tipologie di righe, compresi gli Omaggi.*

#### **Sconti/maggiorazioni**

Importo dello sconto/maggiorazione derivante dalle due percentuali legate al cliente o fornitore ed a quelle relativa al pagamento. È comunque impostabile direttamente dall'operatore attivando il check Forza Sconto (in questo caso sarà sempre ripartito sulle righe dell'ordine).

#### **Spese accessorie**

Le spese accessorie sono pilotate dalla causale documento: l'utente può decidere se attivarle, per le sole spese di imballo e trasporto se associarvi un metodo di calcolo e se ripartirle. Quanto impostato sulla causale viene riproposto su questa maschera e può comunque essere mantenuto dall'utente.

Se gestite e ripartite, le spese accessorie seguono la stessa disciplina dell'operazione principale (imponibilità con la stessa aliquota, non imponibilità o esenzione). Nel caso di più operazioni principali soggette ad aliquote o discipline diverse, le spese accessorie devono essere ripartite in proporzione ai prezzi di ogni operazione. Unica eccezione per le Spese di Trasporto commissionate ad un Vettore, che sono autonomamente soggette ad aliquota ordinaria. La ripartizione delle spese accessorie avviene sulle righe dei documenti e vanno ad incrementare il Valore Fiscale delle singole righe, proporzionalmente al valore delle stesse. In fase di contabilizzazione le spese ripartite seguono le contropartite delle righe del documento.

Se gestite ma NON ripartite, in fase di contabilizzazione le spese accessorie vengono sempre contabilizzate con le specifiche contropartite indicate nei Parametri Vendite/ Acquisti. Nel caso non vengano specificati i codici Iva per le spese accessorie, l'imposta su queste ultime sarà quella delle

righe del documento (in proporzione).

*Nel caso di inserimento di un codice Iva nei dati di testata di un documento, questo avrà priorità per il calcolo dell'iva delle spese ( incasso, imballo, trasporto), se presenta un'aliquota inferiore rispetto ai codici IVA stabiliti per le stesse.*

*Normalmente le spese accessorie :*

*- nel Ciclo Attivo non vengono ripartite, in quanto in genere si vuole evitare che tali spese vadano ad incrementare il fatturato (effettivo o preventivo), in quanto non sono altro che recuperi di spese (già sostenute o da sostenersi);*

*- nel Ciclo Passivo vengono ripartite, in quanto, a differenza dal ciclo attivo hanno la stessa natura delle altre spese( sono infatti tutti costi di fornitura, per cui risulta corretto attribuirli alle contropartite proprie di ogni articolo acquistato) e la non ripartizione potrebbe inoltre falsare la Contabilità Analitica: le spese accessorie non ripartite non verrebbero destinate ad alcun centro di costo.*

#### **Spese incasso**

Importo delle spese di incasso addebitate sul documento. Il calcolo delle spese di incasso viene attivato a livello di causale documento e, se attivo, le spese di incasso vengono proposte automaticamente se definite a livello di intestatario o tipo pagamento.

# **Spese imballo/ trasporto**

Tali campi sono visibili se sono stati attivati i relativi check a livello di causale documento; i valori delle spese vengono proposti se, ad uno dei seguenti archivi, è stato associato un metodo di calcolo: vettore, sede di consegna cliente, spedizione, anagrafica cliente, causale documento; tale elenco rappresenta anche la priorità di applicazione delle spese. Per maggiori informazioni su tale gestione si rimanda al manuale Primi Passi al paragrafo Metodi di Calcolo Spese.

#### **Quota spese trasporto fino al confine**

Rappresenta la quota di spese di trasporto (specificate nel campo precedente) fino al confine. Questo valore è rilevante ai fini della compilazione degli elenchi Intrastat: sommato al valore in valuta nazionale delle righe documento va a costituire il Valore Statistico.

*Nel caso di cliente/fornitore Intra, il Totale Documento viene calcolato al netto di Iva.*

#### **Totale e imposta**

Si tratta di due campi calcolati dalla procedura, contenenti rispettivamente il totale netto documento e l'importo relativo all'Iva.

#### **Spese bolli**

Importo dei bolli accreditati, relativamente alle operazioni in esenzione d'Iva e pagamenti di tipo tratta.

# **Totale documento**

In questo campo viene indicato il totale globale del documento, comprensivo di tutte le spese e dell'importo Iva. Per maggiore chiarezza, a fianco è riportata la valuta del documento.

#### **Acconto contestuale**

Importo rilasciato/ricevuto in acconto da annotare sul documento. Tale importo è utilizzato al fine

della determinazione del Dettaglio Pagamenti: viene decurtato dal totale documento prima del calcolo delle rate di pagamento.

L'acconto contestuale viene contabilizzato dall'apposita funzione di contabilizzazione presente nel modulo di Contabilità Generale, generando una partita di acconto emesso a fornitore/ricevuto da cliente. L'utente ha la possibilità di verificare gli acconti contestuali ancora non contabilizzati mediante la Stampa Acconti da Contabilizzare (presente tra le stampe documenti).

Se la contabilizzazione si riferisce ad una fattura o ad una nota di credito (solo per queste due tipologie di documento e solo per gli acconti inseriti direttamente su questi documenti e non provenienti da altri documenti), la partita/scadenza viene abbinata, automaticamente dalla procedura, alla partita aperta generata dalla contabilizzazione del documento (se avviene prima la contabilizzazione del documento rispetto a quella dell'acconto, viceversa la contabilizzazione della fattura abbina automaticamente la partita/scadenza a quella dell'acconto). Per gli acconti indicati su Documenti di Trasporto bisognerà invece intervenire accorpando le scadenze (con l'apposita funzione presente nella Manutenzione Partite/Scadenze). Per la gestione completa dell'acconto si rimanda al manuale del modulo di Contabilità Generale ed al paragrafo sulla Gestione delle Fatture d'Anticipo.

# **Caparra**

L'attivazione di questo check guida l'importazione dell'acconto contestuale nei documenti a valle del flusso documentale (D.D.T., fatture ecc.):

*Attivato*: l'Acconto Contestuale specificato nel documento deve intendersi valido come Caparra, per cui non dovrà essere fatturato mediante fattura d'anticipo; l'importo dell'acconto contestuale sarà quindi importato nei documenti successivi che hanno come origine l'ordine. Non è possibile importare più documenti Ordini) con Acconto Contestuale di tipo Caparra in un unico documento successivo (ad esempio DDT);

*Disattivato*: l'Acconto Contestuale specificato nel documento NON è valido come Caparra, per cui sarà necessario procedere successivamente all'emissione di una fattura di anticipo (un acconto non contestuale a consegna/erogazione deve essere sempre fatturato). In tal caso l'importo dell'acconto contestuale all'ordine non sarà importato nei documenti di destinazione (D.D.T., fattura ecc.), all'interno del campo Precedenti Acconti, altrimenti tale acconto andrebbe decurtato due volte: nella fattura differita verrebbe dedotta sia la fattura di anticipo sul corpo, sia l'acconto importato dalle partite.

# **% Max. acconto evadibile**

Questo campo viene utilizzato allo scopo di gestire le fatture d'anticipo legate all'ordine (a tal proposito si veda il relativo paragrafo sulla Gestione delle Fatture d'Anticipo): rappresenta la percentuale massima di acconto al fatturato che potrà essere evasa (la procedura interpreta il campo valorizzato a zero come 100%).

Ad esempio, nel caso di un Max. Acconto Evadibile pari al 30% e di documenti di trasporto fatturati pari a  $\epsilon$  10.000, la procedura andrà a scomputare un importo di acconto massimo di  $\epsilon$  3.000 all'interno della fattura riepilogativa (questa funzione è gestita dalla procedura di Fatturazione Differita).

#### **Dettaglio pagamenti**

In questo prospetto è presente l'elenco delle rate di pagamento calcolate in base al tipo pagamento utilizzato ed al totale documento (eventualmente decurtato degli acconti).

L'utente ha la possibilità di definire delle rate di scadenza personalizzate (impostando la data, l'importo ed il pagamento), senza la necessità di creare una nuova modalità di pagamento. In questo caso è necessario attivare il check seguente: Scadenze Confermate.

Se nei dati azienda è presente il flag su Rate Ordini per Data Evasione il calcolo delle rate documento (ordine) avviene in base alle date di prevista evasione. Se non viene attivato le scadenze vengono calcolate prendendo come riferimento la data del documento.

# **Note**

Eventuale descrizione aggiuntiva relativa alla singola scadenza; tale campo risulta editabile solo se viene attivato il check Scadenze Confermate: la nota verrà così importata nel flusso documentale e attraverso la contabilizzazione dei documenti, verrà riportata anche nelle note partite.

# **Scadenze confermate**

Nel caso si siano impostate rate di pagamento personalizzate, è necessario attivare questo check al fine di bloccare il ricalcolo del dettaglio pagamenti (in base al codice di pagamento specificato sul documento).

#### **Escludi provvigioni**

Questo check risulta modificabile solo se il check Scadenze Confermate è attivo e viene valorizzato a seconda di quanto impostato in anagrafica Pagamenti. Se attivo consente di evitare che una o più rate generate in base al codice pagamento determinino la maturazione delle provvigioni a data scadenza ed a data incasso. L'esclusione delle rate può essere utile per evitare che le rate di sola IVA determinino la maturazione delle provvigioni.

# **Dati IVA**

Premendo questo bottone si accede al prospetto relativo alle aliquote utilizzate sul documento, imponibili ed imposte. Sono inoltre riportati i codici Iva relativi alle spese di incasso, imballo, trasporto, e per bolli.

Nel caso in cui, per le spese accessorie, non vengano specificate aliquote diverse, i relativi importi saranno ripartiti in maniera proporzionale sulle diverse aliquote applicate sugli articoli/servizi. Per quanto riguarda il codice Iva relativo alle spese bolli, verrà utilizzato quello specificato nella maschera Contropartite/Parametri Acquisti e Vendite.

*Alla conferma del documento, la procedura controlla che il totale imponibile, all'interno della maschera Dati Contabili Iva, sia uguale al totale imponibile calcolato in automatico dalla procedura.*

Si aprirà la maschera

# **Dati contabili iva**

## **Rischio**

Questo bottone permette di accedere alla visualizzazione della situazione del fido accordato al cliente ed al suo utilizzo aggiornato fino alla data della sua ultima elaborazione. Attraverso questa funzione è anche possibile rieseguire il calcolo del fido ancora disponibile fino alla data di emissione del documento stesso (si veda la trattazione del Rischio Cliente descritta nel capitolo relativo al modulo Vendite).

Si aprirà la maschera

# **Manutenzione rischio clienti**

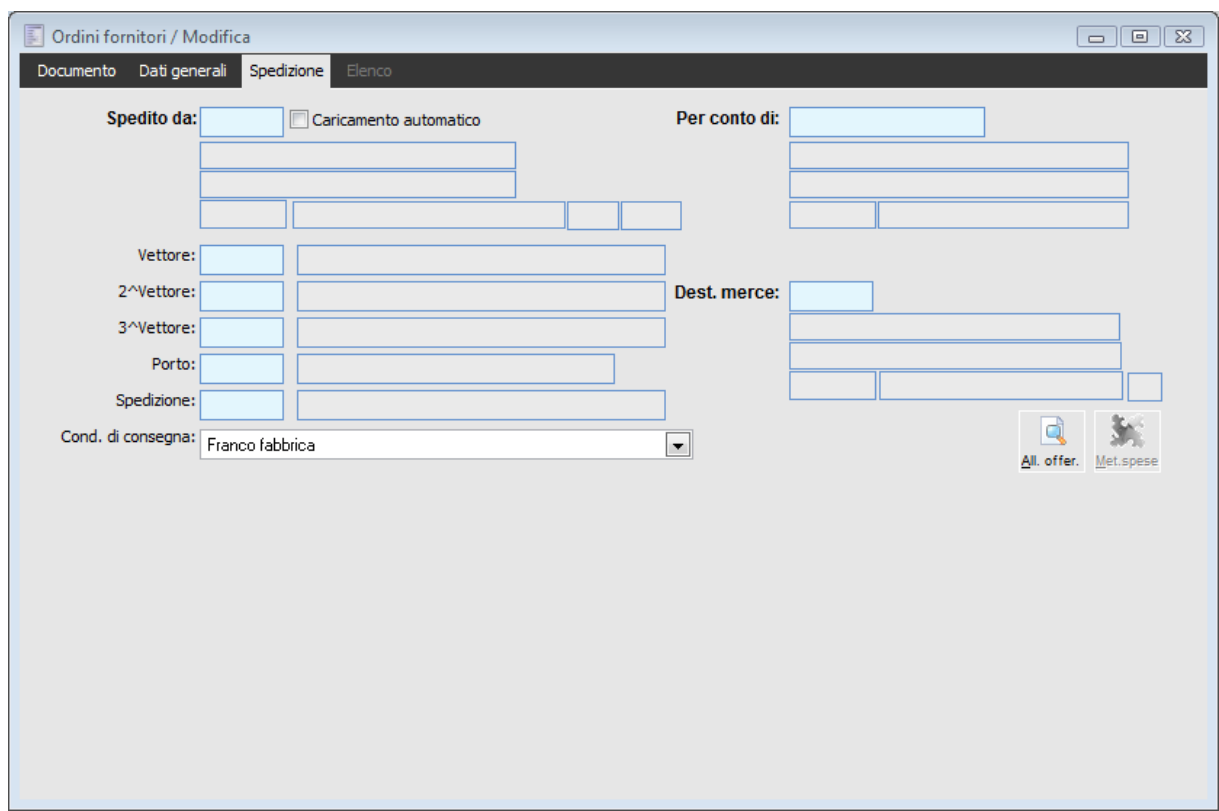

# **Ordini - Spedizione**

Ordini fornitori clienti - Spedizione

#### **Spedire a/ spedito da**

Se all'interno dell'archivio clienti/fornitori, nella cartella Sedi, sono state codificate sedi diverse per la consegna, la procedura propone questi campi valorizzati con la Sede di Consegna predefinita; è comunque possibile modificarla attraverso la funzione di zoom, in modo da visualizzare tutte le sedi di consegna disponibili. Nello zoom non vengono visualizzate le sedi di consegna obsolete alla data del documento.

# **Caricamento automatico**

Il flag Caricamento Automatico è attivabile sia in caricamento che modifica del documento. Se attivato, per i campi relativi a Spedire A verranno rese visibili le rispettive etichette (Descrizione, Indirizzo, CAP, Località e Provincia) e l'utente potrà procedere con il caricamento dei dati della sede di consegna (non presente nella scheda Sedi dell'anagrafica).

Alla conferma del documento tali dati saranno caricati automaticamente come nuova sede di consegna nell'anagrafica del cliente/ fornitore intestatario del documento, basandosi sul codice sede eventualmente inserito dall'utente nel primo campo di questa sezione, o in mancanza di tale codice, utilizzando un progressivo numerico.

#### **Vettore**

E' possibile specificare fino a tre diversi vettori che intervengono nel trasporto; se presenti vengono riportati nella stampa del DDT. Il primo vettore viene proposto in automatico, se indicato nella cartella Sedi presente nell'archivio del cliente.

#### **Porto**

Si tratta del codice che identifica la tipologia del porto utilizzato per quel documento. Viene riportato

il codice indicato nell'archivio clienti nella cartella Sedi. Tale informazione viene stampata sul documento.

#### **Spedizione**

Codice della modalità di spedizione utilizzata. Viene riportato il codice indicato nell'archivio clienti nella cartella Sedi. Tale informazione viene stampata sul documento.

# **Condizioni di consegna**

E' possibile specificare la condizione di consegna applicata dall'elenco delle condizioni disponibili. Tale informazione non viene riportata sulla stampa dei documenti, ma viene utilizzata ai fini della valorizzazione dei dati intracomunitari.

# **Per conto di**

Questo campo è valorizzabile, ad esempio, per gli impegni a clienti emessi, in modo da indicare il codice cliente per conto del quale viene eseguita la consegna della merce. I campi relativi sono visualizzati solo nel caso venga attivato il check Consegna X Conto Di, presente nei Dati Azienda (archivi generali).

# **Provenienza/destinazione merce**

In questa sezione viene gestita la provenienza (ciclo vendite)/ destinazione (ciclo acquisti) della merce, permettendo all'utente di selezionare una delle Sedi definite all'interno della scheda Sedi dei Dati Azienda.

# **Metodi di spesa**

Tale bottone risulta attivo se nella causale documento sono attivi i check Calcola Spese di Trasporto o Calcola Spese di Imballo; il bottone permette di accedere alla maschera Metodi di Calcolo Spese, la quale riepiloga gli eventuali metodi di calcolo applicati di default, i metodi sono comunque modificabili dall'utente.

*I metodi di calcolo si definiscono nel relativo archivio presente in Archivi Generali, Spedizioni e si possono successivamente associare ai seguenti archivi: causali documento, clienti/fornitori, sedi dei clienti/fornitori, vettori e spedizioni. Nel caso in cui vengano associati dei metodi di calcolo a più archivi, la priorità di applicazione è la seguente: vettore/sede di consegna/spedizione/cliente/causale documento.*

Si aprirà la maschera

#### <span id="page-49-0"></span>**[Metodi di calcolo spese](#page-59-0)**

# **Dati testata ordine**

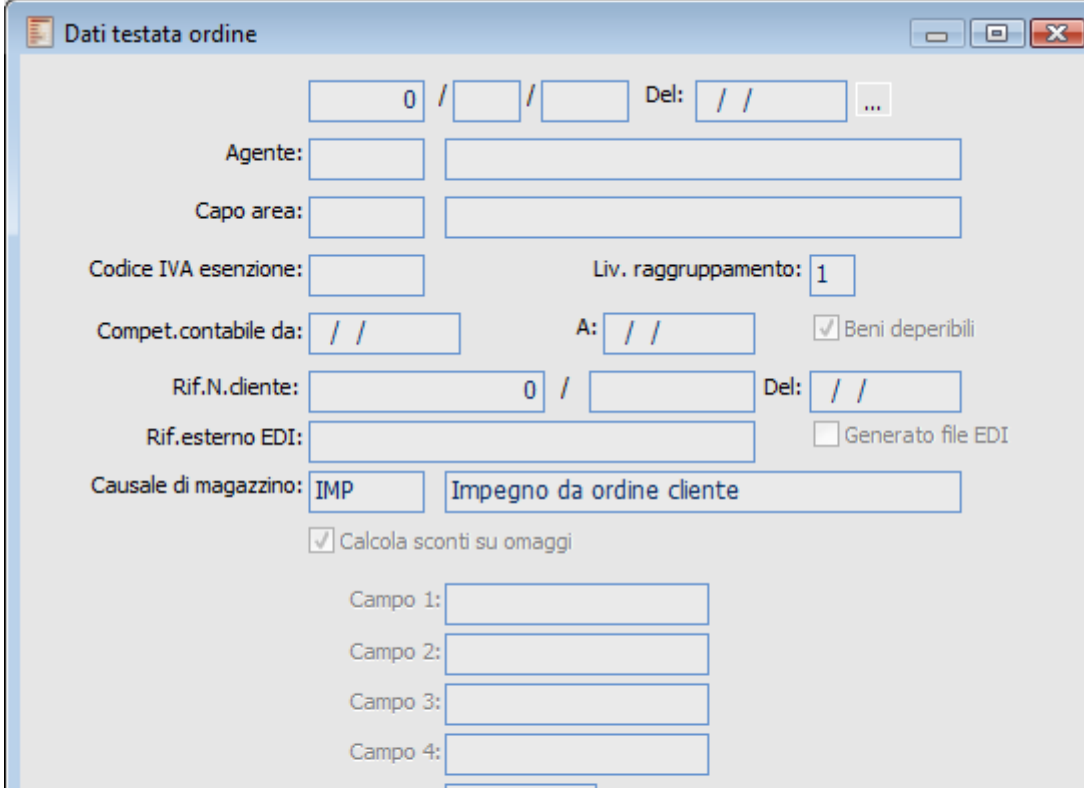

E' possibile accedere alla gestione dal bottone Testata del documento

Dati testata ordine

La maschera contiene i seguenti dati di livello generale

Campo 5: Campo 6:

# **Riferimenti Dichiarazione**

Dati di riferimento dell'eventuale Dichiarazione di Intento comunicataci dal cliente/fornitore;

Tracciab

# **Agente**

Codice dell'agente, preimpostato con quello specificato sull'anagrafica del cliente (campo si trova soltanto negli ordini da clienti); l'utente può comunque modificarlo;

# **Capo Area**

Codice del Capo Area, preimpostato con quello specificato sull'anagrafica dell'agente (campo si trova soltanto negli ordini da clienti); l'utente può comunque modificarlo.

#### **Codice I.V.A. Esenzione**

Codice Iva esente o non imponibile applicato sul documento;

#### **Livello di raggruppamento**

Livello di raggruppamento riportato sulle righe dell'ordine, utilizzato ai fini dell'accorpamento dei documenti di trasporto (derivanti dall'ordine) in sede di fatturazione differita;

#### **Competenza contabile**

Le date di inizio e fine competenza contabile vengono riportate sulle righe di Primanota al momento della contabilizzazione del documento. Se le due date restano vuote, viene assunta come data di competenza contabile quella di registrazione del documento. L'impostazione della competenza contabile a livello di dati di testata verrà riportata su tutte le righe del documento;

# **Beni Deperibili**

Se attivo, indica che la transazione commerciale ha per oggetto prodotti deperibili; tale campo viene valorizzato per il ciclo Vendite, in base a quanto definito nei Dati Azienda, per il ciclo Acquisti in base a quanto definito in anagrafica fornitori. L'utente ha comunque la possibilità di modificarlo.

# **Rif. N. Cliente/Rif. N. Fornitore**

Numero e data del documento di riferimento.

# **Causale di Magazzino**

In questo campo viene riportata la causale di magazzino specificata nella causale documento. Se nella causale documento è attivo il check Cambio Causale Documento, tale campo risulta modificabile dall'utente: ad esempio se in fase di caricamento del documento, l'utente modifica la causale di testata dopo avere inserito per esempio due righe, la causale di magazzino per le prime due righe non varia, mentre per le righe ancora da inserire viene impostata quella modificata su testata; inoltre se in fase di modifica del documento viene variata la causale magazzino nella testata documento, non vi è alcun impatto sulle righe già inserite. In ogni caso, la causale magazzino qui definita viene riportata sulle stampe.

## **Riferimento esterno EDI**

Si tratta di un campo di servizio per la memorizzazione dell'identificativo univoco del documento generato dalla controparte. Se valorizzato, significa che il documento è stato generato mediante importazione da file EDI.

# **Generato file EDI**

Se attivo, significa che per il documento in oggetto è stato generato almeno un file EDI. Nel caso si tentasse di generare un altro file EDI da Print System, il programma emette un avviso a video non bloccante. Se la generazione del file avviene dalla funzione "Export documenti EDI" del modulo Vendite Funzioni Avanzate, non è previsto alcun avviso, ma questo check può essere utilizzato come filtro di selezione (per non vedere nello zoom documenti che hanno già generato file EDI).

#### **Causale di magazzino**

In questo campo viene riportata la causale di magazzino specificata nella causale documento. Se nella causale documento è attivo il check Cambio Causale Documento, tale campo risulta modificabile dall'utente: ad esempio se in fase di caricamento del documento, l'utente modifica la causale di testata dopo avere inserito per esempio due righe, la causale di magazzino per le prime due righe non varia, mentre per le righe ancora da inserire viene impostata quella modificata su testata; inoltre se in fase di modifica del documento viene variata la causale magazzino nella testata documento, non vi è alcun impatto sulle righe già inserite. In ogni caso, la causale magazzino qui definita viene riportata sulle stampe;

# **Calcola sconti su omaggi**

Tale check viene preimpostato con quanto definito nei Dati Azienda (scheda magazzino) e può essere variato dall'utente; per ulteriori informazioni circa la gestione del calcolo sconti su omaggi, si rimanda al manuale Primi Passi.

# <span id="page-52-0"></span>**Bottone Tracciabilità**

Consente di richiamare la gestione Tracciabilità Documenti evidenziando immediatamente i collegamenti di un documento con gli altri del flusso documentale.

# **Dati di riga ordini**

E' possibile accedere alla maschera dal bottone Dati di riga del documento di ogni singola riga. Tale maschera è strutturata su cinque schede che riportiamo integralmente.

# **Dati di riga ordini - Principale**

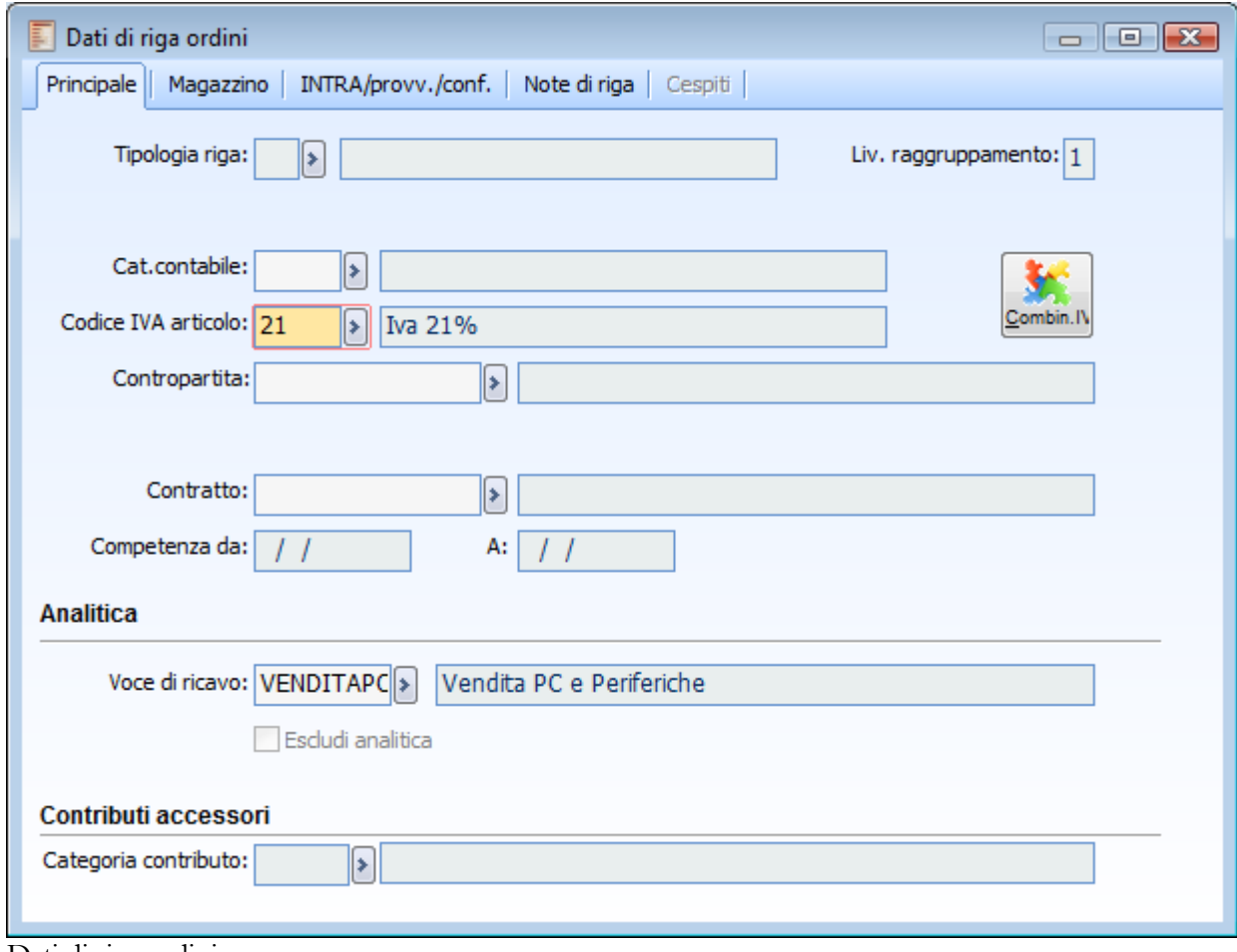

Dati di riga ordini

#### **Tipologia riga**

Viene riportato il codice di tipologia riga indicato nell'archivio articoli/servizi. Normalmente tale campo rimane non valorizzato; abbiamo visto, trattando l'archivio delle causali, come sia possibile escludere dall'importazione, all'interno del documento di destinazione, alcune tipologie di righe ed anche escludere dalla stampa dell'ordine generato altre righe che condividano particolari codici di tipologia riga.

#### **Categoria contabile**

Viene riportato il codice categoria contabile articolo/servizio, impostata nell'archivio articoli/servizi.

Si tratta di un dato essenziale ai fini di una corretta contabilizzazione dei documenti a valle del flusso documentale in primanota. La categoria contabile articolo/servizio in abbinamento alla categoria contabile cliente/fornitore determina i conti che devono essere utilizzati al momento della contabilizzazione del ciclo vendite/acquisti (vedi la tabella delle Contropartite Vendite/Acquisti presente negli archivi generali).

### **Codice Iva articolo**

Il campo riporta il codice Iva presente nell'anagrafica articolo/servizio.

*Nel caso in cui il codice iva articolo sia di tipo Esente e, nei dati di testata sia presente un altro codice iva esente, la procedura applicherà l'esenzione a livello di riga, abbinata quindi all'articolo.*

#### **Contropartita**

Normalmente questo campo è vuoto, in quanto ai fini della contabilizzazione viene considerata l'impostazione precedente; qualora però non si intenda considerare la categoria contabile di appartenenza, l'operatore può indicare direttamente in questo campo la contropartita contabile che deve essere utilizzata al momento del passaggio del documento in primanota.

#### **Contratto**

Viene riportato il codice dell'eventuale contratto applicato sulla riga. Come già detto in precedenza, la procedura effettua una verifica sull'esistenza di un contratto valido da applicare a livello di singola riga dell'ordine, in base all'articolo/servizio impostato in combinazione con il fornitore od il cliente.

#### **Competenza contabile**

Le date di inizio e fine competenza contabile vengono riportate sulle righe di Primanota al momento della contabilizzazione del documento. Se le due date restano vuote, viene assunta come data di competenza contabile quella di registrazione del documento.

Per definire una competenza contabile uguale per tutte le righe del documento è sufficiente impostare le date di inizio e fine competenza all'interno dei dati di testata dell'ordine (bottone Testata).

#### **Analitica**

#### **Voce di costo o ricavo**

Nel caso in cui la causale dell'ordine gestisca l'analitica, verrà richiesto come campo obbligatorio la Voce di Costo o Ricavo relativa ad ogni articolo movimentato. Se presente, viene proposto il codice associato all'anagrafica articolo, altrimenti è possibile selezionarlo dallo Zoom Voci di Costo/ Ricavo.

# **Escludi analitica**

Questo check è presente solo sui documenti aventi la causale documento con check Movimento di Analitica attivo: se attivo, i dati di analitica presenti sulla maschera principale del documento non risulteranno più obbligatori.

# **Dati di riga ordini - Magazzino**

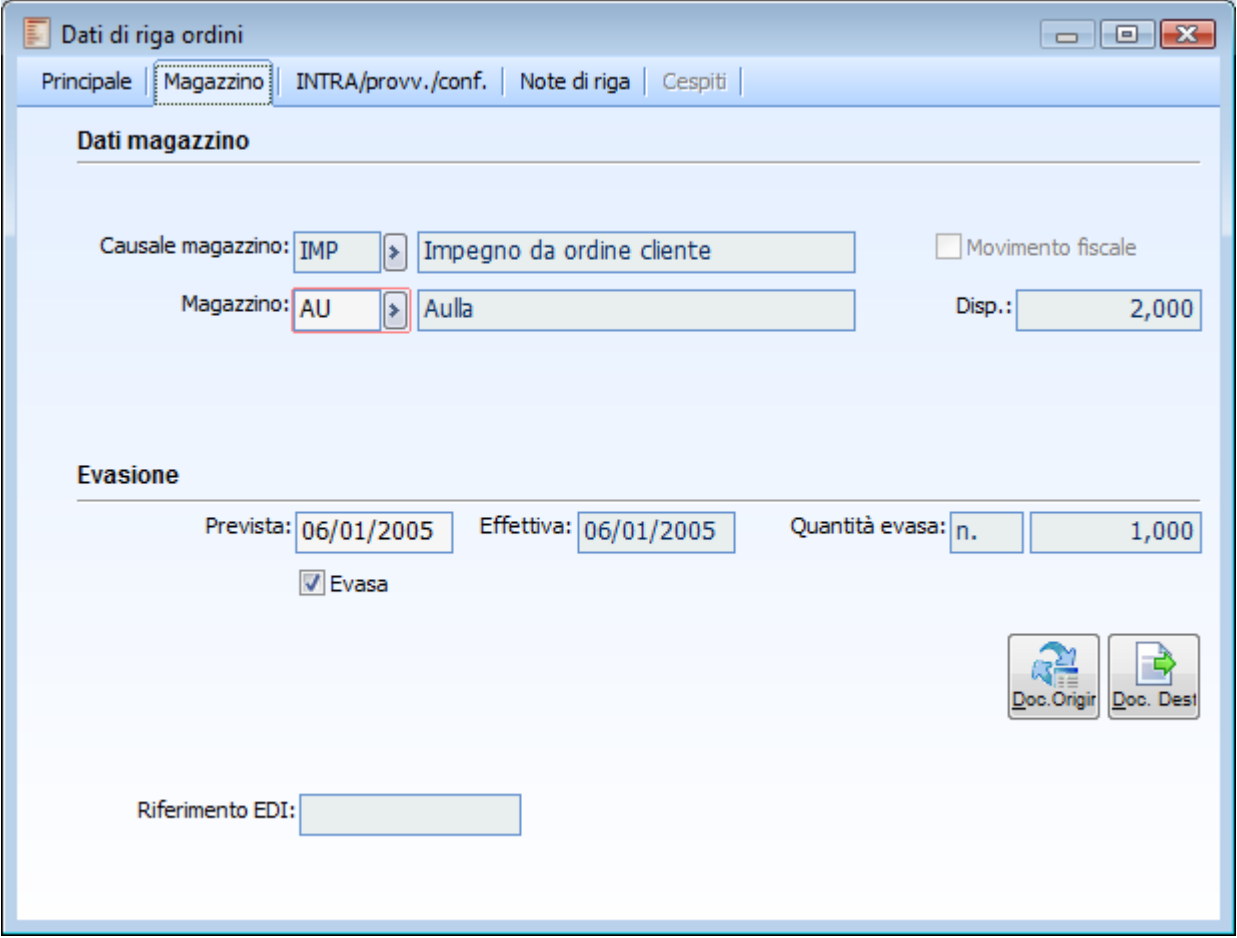

Dati di riga ordini - Magazzino

# **Dati magazzino**

# **Causale magazzino**

Se sulla causale documento è attivo il check Cambio Causale Documento, questo campo risulta modificabile. L'utente ha quindi la possibilità di definire una causale magazzino diversa per ciascuna riga, in modo tale che ciascuna riga abbia uno specifico effetto sul magazzino. La causale di default riportata su tutte le righe del documento è quella di testata, ovvero quella legata alla causale documento e riportata anche sulla stampa del documento (es: Causale del Trasporto su DT).

*Se in fase di caricamento del documento, l'utente modifica la causale di testata dopo avere inserito per esempio due righe, la causale di magazzino per le prime due righe non varia, mentre per le righe ancora da inserire viene impostata quella modificata su testata; inoltre se in fase di modifica del documento viene variata la causale magazzino nella testata documento, non vi è alcun impatto sulle righe già inserite.*

# **Magazzino**

Viene riportato il codice del magazzino indicato sulla riga dell'ordine.

#### **Movimento fiscale**

Se attivo, significa che la movimentazione dell'articolo deve essere considerata ai fini della stampa del libro giornale di magazzino e dell'inventario. Il check viene valorizzato in relazione a quanto indicato nell'anagrafica della causale di magazzino, e non risulta modificabile.

#### **Disponibilità**

Rappresenta il saldo della disponibilità dell'articolo su cui si è posizionati (esistenza, riservato), relativamente al magazzino specificato sulla riga.

#### **Evasione**

# **Evasione riga prevista**

Data di prevista evasione di un ordine a fornitore o da cliente (visibile comunque anche direttamente sulla riga del documento). Deve essere impostata nel caso si desideri gestire i fabbisogni nel tempo; la funzione delle Proposte di Acquisto (presente nel modulo Ciclo Acquisti) utilizza questa data per determinare la pianificazione degli ordini a fornitori. Viene automaticamente valorizzata con la data del documento.

#### **Evasione riga effettiva**

Questo campo viene visualizzato solamente nel caso in cui sia stato attivato il check Dati Consegna, presente nell'archivio causali documenti. Viene valorizzato con la data del documento di evasione. Ad esempio la data di una eventuale bolla di avvenuta consegna (documento interno) che abbia evaso un documento di trasporto.

#### **Quantità evasa**

Questo campo viene visualizzato solamente nel caso in cui sia stato attivato il check Dati Consegna, presente nell'archivio causali ordini. Il valore riportato indica la quantità effettivamente già evasa. L'aggiornamento avviene al momento dell'emissione di un documento generato dalla fase di importazione.

# **Evasa**

Questo check identifica una riga ordine completamente evasa (visibile comunque anche direttamente sulla riga del documento): viene valorizzato in automatico dalla procedura di importazione documenti, nel caso l'utente selezioni il corrispondente check oppure imposti un quantità da evadere uguale o superiore a quella indicata. Tale check fornisce quindi all'utente anche la possibilità di evadere una riga documento senza importazione in un altro documento.

#### **Quantità importata**

Questo campo viene visualizzato solo per gli articoli e per i servizi a quantità e valore importati e riporta la quantità importata dal documento di origine; in caso di utilizzo della seconda unità di misura, viene riportata anche la quantità espressa nella prima unità di misura. Tale campo risulta particolarmente utile quando, sulla riga del documento viene manualmente incrementata la quantità di riga (non corrispondendo pertanto alla quantità importata dal documento di origine).

# **Riferimento EDI**

Tale campo è visibile solo nel caso si gestisca l'EDI (da modulo Vendite Funzioni Avanzate) dell'identificativo univoco della riga di un documento generato dalla controparte. Se valorizzato, significa che il documento è stato generato mediante importazione da file EDI.

# **Documento di destinazione**

Questo bottone consente di visualizzare l'elenco dei documenti sui quali è stata importata la riga di riferimento ed eventualmente di accedervi direttamente

#### **Documento di origine**

Questo bottone consente di visualizzare il documento dal quale è stata originata la riga di riferimento ed eventualmente di accedervi direttamente.

*Tutti i dati relativi agli adempimenti Intrastat (modulo Intra UE) sono impostabili al fine della loro importazione nei documenti di acquisto o di vendita; gli elenchi Intrastat, difatti, sono generati da fatture passive/attive contabilizzate.*

# **Dati di riga ordini - Intra provv conf**

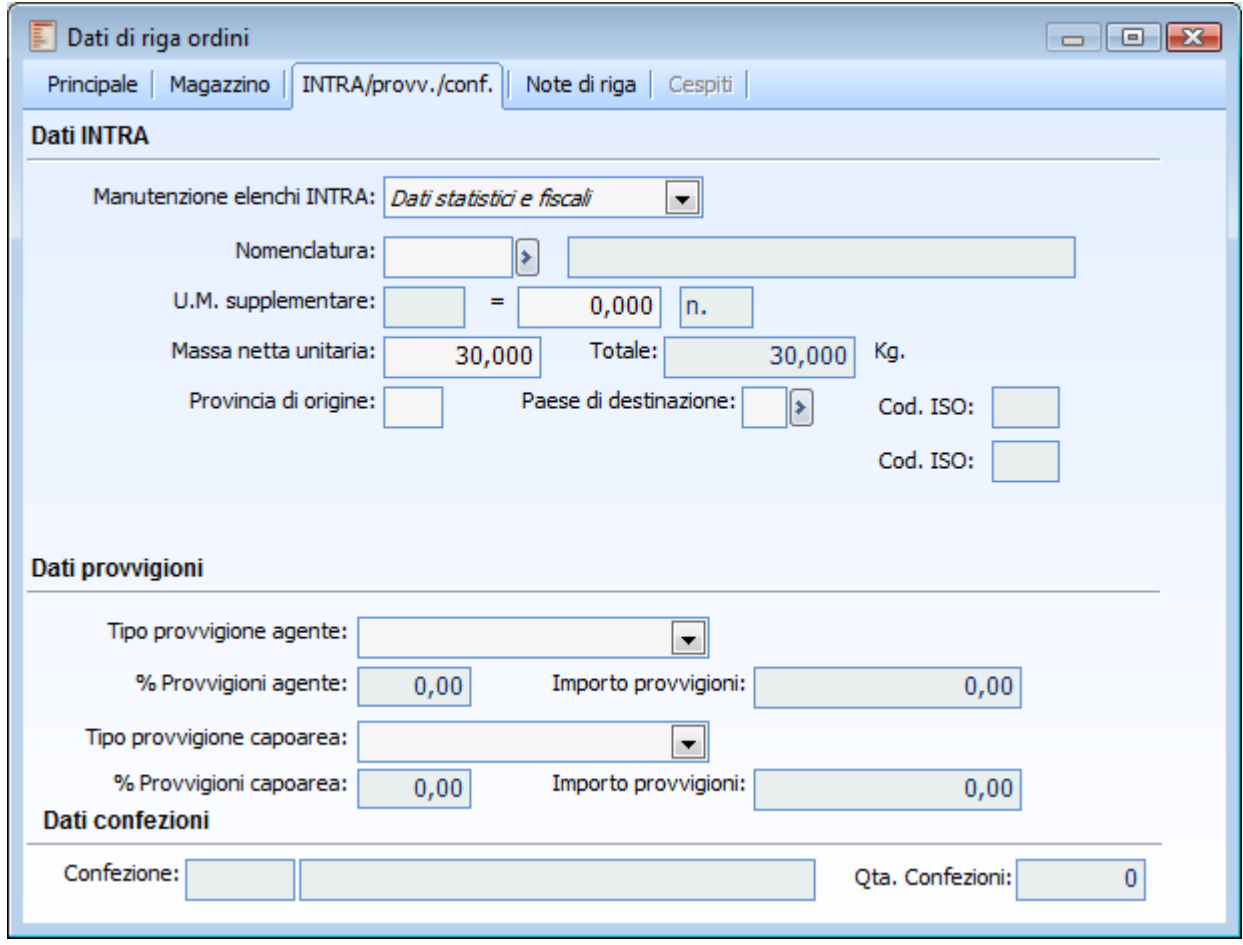

Dati di riga ordini - Intra provv conf

# **Manutenzione elenchi INTRA**

Si può quindi scegliere tra

- Nessuna valorizzazione
- Solo dati statistici
- Solo dati statistici e fiscali e solo dati fiscali.
- **⊙** Solo dati fiscali

# **Nomenclatura**

Codice delle merci secondo la nomenclatura combinata della tariffa doganale in vigore nel periodo in cui si riferisce la registrazione Intrastat dell'articolo. Se presente viene proposto il codice associato all'anagrafica articolo altrimenti è possibile selezionarlo dall'elenco.

#### **U.M. supplementare**

Codice dell'unità di misura supplementare prevista nella tariffa doganale. Viene riproposto quanto presente nell'anagrafica articoli.

#### **Massa netta unitaria**

Equivalente del peso netto dell'articolo in chilogrammi. Permette di calcolare la massa netta dell'articolo da riportare sugli elenchi intracomunitari.

#### **Provincia di origine**

Sigla della provincia di origine (nell'ordine da cliente) o di destinazione (nell'ordine a fornitore) della merce.

# **Paese di destinazione/ provenienza e codice ISO**

Il codice ISO ed il paese:

- Di destinazione (ordini da cliente), viene letto dalla nazione presente in anagrafica cliente, o eventualmente nella sede di consegna specificata.
- Di provenienza (ordini a fornitori), viene letto dalla nazione associata all'anagrafica del fornitore o eventualmente nella sede di spedizione.

In entrambi i casi, il dato proposto risulta modificabile direttamente sul documento.

#### **Paese di origine e codice ISO**

Tale campo è presente solo negli ordini a fornitore e viene valorizzato con il codice nazione presente nell' anagrafica fornitore.

*Il paese di provenienza rappresenta il codice del paese membro dal quale le merci sono state spedite ed in alcuni casi può non coincidere con il Paese di origine in quanto, qualora le merci, prima di entrare in Italia, abbiano fatto sosta in uno o più Stati membri per operazioni non inerenti al trasporto, va indicato il codice dello Stato membro in cui si è verificata l'ultima sosta.*

#### **Dati provvigioni**

# **Tipo provvigione agente/capoarea**

 Suggerita da tabella provvigioni: indica una percentuale provvigione calcolata direttamente sulla riga del documento (in base alla Tabella Provvigioni in mancanza di un Contratto di Vendita) solo a scopo informativo, ma che sarà comunque ricalcolata in fase di Generazione Provvigioni. I campi di riga Percentuale ed Importo saranno valorizzati e non editabili (l'importo viene calcolato in base alla Percentuale);

- Forzata;
- Calcolata da contratto;
- Esclusa.
- Esclusa da tabella provvigioni

# **Dati confezioni**

# **Dati confezioni**

Tali dati vengono proposti in base al contenuto dei dati tecnici dell'articolo e solo la quantità confezioni risulta modificabile se la confezione è gestita a quantità variabile.

# **Dati di riga ordini - Cespiti**

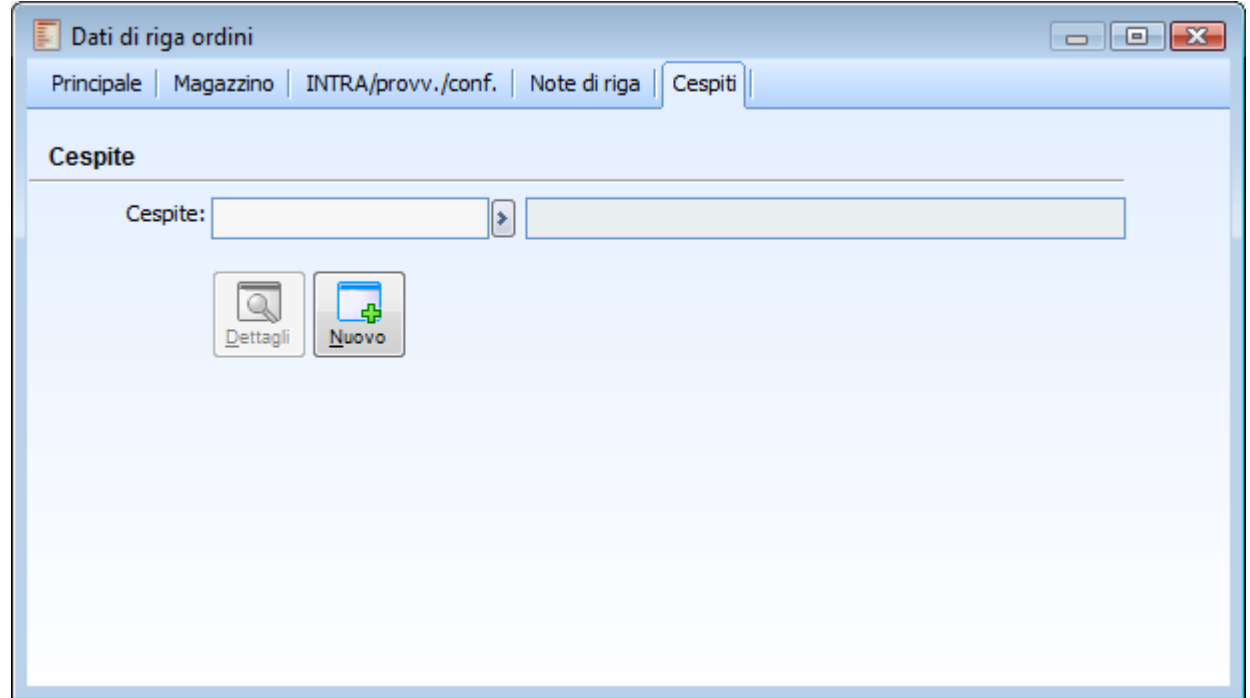

Dati di riga ordini - Cespiti

# **Cespite**

La scheda cespiti è visibile solamente se la causale ordine utilizzata ha attivo il check Cespite e se il servizio presente sulla riga del documento è di tipo Cespite.

<span id="page-59-0"></span>In questo caso si potrà caricare un nuovo cespite o selezionarne uno già presente nel corrispondente archivio, in modo tale che lo stesso venga riportato automaticamente sui documenti successivi

# **Metodi di calcolo spese**

Si accede a questa maschera dal bottone Metodi di spesa dei Documenti.

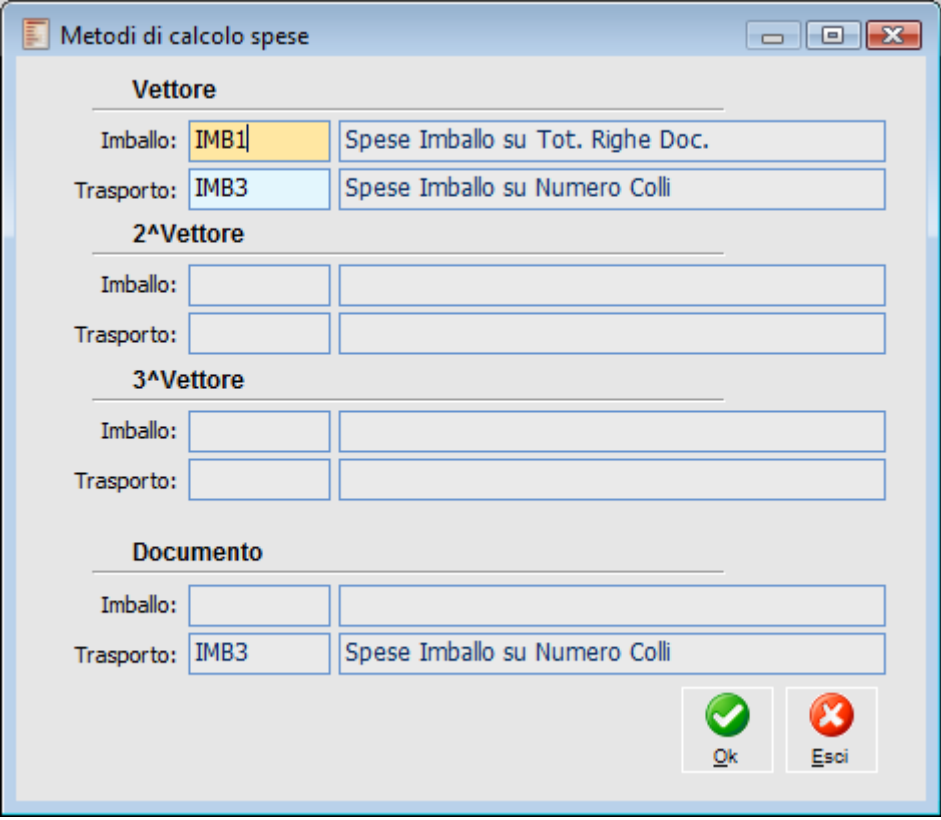

Metodi di calcolo spese

*I metodi di calcolo si definiscono nel relativo archivio presente in Archivi Generali, Spedizioni e si possono successivamente associare ai seguenti archivi: causali documento, clienti/fornitori, sedi dei clienti/fornitori, vettori e spedizioni. Nel caso in cui vengano associati dei metodi di calcolo a più archivi, la priorità di applicazione è la seguente: vettore/sede di consegna/spedizione/cliente/causale documento.*

Se i metodi di calcolo sono associati anche al cliente, allora questi hanno priorità su quelli associati alla causale documento.

# **Ordini aperti**

Da questa voce di menu è possibile gestire gli ordini aperti, ovvero documenti che hanno nella loro causale il check Ordine Aperto attivo. Per loro natura gli ordini aperti possono essere protratti nel tempo e suscettibili di fatturazioni ripetute. Peculiarità degli ordini aperti è che possono essere immediatamente fatturati mediante la funzione di Generazione Fatture Differite; tale gestione risulta particolarmente utile nei seguenti contesti:

 Ordini di Servizi, per i quali non viene emesso un DDT od un documento analogo (nota di intervento);

 Contratti aperti di fornitura di servizi, per i quali si desidera effettuare una fatturazione ripetitiva (per es. ogni mese od ogni anno); si pensi, ad esempio, al canone di manutenzione/assistenza da fatturare ai clienti.

La gestione degli ordini aperti si differenzia dagli ordini tradizionali, in quanto all'interno dei dati di riga, nella scheda Magazzino sono evidenziati i dati relativi alla periodicità di esecuzione della fatturazione dell' ordine stesso.

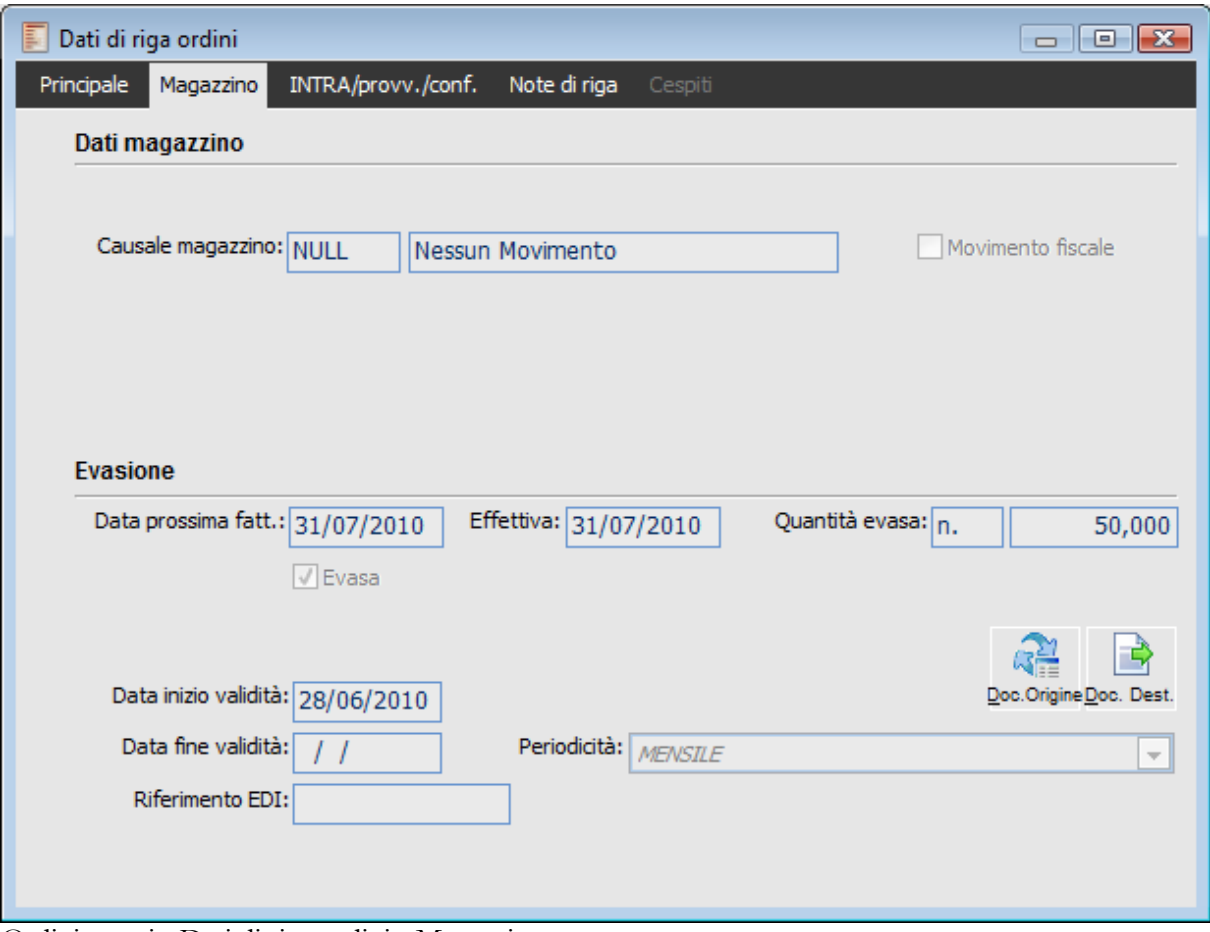

Ordini aperti - Dati di riga ordini - Magazzino

#### **Data prossima fatturazione**

Rappresenta la prossima data di fatturazione calcolata sulla base dei criteri dettati dalla periodicità

associata.

*Ogni volta che un Ordine Aperto viene fatturato la procedura aggiorna automaticamente la Data prossima fatturazione e Data prevista evasione dell' ordine, in base al Metodo di calcolo Periodicità presente nei dati di riga dell' ordine fatturato.*

# **Data inizio validità**

Rappresenta la data a partire dalla quale viene calcolato il periodo di validità dell' intervallo di fatturazione.

# **Data fine validità**

Rappresenta la data a partire dalla quale l' ordine viene chiuso (per cui non sarà più possibile procedere ad ulteriori fatturazioni).

# **Periodicità**

Rappresenta il criterio di calcolo periodicità utilizzato sull' ordine.

# **Visualizzazione ordini**

Attraverso questa funzione possono essere visualizzati tutti gli ordini a fornitore e da cliente. La procedura permette di impostare una diversificata serie di filtri in modo da riportare solamente i documenti che effettivamente interessano e quindi procedere alla loro visualizzazione.

L'operatore può anche decidere di ricercare solo ordini di un certo tipo che abbiano per oggetto un ben determinato codice articolo con riferimento ad un certo codice fornitore o cliente. La gestione della visualizzazione documenti è struttura su due diverse maschere che riportiamo ed andiamo a commentare.

# **Visualizzazione ordini - Selezioni**

| Visualizzazione ordini<br>$\Box$ $\Box$ $\Box$<br>Selezioni aggiuntive<br>Selezioni<br>Ordini dal: 01/01/2013<br>Causale:<br>Tipo: <i>Impegni da cliente</i><br>$\left  \mathbf{v} \right $<br>Articolo:<br>Al: 31/12/2013<br>Ricerca<br>Magazzino: AU<br>Aulla |                                                                         |                                                                                                    |         |                                                    |                                     |                                                                                             |                                                                                                    |                                             |                                                         |           |
|----------------------------------------------------------------------------------------------------|-------------------------------------------------------------------------|----------------------------------------------------------------------------------------------------|---------|----------------------------------------------------|-------------------------------------|---------------------------------------------------------------------------------------------|----------------------------------------------------------------------------------------------------|---------------------------------------------|---------------------------------------------------------|-----------|
| Doc.N.                                                                                                    | Serie<br>1 <sub>RS</sub><br>1 <sub>R</sub><br>1 <sub>RS</sub><br>7<br>7 | Del<br>14/03/2013 ODRIS<br>14/03/2013 ODRIS<br>14/03/2013 ODRIS<br>14/03/2013 ORDCL<br>14/03/2013 ORDCL | Causale | Valuta<br>EU<br>EU<br>EU<br><b>EU</b><br><b>EU</b> | <b>C/F</b><br>c<br>c<br>c<br>c<br>c | Cliente/Fornitore<br>ANALOGICA<br><b>ANALOGICA</b><br><b>ANALOGICA</b><br><b>CED</b><br>CED | Articolo<br><b>PCDELTABASE</b><br><b>PCDELTABASE</b><br><b>PCDELTABASE</b><br>80000044<br>80000037 | Magaz.<br>AU<br>AU<br>AU<br>AU<br><b>AU</b> | Quantità ^<br>1,000<br>1,000<br>2,000<br>2,000<br>3,000 |           |
| $\overline{\mathcal{A}}$<br>$\mathbf{H}$<br>Documento: Ordine di Riservato da Cliente<br>Intestatario: Analisi Progetti Software srl                                                                                                    |                                                                         |                                                                                                    |         |                                                    |                                     |                                                                                             |                                                                                                    |                                             | Þ.<br>Ordine                                            | ٠<br>Esci |

Visualizzazione ordini - Selezioni

#### **Tipo**

Il tipo identifica la categoria degli ordini che deve essere considerata nella ricerca dei documenti: Impegni da Clienti, Ordini a Fornitori oppure Entrambi.

#### **Causale**

Codice della causale ordine. Se impostata vengono considerati solo gli ordini che condividono quella

causale. Nello zoom vengono visualizzati solo i codici causali che appartengono alla categoria impostata nel campo precedente; qualora il tipo indicato sia Entrambi, verranno visualizzate tutte le causali disponibili.

### **Articolo**

Codice dell'articolo/servizio che si vuole considerare come discriminante al fine della selezione dei documenti. Se indicato vengono riportati solo i documenti che contengono nel loro corpo almeno una riga con quel codice articolo/servizio.

#### **Magazzino**

La procedura propone il codice del magazzino principale definito nell'archivio Dati Azienda; è comunque possibile non indicare alcun magazzino di selezione.

#### **Ordini dal - al**

Intervallo di date documento da considerare nella ricerca. Viene proposto l'intero esercizio corrente.

Prima di procedere con la fase di ricerca vediamo il contenuto della scheda Selezioni Aggiuntive, nella quale sono disponibili altri filtri di selezione.

# **Ricerca**

Una volta impostati gli eventuali filtri di selezione, premendo questo bottone si dà avvio alla ricerca. Le righe dei documenti che soddisfano le condizioni impostate vengono visualizzate nella griglia della scheda principale.

Per ciascuna riga documento viene anche riportata la quantità movimentata di carichi (aumento esistenza) e scarichi di magazzino (riduzione esistenza). Il totale dei Carichi e Scarichi relativi a tutti i documenti selezionati vengono valorizzati sul piede della maschera.

#### **Ordine**

Posizionandosi sulle righe documento si può accedere, tramite questo bottone, direttamente alla visualizzazione del documento.

# **Visualizzazione ordini - Selezioni aggiuntive**

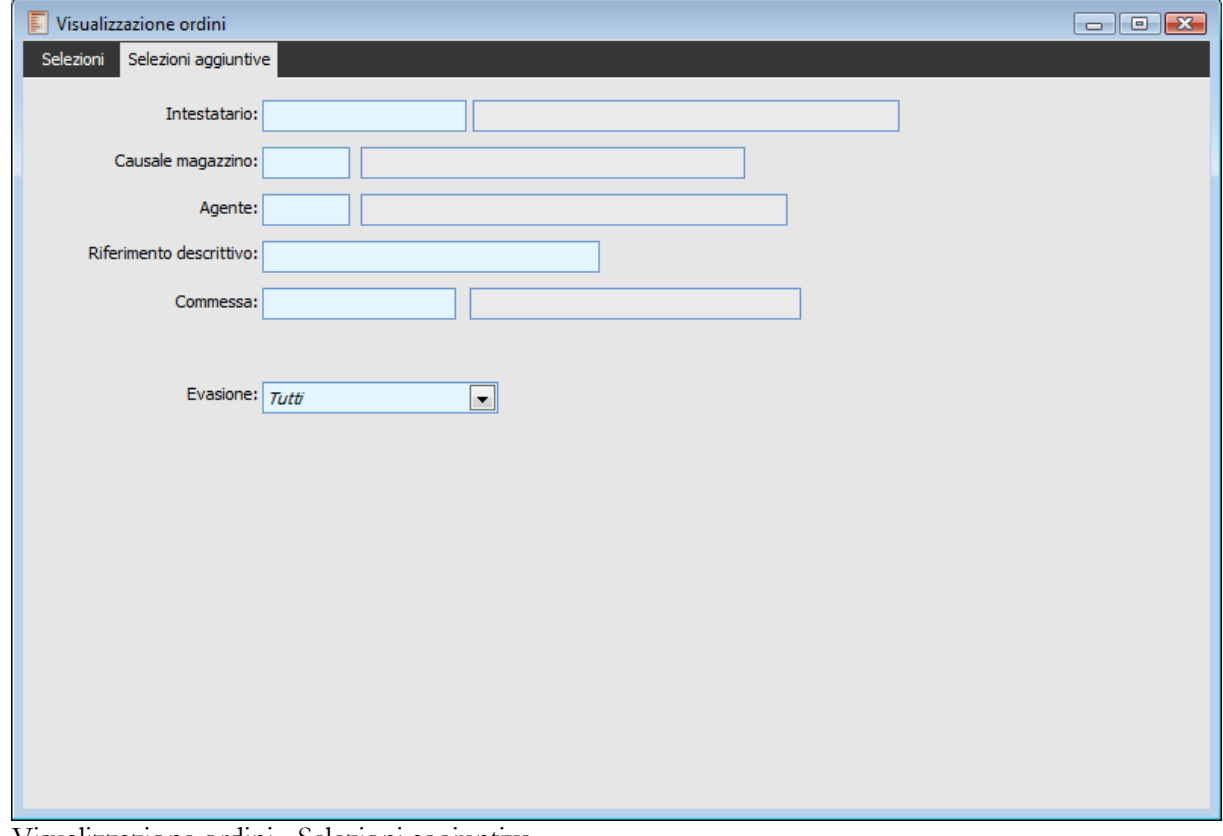

Visualizzazione ordini - Selezioni aggiuntive

# **Intestatario**

Filtro sui documenti che hanno un determinato intestatario: Cliente o Fornitore. Non risulta impostabile qualora il tipo indicato sia Entrambi.

#### **Causale di magazzino**

Filtro sui documenti ai quali è associata una certa causale di magazzino.

#### **Agente**

Filtro sui documenti sui quali è impostato un certo Agente.

# **Riferimento descrittivo**

È possibile ricercare i documenti che presentano un riferimento descrittivo contenente una certa sequenza di caratteri. La ricerca viene operata all'interno del riferimento descrittivo: ad esempio, impostando Mario sarà visualizzato un eventuale ordine con riferimento Ordine Mario Rossi.

#### **Commessa e attività**

È inoltre possibile selezionare solo i documenti associati ad una particolare Commessa e/o Attività. Tali campi vengono visualizzati solo nel caso in cui si sia attivato il modulo Gestione Progetti (Attivazione Procedura) o la contabilità analitica di commessa (Dati Azienda).

#### **Evasione**

Attraverso questo campo è possibile filtrare:

 Righe inevase: ovvero la parte inevasa (anche se già parzialmente evasa) di documenti che potrebbero anche avere altre righe già completamente evase;

 Documenti Inevasi: ovvero il dettaglio di documenti che non presentino alcuna riga completamente evasa,

Tutti: il dettaglio dei documenti che essi siano invasi o meno.

# **Ristampa ordini**

Questa funzione permette di ristampare degli ordini già caricati.

# **Ristampa ordini - Stampa**

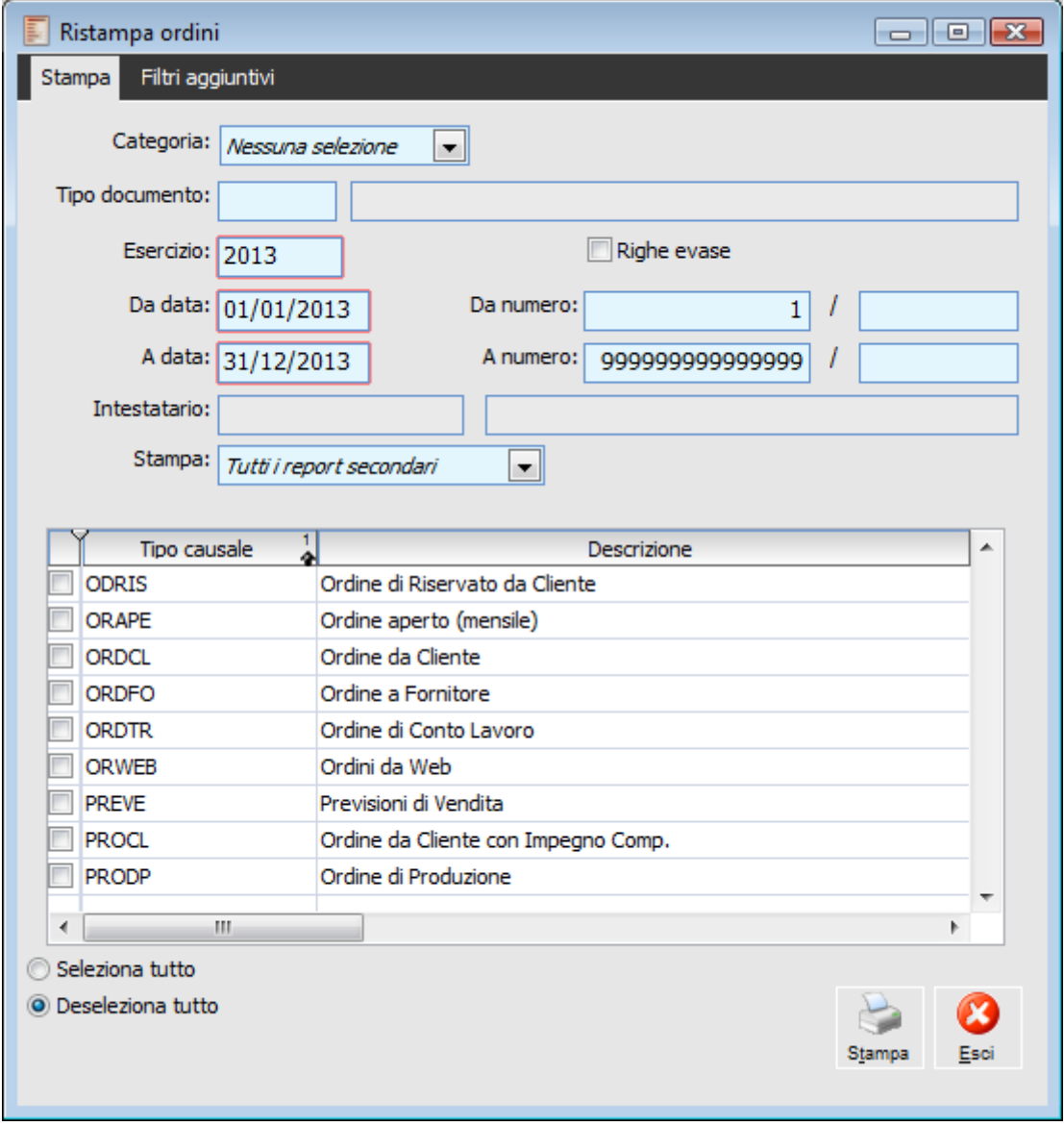

Ristampa ordini - Stampa

# **Categoria**

Il tipo identifica la categoria degli ordini che deve essere considerata nella ricerca dei documenti: Impegni da Clienti, Ordini a Fornitori oppure Entrambi.

#### **Tipo**

Codice della causale ordine.

# **Esercizio**

Il campo viene valorizzato in automatico, a seconda della data di registrazione impostata; identifica il codice dell'esercizio di competenza .

# **Righe evase**

Mediante questo check è possibile, se non attivato, di stampare solo e quello che deve essere ancora evaso ovvero le righe non ancora evase e quelle parzialmente evase; in questo caso viene indicata solo la quantità da evadere e pertanto, trattandosi di fatto di una sorta di Nuovo ordine (e non quindi di una mera ristampa ordine), in testata del report viene riportata la dicitura COPIA RESIDUO DA EVADERE.

# **Da data - A data**

Intervallo di date documento da considerare nella stampa. Viene proposto l'intero esercizio corrente.

# **Da numero - A numero**

Intervallo di numero documento da considerare nella stampa.

# **Intestatario**

Filtro sui documenti che hanno un determinato intestatario: Cliente o Fornitore.

#### **Stampa**

Le scelte possibili sono

- Tutti i report secondari
- Nessun report secondario
- Escludi Report opzionali
- Solo i report secondari

# **Ristampa ordini - Filtri aggiuntivi**

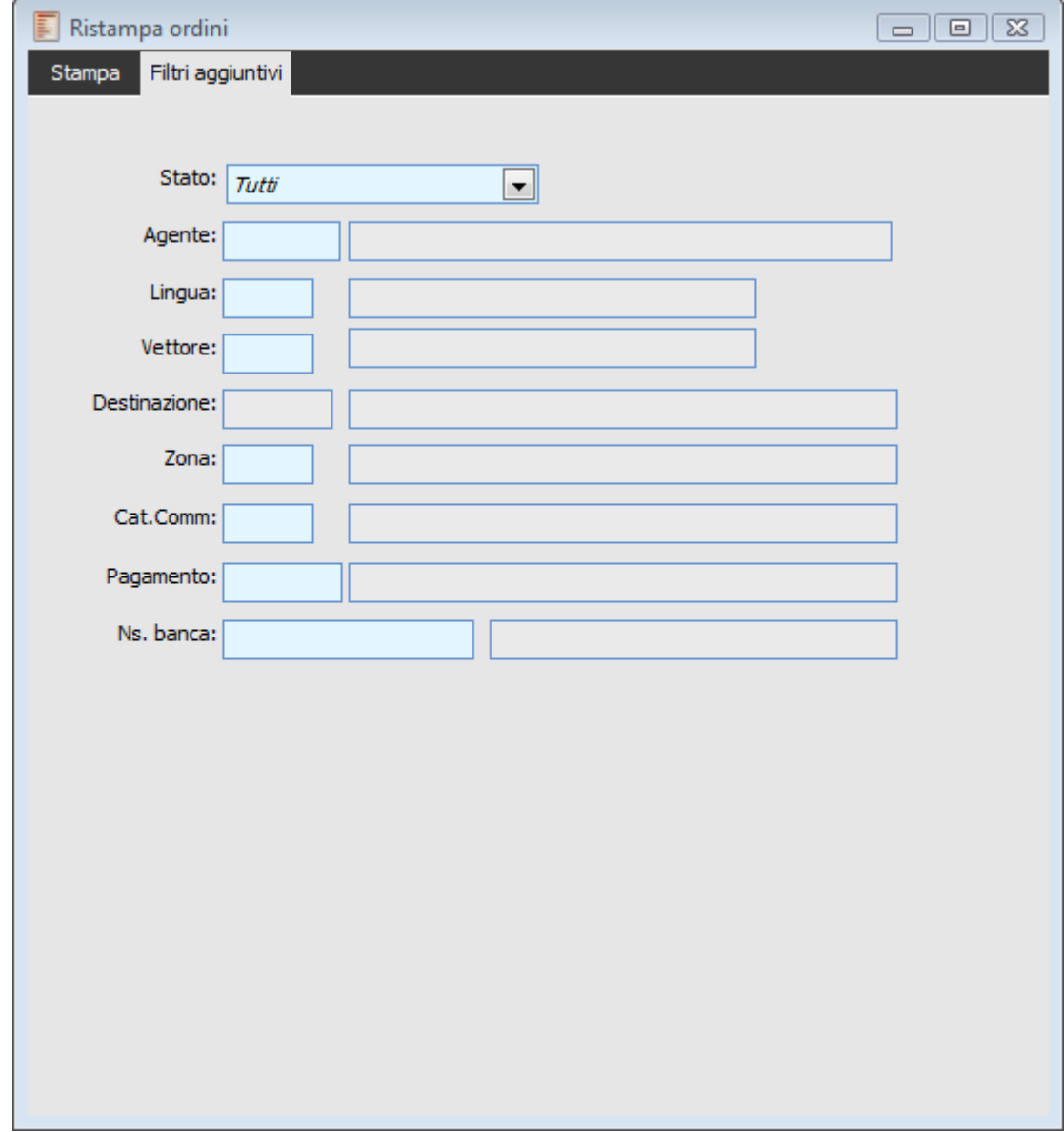

Ristampa ordini - Filtri aggiuntivi

# **Agente**

Filtro sui documenti sui quali è impostato un certo Agente.

# **Lingua**

Lingua dell'intestatario

# **Pagamento**

Viene proposto il codice del pagamento presente nell'anagrafica del cliente/fornitore

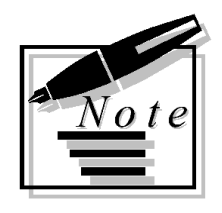

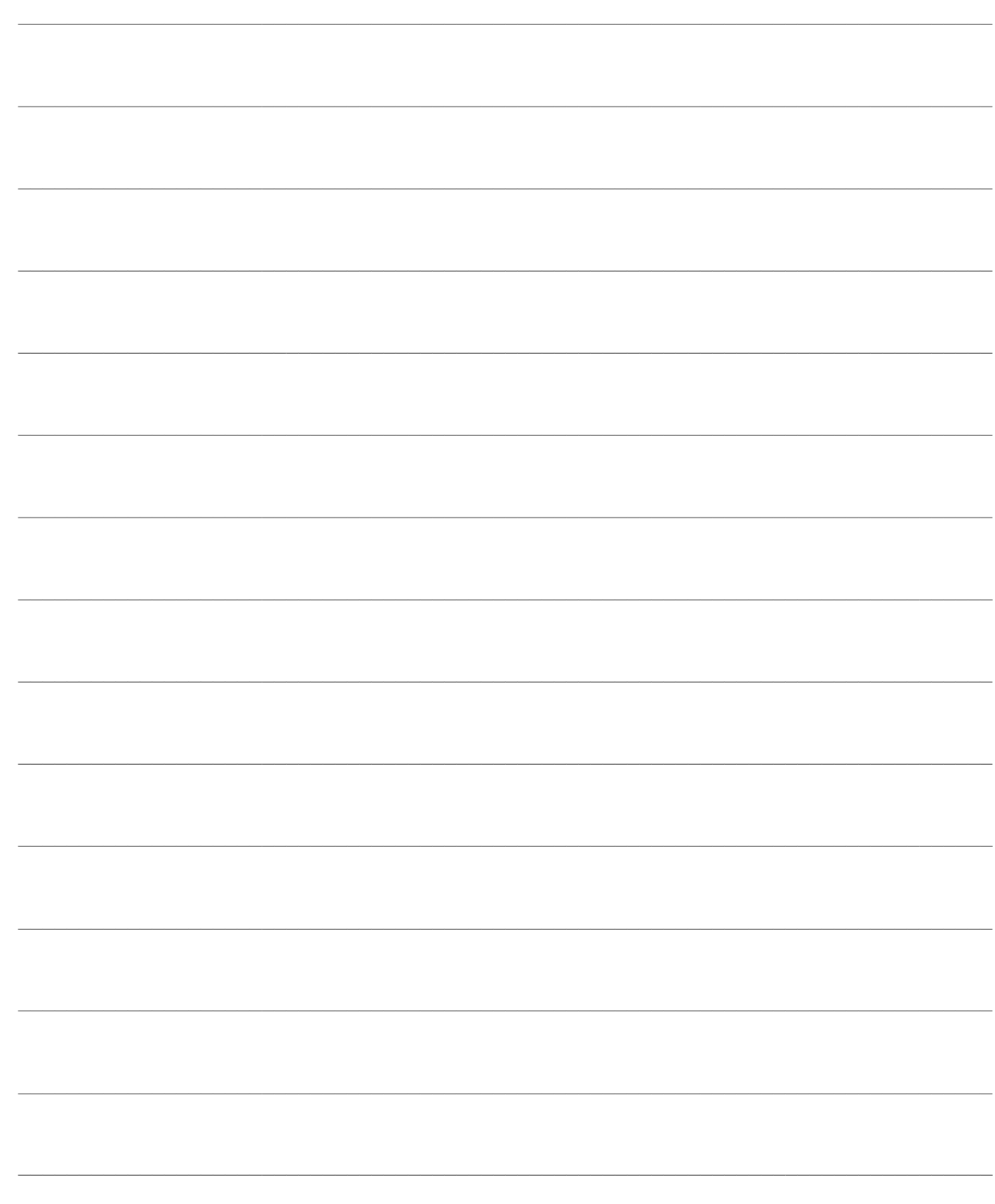

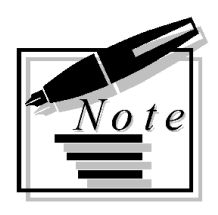

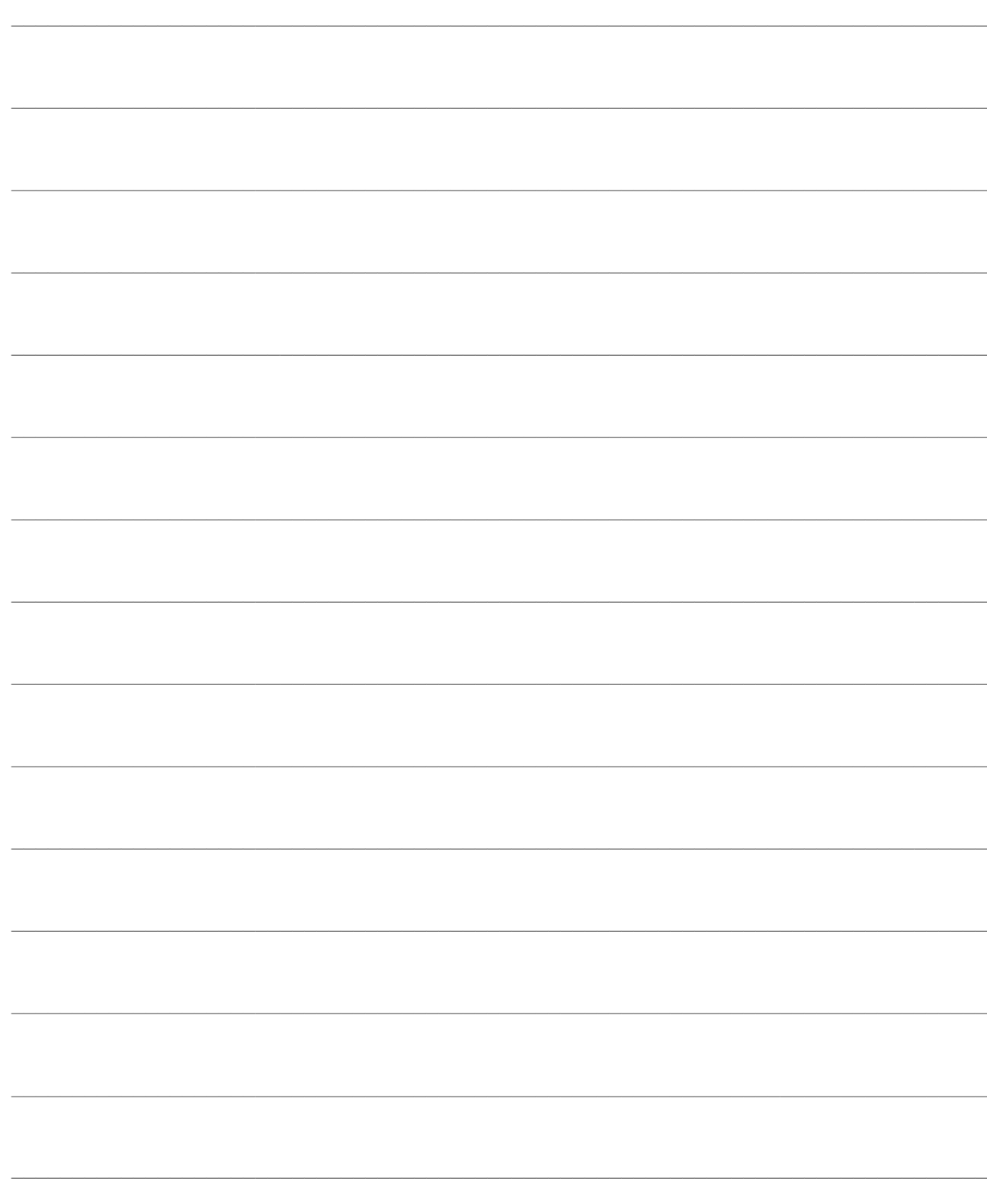
# **FUNZIONALITÀ LEGATE AGLI ORDINI**

In questo capitolo saranno descritte le importanti funzionalità presenti in questo modulo, di interesse trasversale per tutta la procedura: la Disponibilità nel Tempo, la Tracciabilità dei Documenti e la gestione delle Fatture.

- **[Disponibilità nel tempo](#page-72-0)**
- **[Tracciabilità documenti](#page-75-0)**
- <span id="page-72-0"></span>**[Gestione fatture d'anticipo](#page-78-0)**

## **Disponibilità nel tempo**

La funzione di visualizzazione della Disponibilità nel Tempo consente di ottenere la situazione prospettica della disponibilità di magazzino di un certo articolo. È utile sia per pianificare i riordini della merce e delle materie prime, al fine di colmare eventuali punte negative nei fabbisogni previsti, sia per Navigare all'interno degli ordini a fornitori/da clienti ancora aperti.

Partendo dall'esistenza la procedura determina la **Disponibilità Teorica Attuale**, ovvero la disponibilità odierna nel caso fossero stati evasi tutti gli ordini clienti/fornitori con data di evasione passata. La Disponibilità Teorica è data dall'Esistenza aumentata dell'Ordinato Scaduto, e diminuita dell'Impegnato/Riservato Scaduti. I movimenti scaduti sono rappresentati da movimenti manuali di magazzino e dai documenti con data di prevista evasione inferiore (o nulla) a quella indicata sulla testata della maschera (preimpostata con la data di ingresso nella procedura); per differenziarli sono visualizzati con il colore rosso.

Sulla base della disponibilità teorica attuale, vengono quindi valorizzate le disponibilità progressive stimate nel futuro, andando a leggere gli ordini a fornitori e gli ordini da clienti con data di prevista evasione superiore a quella indicata sulla testata della maschera. La visualizzazione della disponibilità mediante la maschera Disponibilità nel Tempo (richiamabile dal menu Ordini od in alternativa dal menu Saldi Articoli o direttamente dai documenti), considera solo le righe dei documenti che movimentano l'Ordinato, l'Impegnato o il Riservato.

Nella figura seguente presentiamo una esemplificazione della Disponibilità nel Tempo.

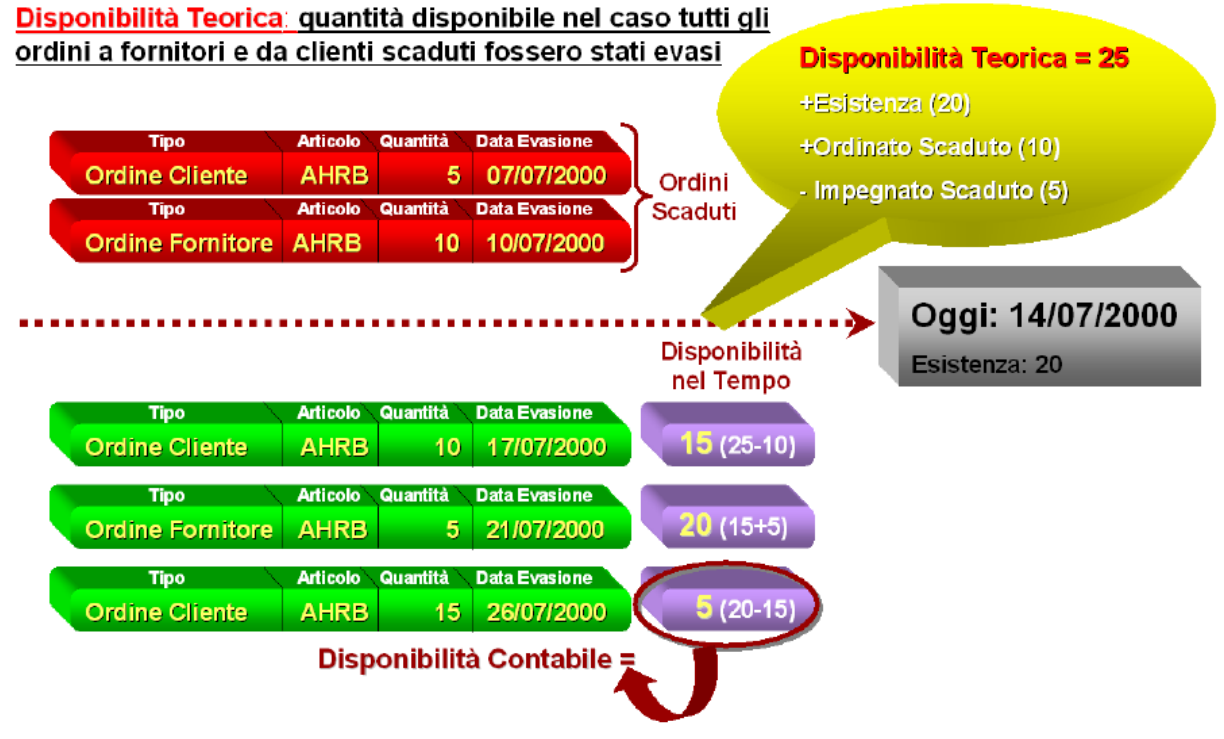

Esemplificazione Disponibilità nel Tempo

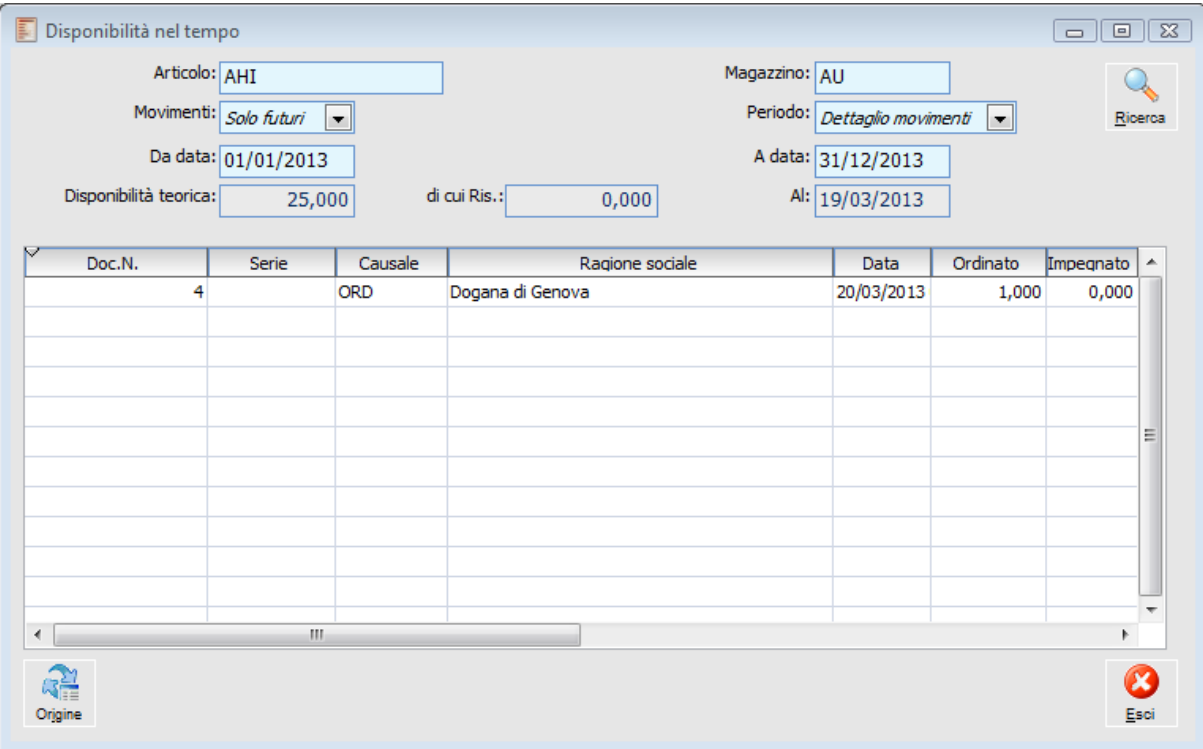

Disponibilità nel tempo

### **Articolo e magazzino**

L'analisi della disponibilità nel tempo deve essere effettuata per un articolo di magazzino e relativamente ad un determinato magazzino.

#### **Movimenti**

Le righe di raggruppamento (righe di un documento specifico o sommatorie delle righe di un certo periodo) vengono suddivise nel modo seguente:

 $\odot$  Tutti

 Futuri: sono le righe con data di prevista evasione uguale o superiore a quella impostata in testata. Per queste verrà indicata la disponibilità nel tempo.

L'utente ha la possibilità di visualizzare Solo i movimenti Futuri oppure Tutti i movimenti (Scaduti e Futuri).

### **Periodo**

Le righe che movimentano la disponibilità nel tempo possono essere visualizzate in modo raggruppato per Mese, Settimana o Giorno, oppure in modo Dettagliato.

Il criterio Dettaglio Movimenti consente di evidenziate le singole righe documento che hanno un'influenza nei saldi Ordinato, Impegnato e Riservato; permettendo quindi una immediata apertura del documento associato (con il bottone Origine).

#### **Da data - A data**

L'analisi può essere circoscritta ad un preciso intervallo di tempo. L'intervallo predefinito comprende l'intero esercizio di sistema.

#### **Disponibilità teorica, al**

La disponibilità teorica è il dato di partenza e viene determinata prendendo come riferimento la disponibilità effettiva letta dai saldi articoli. A tale dato viene:

Sommato l'ordinato scaduto rispetto alla data Al

- Sottratto l'impegnato scaduto rispetto alla data Al
- Sottratto il riservato.

Le righe documento scadute vengono visualizzate solo se si è optato per visualizzare tutti i movimenti e sono evidenziate con il colore rosso. La data presente nel campo Al: non è editabile e viene impostata automaticamente dal programma in base alla data di sistema ed al periodo di analisi: rappresenta la data precedente al primo periodo non scaduto, ovvero, effettuando un'analisi giornaliera, corrisponderà sempre al giorno precedente rispetto alla data di sistema; effettuando un'analisi settimanale, corrisponderà sempre all'ultimo giorno (domenica) della settimana precedente rispetto a quella in cui è compresa la data di sistema.

### **Di cui ris.**

Quantità riservata osteggiata nella disponibilità teorica, corrisponde al Riservato presente nei saldi articolo.

### **Ricerca**

Premendo questo bottone viene valorizzata l'intera griglia della disponibilità nel tempo, sulla base dei filtri di visualizzazione e dei criteri di raggruppamento.

Per ciascuna riga presente nella griglia, che può rappresentare un unico movimento di magazzino oppure un insieme raggruppato di movimenti (per giorno, mese o settimana), viene presentata la data di prevista evasione (o un intervallo di date nel caso di raggruppamenti), le variazioni intervenute nei saldi ordinato, impegnato e riservato, e quindi la Disponibilità prevista nel tempo.

Selezionando il criterio di raggruppamento Dettaglio Movimenti, saranno visualizzati anche i riferimenti dei documenti contenenti le righe della griglia: numero e data documento e causale di magazzino associata.

La Disponibilità presente in una riga risulta pari alla Disponibilità della Riga Precedente (per la prima riga non scaduta la Disponibilità teorica) + Ordinato sulla riga - Impegnato e Riservato sulla riga. La disponibilità prevista sull'ultima riga è pari alla Disponibilità Contabile.

### <span id="page-75-0"></span>**Origine**

Questo bottone risulta attivato solo se il criterio di raggruppamento è Dettaglio Movimenti. Premendolo permette di aprire il documento nel quale è presenta la riga selezionata.

### **Tracciabilità documenti**

Attraverso questa funzionalità è possibile visualizzare la storia dei documenti appartenenti sia al ciclo Vendite sia al ciclo Acquisti: per ciascun documento selezionato saranno rintracciati i documenti a monte (Padri) ed a valle (Figli) del flusso documentale.

L'utente deve innanzitutto selezionare un documento da analizzare: dopo avere impostato i diversi filtri di selezione per circoscrivere la ricerca (tipo documento, intestatario, intervallo di date e riferimento descrittivo), può selezionare il documento di partenza attraverso uno zoom; la procedura visualizza quindi tutti i documenti collegati. Si può, ad esempio, impostare un documento ordine cliente e ricercare tutti i documenti ad esso associati, precedenti che seguenti: i precedenti possono essere le offerte, i seguenti invece possono essere i documenti di evasione rappresentati da DDT, Fatture Accompagnatorie, ecc. Una volta identificati i documenti collegati, l'operatore può posizionarsi sulle singole righe e richiamare direttamente, senza dover uscire dalla maschera, il documento che si desidera visualizzare nel dettaglio.

La Tracciabilità Documenti è inoltre utile per verificare lo stato di avanzamento di un ordine o di una commessa (o della merce in genere). Si pensi ad esempio al flusso documentale rappresentato in figura, nel quale l'evasione dell'ordine (generato a sua volta da un'offerta e prima ancora da una richiesta di offerta) non avviene direttamente con un Documento di Trasporto, bensì con una serie di documenti interni che scandiscono l'avanzamento dell'ordine prima della effettiva spedizione. In tal caso, alla richiesta di informazioni sullo stato dell'ordine da parte del cliente, si può in ogni momento rispondere in modo puntuale verificando semplicemente l'ultimo documento della catena che viene presentato dalla funzione di Tracciabilità Documenti.

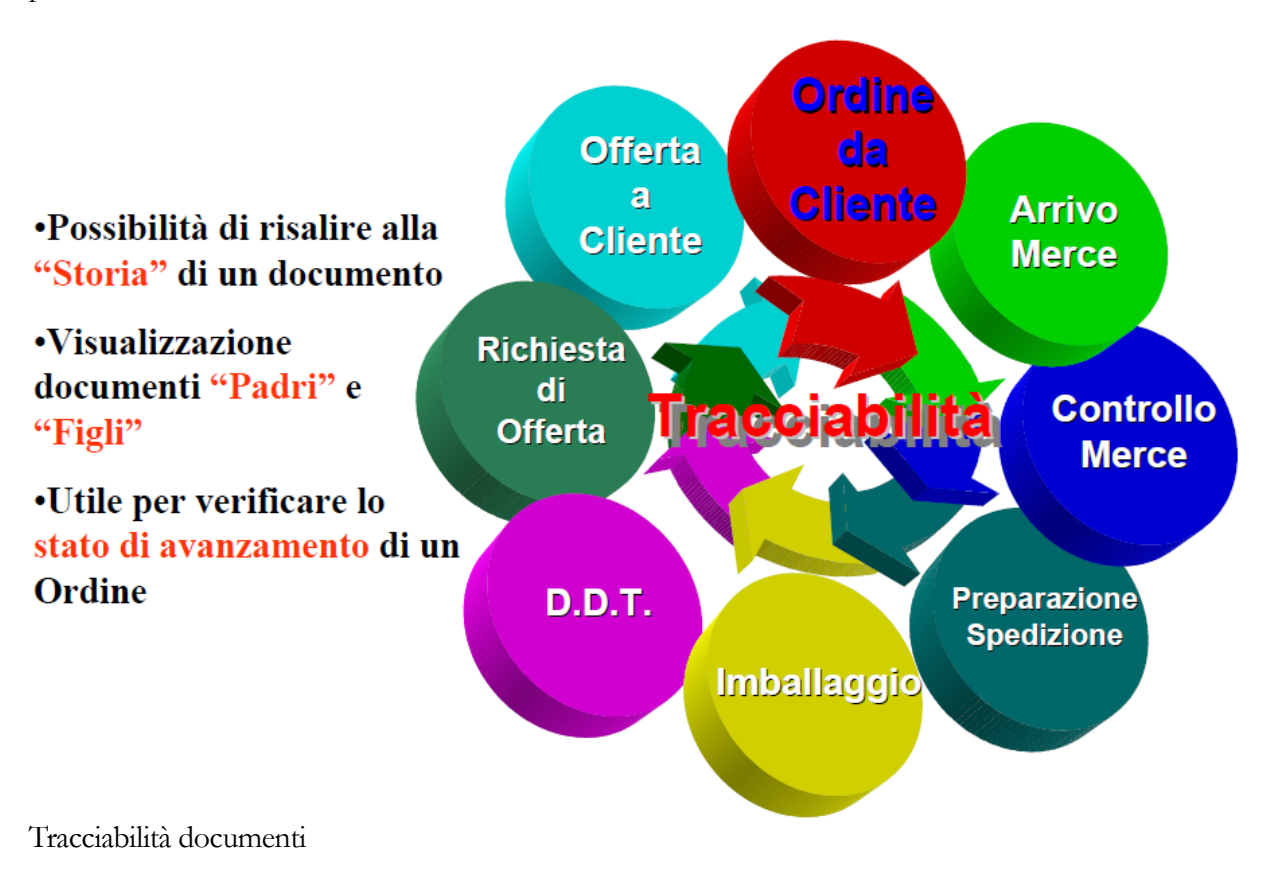

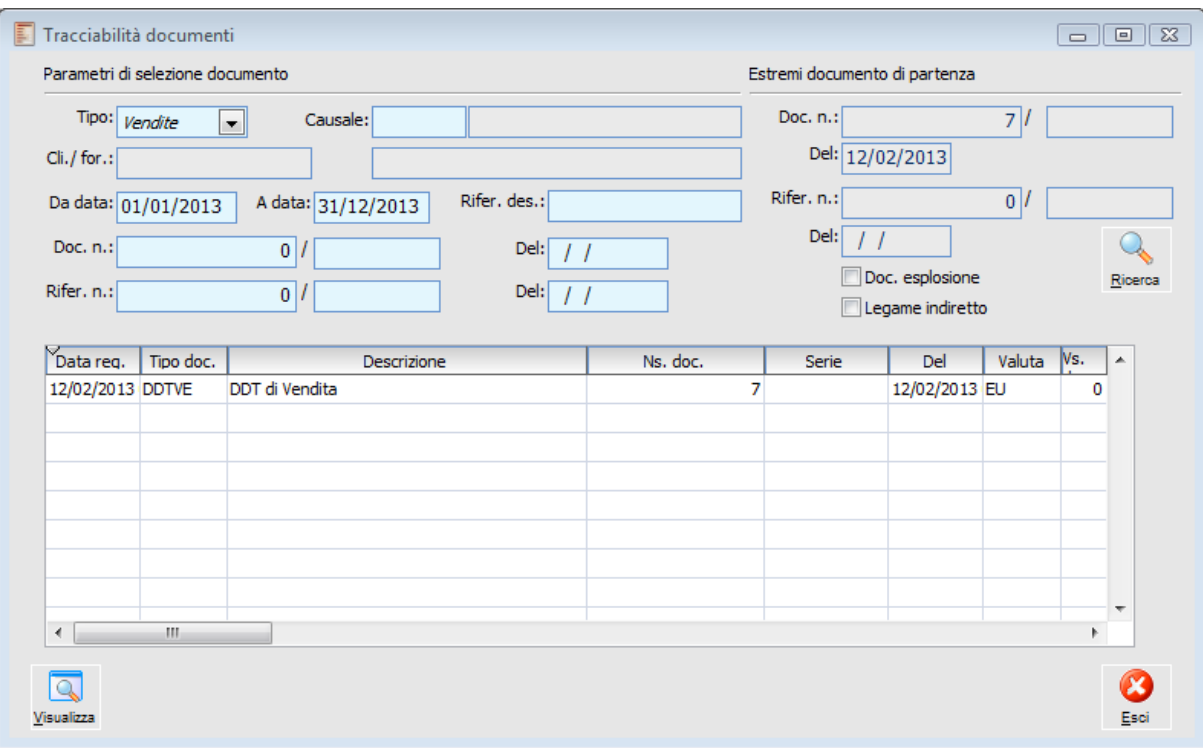

Tracciabilità documenti

### **Parametri di selezione documento**

#### **Tipo**

Il tipo identifica il ciclo di appartenenza del documento che si desidera analizzare: Vendite o Acquisti.

### **Causale**

Codice della causale del documento da analizzare, che costituisce un filtro di selezione dei documenti presenti nello zoom di ricerca. Vengono visualizzati solo i codici causali che appartengono al ciclo impostato nel campo precedente.

### **Cliente/fornitore**

Eventuale intestatario del documento per il quale si desidera filtrare i documenti presenti nello zoom di ricerca.

### **Da data - a data**

Intervallo di date per il quale si desidera filtrare i documenti presenti nello zoom di ricerca.

### **Riferimento descrittivo**

È possibile ricercare i documenti che presentano un riferimento descrittivo contenente una certa sequenza di caratteri. La ricerca viene operata all'interno del riferimento descrittivo.

### **Documento/riferimento numero - del**

L'utente ha la possibilità di impostare la ricerca del documento da ricercare, definendo direttamente il Numero Documento o il Numero Riferimento e relativa data.

### **Documenti esplosione**

Questo check risulta visibile solo in caso di presenza del modulo Magazzino Produzione e permette di allargare la ricerca della tracciabilità anche ai documenti di esplosione componenti e/o prodotti finiti.

### **Legame indiretto**

Attivando tale check è possibile visualizzare, oltre ai documenti legati direttamente da evasione, anche i documenti legati indirettamente, senza la presenza di un evasione; se ad esempio: un documento interno viene importato in un secondo documento interno e successivamente evaso da più ordini fornitori; con tale check disattivo il secondo documento interno non sarebbe visibile, mentre attivandolo viene visualizzato all'interno della tracciabilità.

### **Ricerca**

Dopo avere impostato eventuali filtri di selezione, premendo questo bottone sarà visualizzato uno zoom di ricerca. Una volta selezionato il documento da analizzare (con doppio Click od in tasto Invio), per il quale si desidera eseguire la funzione di tracciabilità, saranno valorizzati gli **Estremi del Documento di Partenza** (Numeri Documento e Riferimento e relativa Data) e quindi sarà presentato il risultato dell'analisi nella griglia della maschera.

Per ogni riga viene evidenziata la data di registrazione del documento, la causale documento con relativa descrizione, il numero e la data del documento e, se impostati al momento del caricamento del documento, i riferimenti del documento (numero, data ed eventuale riferimento descrittivo).

Tra i documenti visualizzati viene presentato anche il documento di partenza analizzato.

#### <span id="page-78-0"></span>**Visualizza**

Premendo questo bottone, l'utente può accedere direttamente al documento relativo alla riga che appare selezionata.

### **Gestione fatture d'anticipo**

Le tipologie di acconti ricevuti da clienti gestibili con Ad Hoc Revolution sono suddivisibili nelle seguenti due categorie:

### **a) Acconto contestuale a D.D.T. o fattura**

Riguarda gli acconti da non fatturare mediante fattura di anticipo: l'obbligo di emissione della fattura d'anticipo esiste infatti solo nel caso l'acconto preceda la consegna della merce.

Per la sua indicazione viene utilizzato il campo Acconto Contestuale sul piede del documento, che è contabilizzabile in Primanota mediante la procedura di Contabilizzazione Acconti.

Se l'acconto contestuale si riferisce ad una fattura o ad una nota di credito (solo per queste due tipologie di documento e solo per gli acconti inseriti direttamente su questi documenti o sui documenti precedenti), la partita/scadenza viene abbinata, automaticamente dalla procedura, alla partita aperta generata dalla contabilizzazione del documento. Gli acconti eventualmente caricati in primanota, possono essere accorpati manualmente dalla manutenzione partite/scadenze oppure attivando l'accorpamento automatico acconti nell'anagrafica di Clienti/Fornitori (in questo caso la procedura tenterà di chiudere tutte le partite di acconto di un determinato cliente/fornitore perché sugli stessi non è presente nessun riferimento ad uno specifico documento).

### **b) Acconto precedente alla consegna della merce**

Nel caso di acconto non contestuale a consegna/erogazione esiste l'obbligo di emettere una fattura d'anticipo, contenente una sola riga di acconto, sulla quale dovrà essere indicato l'importo ricevuto dal cliente (nel campo Acconto Contestuale). Tale fattura presenta un saldo nullo nel dettaglio pagamenti: al momento della contabilizzazione sarà generata un'unica partita/scadenza per l'importo dell'acconto, che verrà successivamente a compensarsi con la partita/scadenza generata dalla funzione di contabilizzazione acconti (l'utente non deve quindi raggruppare manualmente la partita dell'acconto con quella della successiva fattura).

Mediante la funzionalità di Gestione Fatture d'Anticipo, presente nel modulo Ordini, è possibile associare una fattura d'anticipo ad un ordine di riferimento: nel momento in cui saranno fatturati i documenti di trasporto derivanti da tale ordine, la procedura provvederà automaticamente a detrarre l'importo dell'acconto all'interno della fattura riepilogativa (per un valore massimo pari a ciò che viene fatturato, o ad una percentuale dello stesso stabilita dall'utente sull'ordine).

Le fasi per la corretta gestione di questa casistica sono le seguenti:

1. Caricamento dell'Ordine da cliente, che può costituire anche un ordine aperto per più mesi (e che quindi contribuirà alla creazione di diversi documenti di trasporto distribuiti nel tempo).

Sull'ordine è possibile impostare il campo % Max. Acconto Evadibile, nel caso si desideri distribuire l'acconto ricevuto su più fatture differite: l'acconto massimo deducibile da una fattura differita sarà pari a tale percentuale calcolata sull'importo totale dei D.D.T. confluiti nella fattura. L'eventuale eccedenza degli acconti ricevuti rispetto a tale importo sarà dedotta sulle successive fatture differite, nel momento in cui saranno effettivamente consegnati/erogati gli articoli/servizi indicati sull'ordine.

Ad esempio, nel caso di un Max. Acconto Evadibile pari al 30% e di D.D.T. fatturati pari a € 10.000, la procedura andrà a decurtare un importo di acconto massimo di € 3.000 all'interno della fattura riepilogativa;

2. Caricamento della Fattura d'Anticipo al ricevimento dell'acconto: tale fattura conterrà un'unica riga relativa ad un servizio a valore (al quale associare una contropartita del tipo Clienti c/Anticipi, attraverso un'apposita categoria contabile o direttamente sulla riga documento). L'importo dell'acconto riportato sulla riga della fattura, deve inoltre essere specificato anche nel campo Acconto Contestuale, al fine di annullare il dettaglio dei pagamenti.

Mediante un apposito bottone presente nei dai di riga della fattura d'acconto (attivato solo sulle righe contenenti servizi a valore), è inoltre necessario creare un'associazione tra la stessa e l'ordine di riferimento;

- 3. Emissione dei Documenti di Trasporto originati dall'Ordine di riferimento (che viene perciò evaso parzialmente), man mano che avviene la consegna della merce;
- 4. Fase di Fatturazione Differita: la procedura di fatturazione differita andrà infine ad evadere la fattura d'anticipo (anche parzialmente in base alla percentuale del Massimo Acconto Evadibile impostata sull'ordine), risalendovi attraverso i documenti di trasporto e quindi l'ordine, scomputando il relativo importo nella fatturazione differita.

Vediamo ora di esplicitare i diversi punti elencati mediante un esempio concreto. Si ipotizza il ricevimento di un ordine da cliente per un importo totale pari a  $\epsilon$  10.000 + IVA. Le condizioni di pagamento prevedono un acconto del 30% precedente ad ogni consegna; si vuole inoltre evitare che un acconto superiore di quello pattuito, rispetto all'importo che effettivamente viene poi fatturato, sia dedotto sulla prima fattura differita, bensì si desidera venga utilizzato per le successive consegne/fatturazioni.

Relativamente all'ordine, considerando le condizioni di pagamento pattuite, il cliente procederà ad emettere un acconto per un importo di € 3.600 (al lordo di IVA). Tale acconto viene fatturato con una fattura d'acconto, da legarsi allo stesso ordine.

Successivamente vengono emessi tre documenti di trasporto che evadono completamente l'ordine: i primi due andranno nella fatturazione riepilogativa del mese di marzo, mentre l'ultimo verrà fatturato in seguito. Si procede infine ad emettere una fattura differita relativa al mese di marzo, che comprenderà le righe dei due D.D.T. fatturati e la riga di storno per la parte di acconto da dedurre (30% dell'importo dei D.D.T. fatturati).

Vediamo nella figura seguente il flusso logico di quanto descritto.

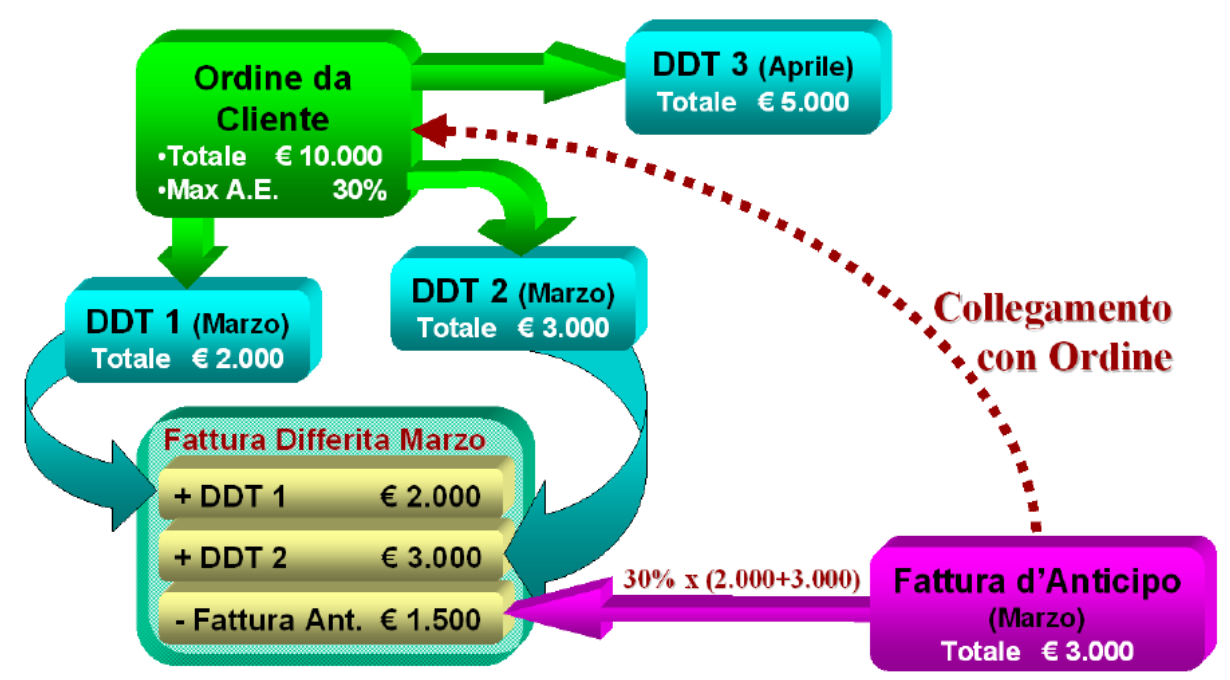

Flusso logico della Gestione Fatture d'Anticipo

### **1. Caricamento ordine da cliente**

Viene caricato un ordine ricevuto (causale ORDCL) dal cliente BIANCHI relativo alla fornitura di due PC con relativi software gestionali, da evadersi nel mese corrente, e altri due PC da evadersi nel mese successivo. Il dettaglio documento sarà come segue: del relativo valore.

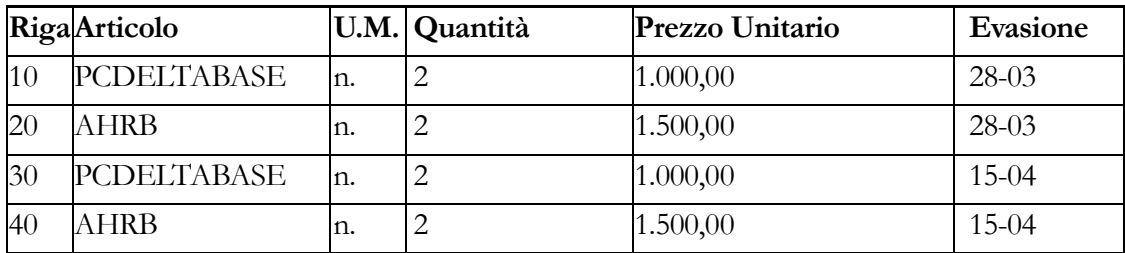

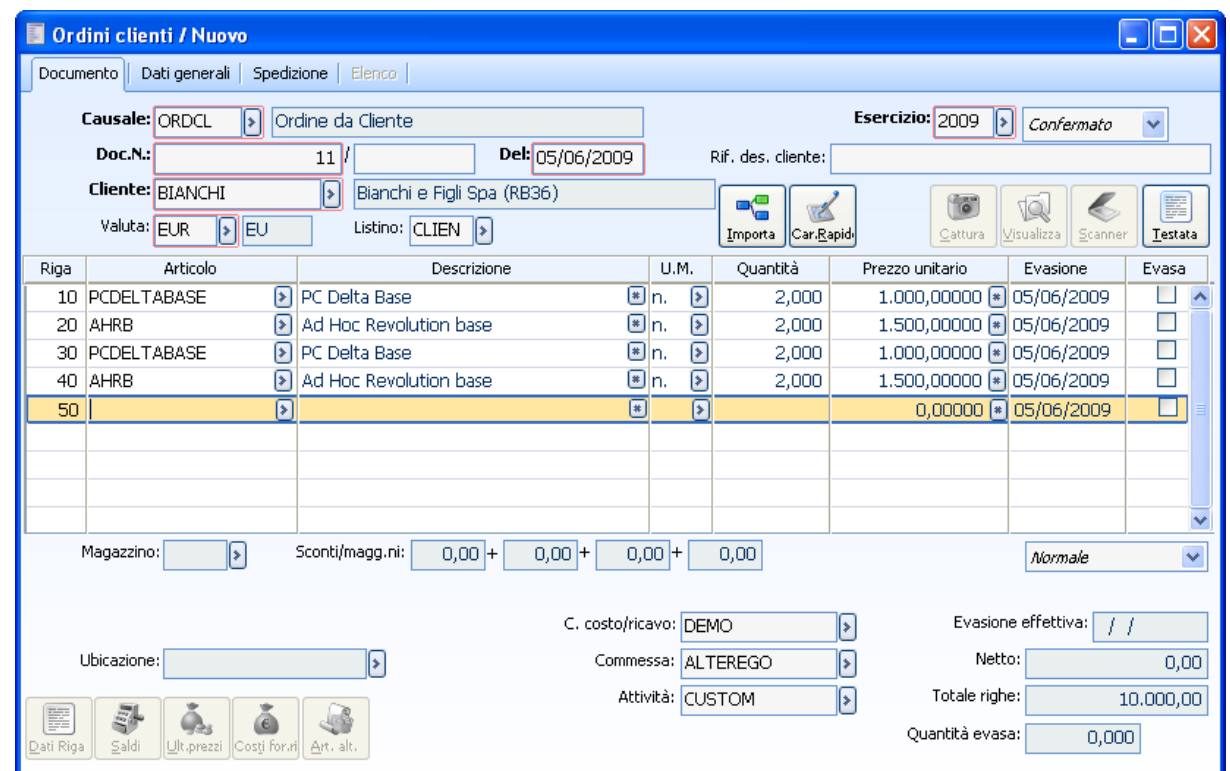

Ordine da Cliente le prime due righe devono essere evase a marzo le altre due ad aprile

Si stabilisce inoltre che ogni consegna debba essere necessariamente preceduta da una acconto pari al 30% del relativo valore (attraverso la valorizzazione del campo Max Acconto Evadibile).

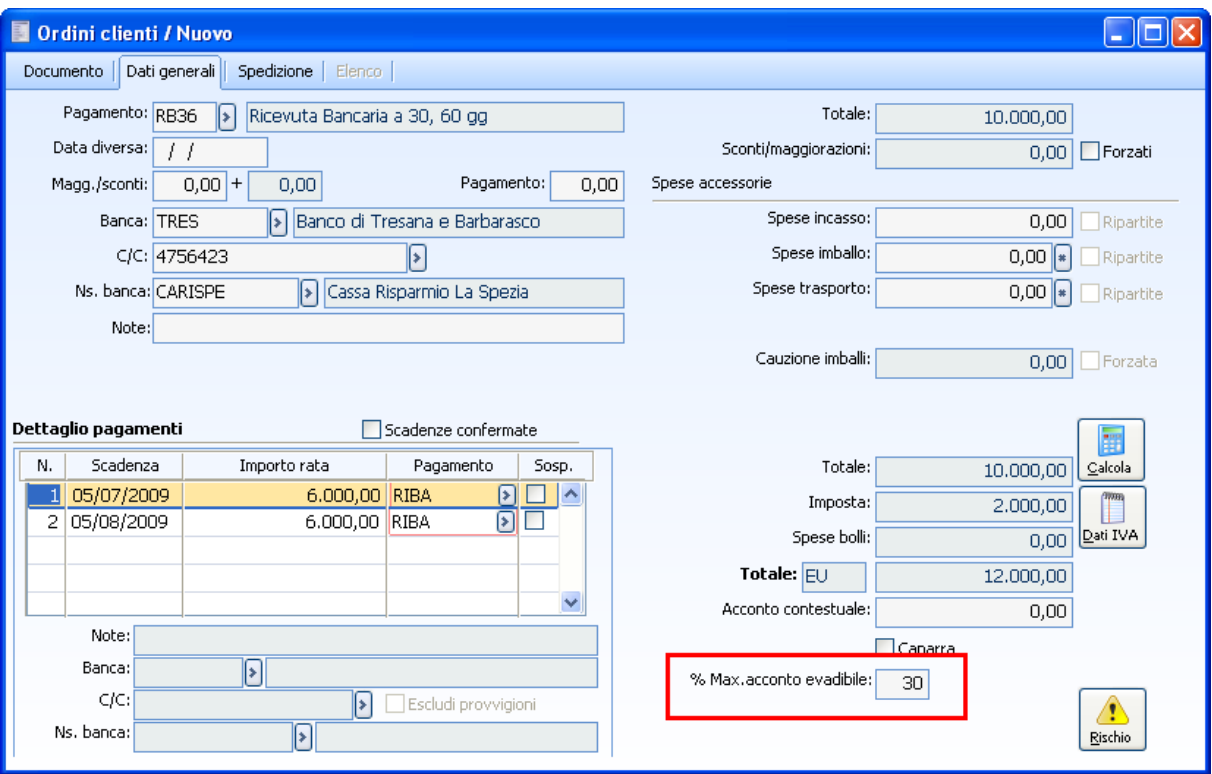

Ordine da Cliente dati generali con l'indicazione della percentuale del massimo acconto evadibile

### **2. Caricamento fattura d'anticipo**

Il cliente BIANCHI consegna un acconto pari a  $\epsilon$  3.600 (al loro dell'IVA). È perciò necessario emettere una fattura d'anticipo (causale FATAN), sulla quale viene indicata un'unica riga contenente un servizio a valore con associata la contropartita di contabilizzazione "Clienti C/Anticipi" (codice servizio ACCONTO). L'importo riportato sulla riga deve essere al netto dell'Iva, per cui dovrà essere preventivamente effettuato lo scorporo della somma ricevuta come acconto: tale operazione può essere eseguita in automatico dalla procedura indicando sulla riga l'importo al lordo dell'Iva e quindi premendo il tasto F9 (o Doppio Click).

Per permettere alla funzione di Fatturazione Differita di dedurre la fattura d'anticipo, è inoltre necessario collegarla all'ordine: all'interno della maschera dei Dati di Riga (della riga di acconto) deve essere selezionato l'ordine di riferimento mediante l'apposito bottone presente sulla scheda Note di Riga.

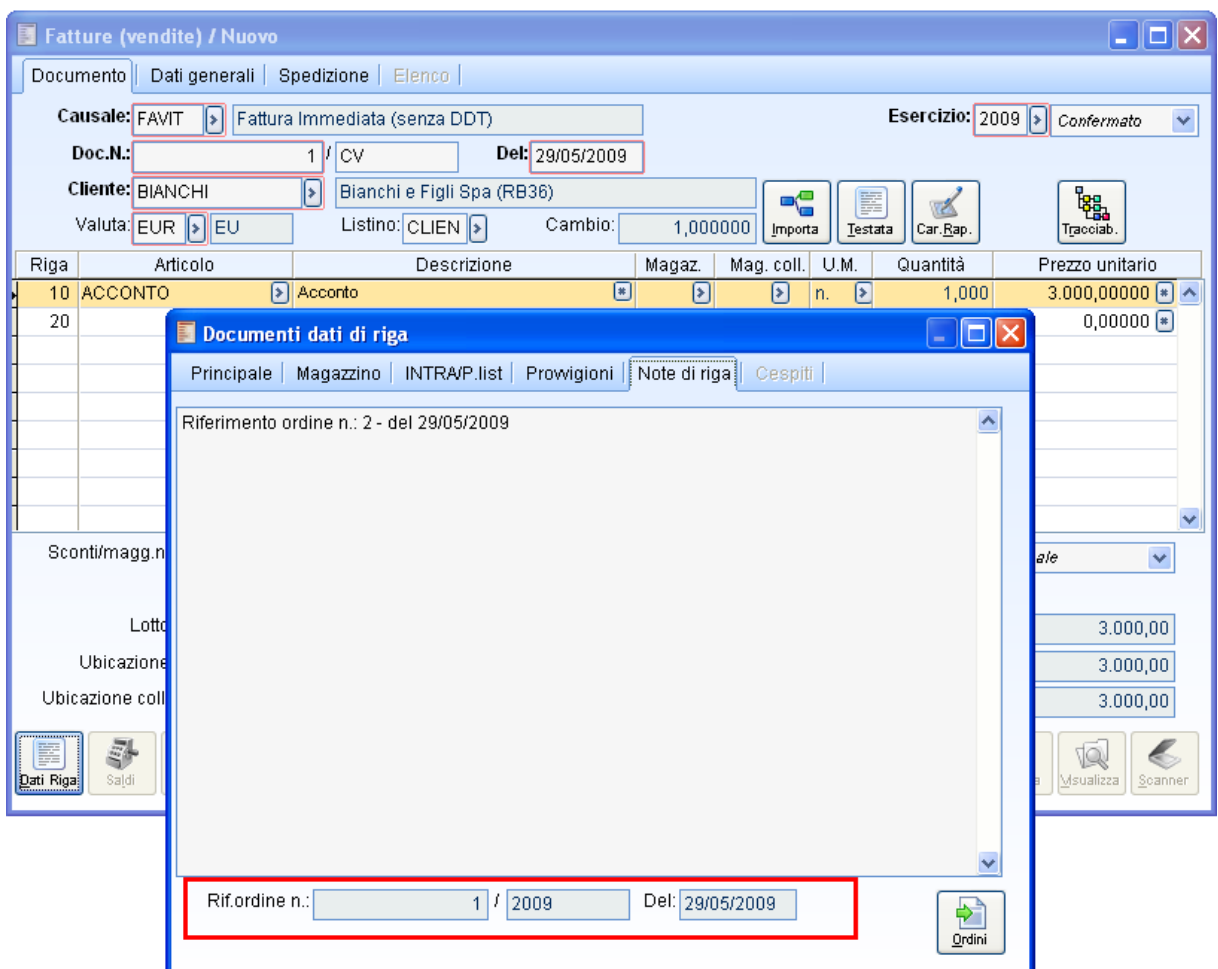

Caricamento Fattura d'Anticipo riga con servizio a valore ACCONTO collegata all'ordine di riferimento

Sulla fattura d'anticipo deve inoltre essere specificato un acconto contestuale pari allo stesso importo totale della fattura (scheda Dati Generali, campo Acconto Contestuale). In questo modo il Dettaglio Pagamenti non conterrà alcuna rata di pagamento: la contabilizzazione della fattura d'anticipo genererà un'unica partita/scadenza per l'importo dell'acconto, la quale sarà compensata dalla partita/scadenza derivante dalla contabilizzazione dell'acconto contestuale.

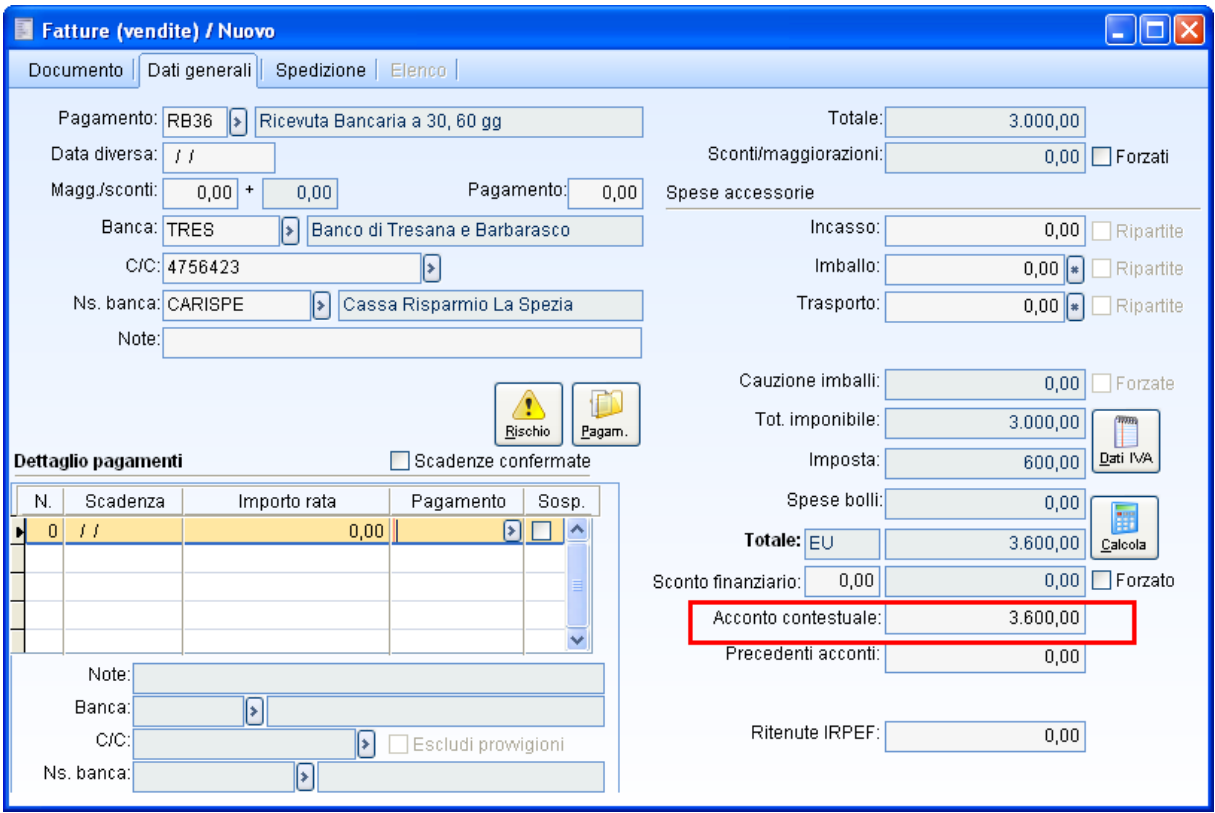

Dati Generali Fattura d'Anticipo indicazione dell'Acconto Contestuale pari all'importo totale della fattura

Vediamo di seguito l'effetto in Primanota della contabilizzazione dell'Acconto Contestuale (menu Contabilizzazioni/Acconti) e della Fattura d'Anticipo (menu Contabilizzazioni/Documenti di Vendita) con il relativo prospetto delle Partite.

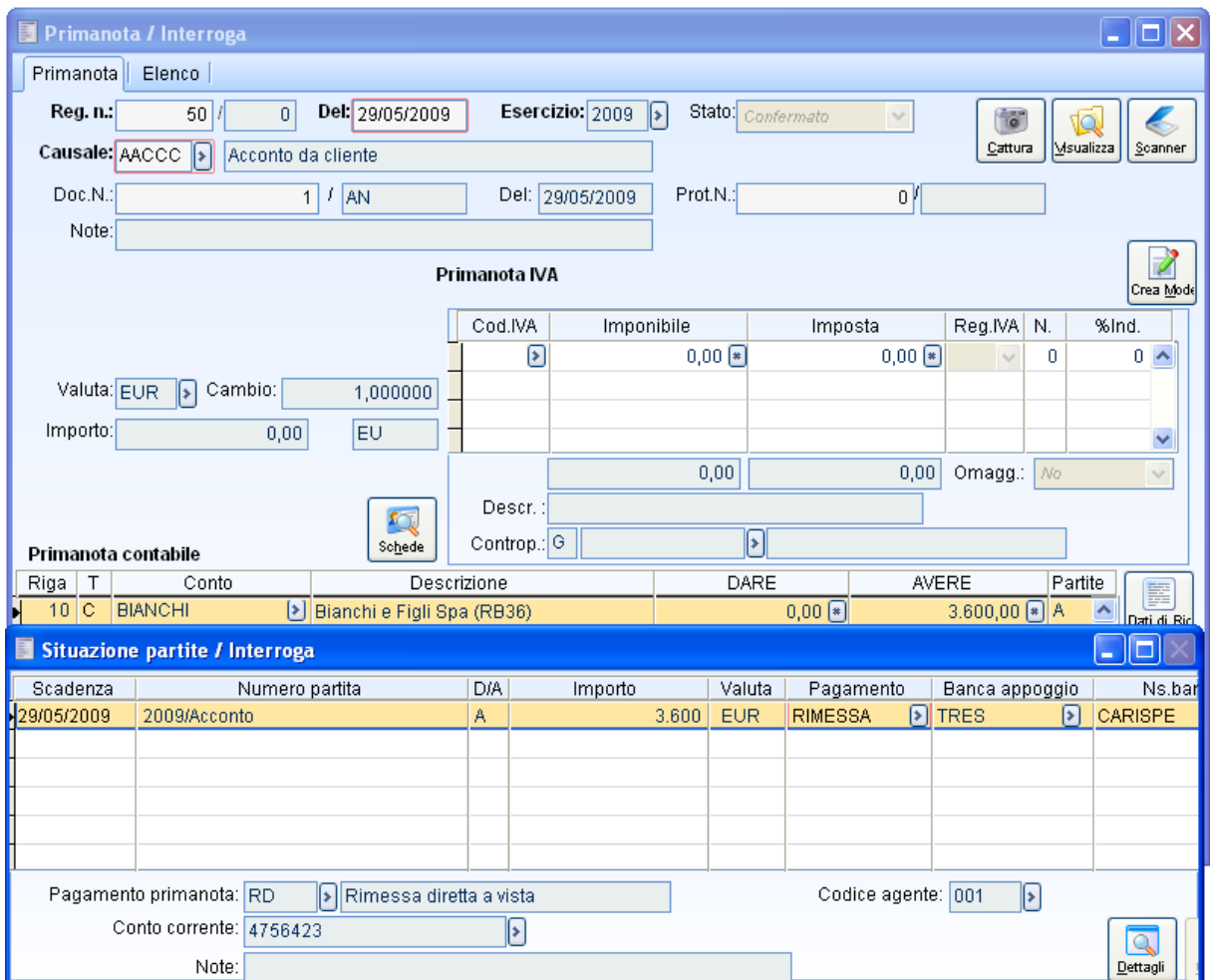

Registrazione Contabile dell'Acconto Contestuale

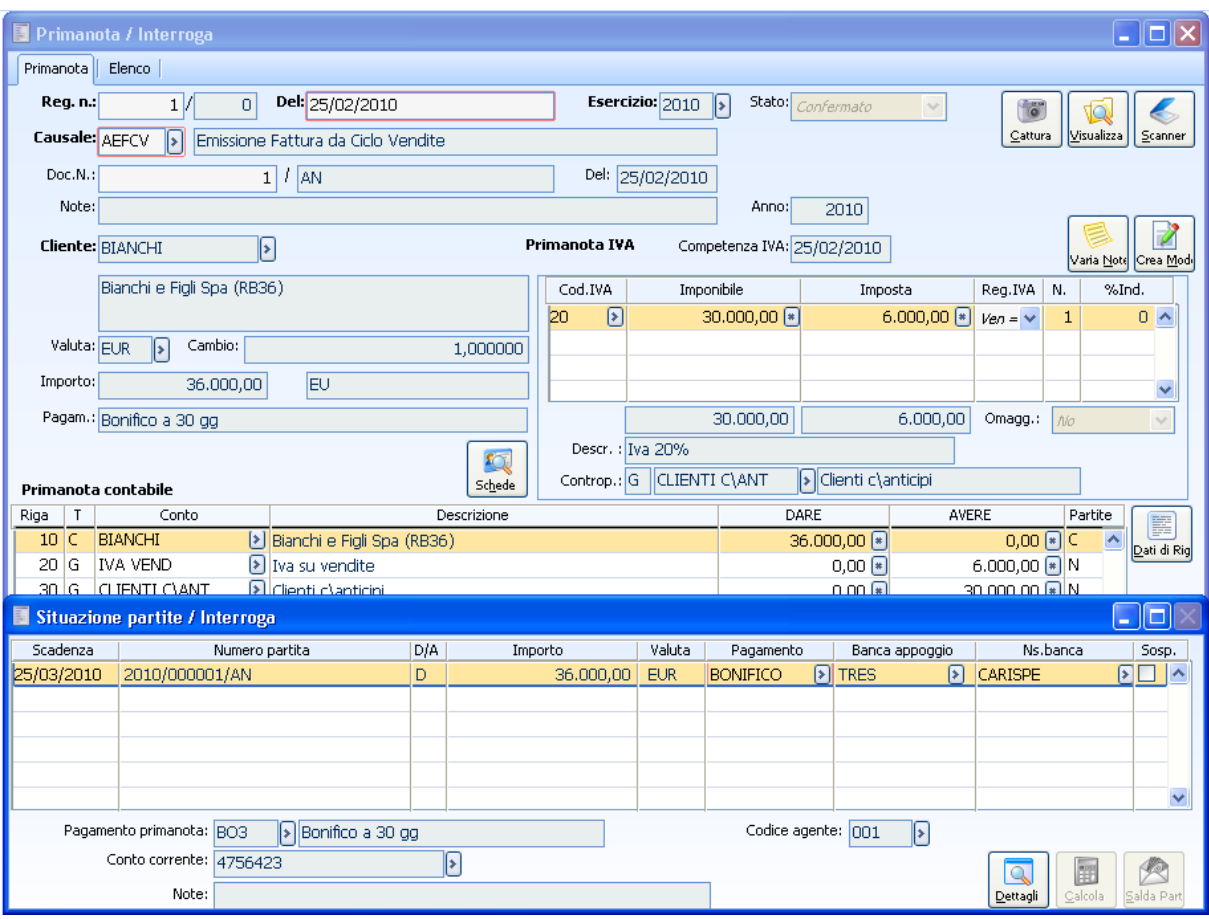

Registrazione Contabile della Fattura d'Anticipo

### **3. Emissione dei D.D.T. dall'ordine**

Nello stesso mese (mese corrente), l'ordine precedentemente caricato viene evaso parzialmente mediante due Documenti di Trasporto; la parte rimanente dell'ordine sarà invece evasa successivamente. Attraverso la funzione di Importazione Manuale dei Documenti (bottone Importa), vengono creati due documenti di trasporto (causale DDTVE), relativi rispettivamente alla prima ed alla seconda riga dell'ordine. I rispettivi importi totali risultano pari a  $\epsilon$  2.000 + IVA e  $\epsilon$  3.000 + IVA.

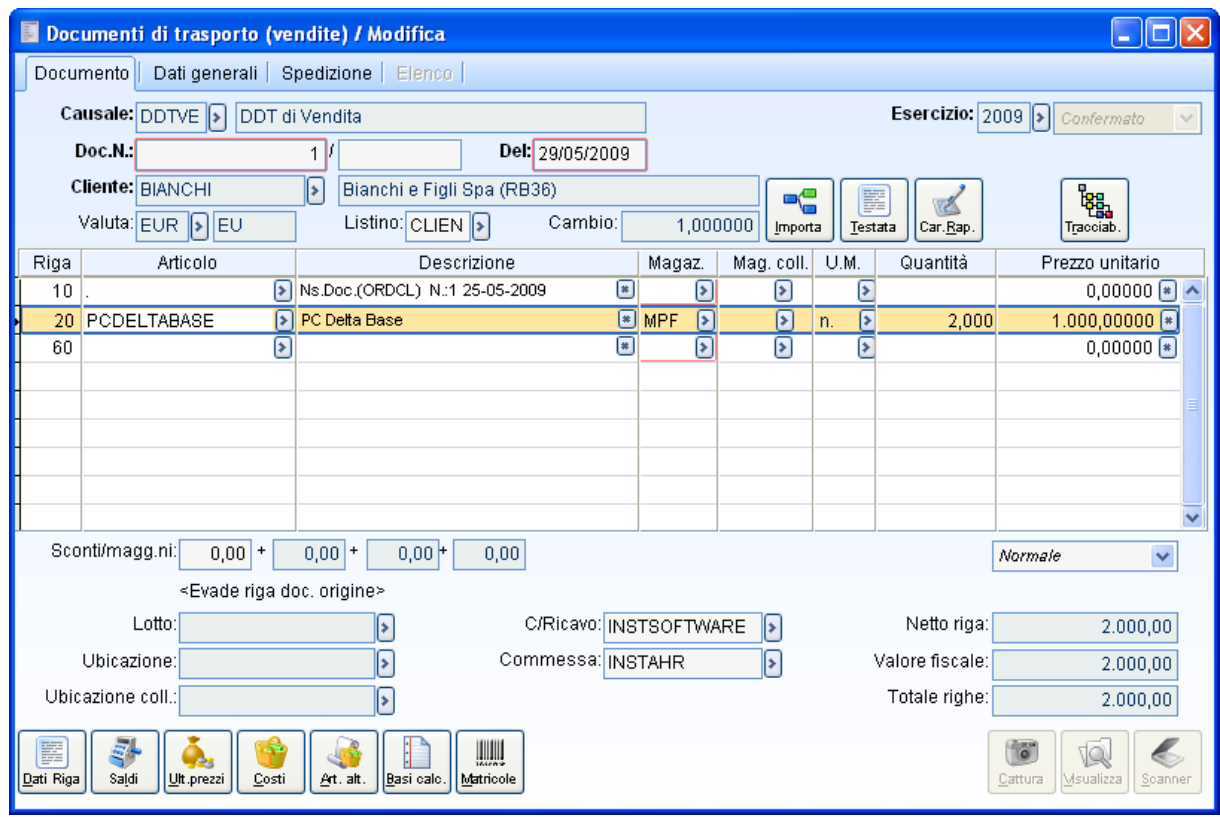

1° Documento di Trasporto evade la prima riga dell'ordine

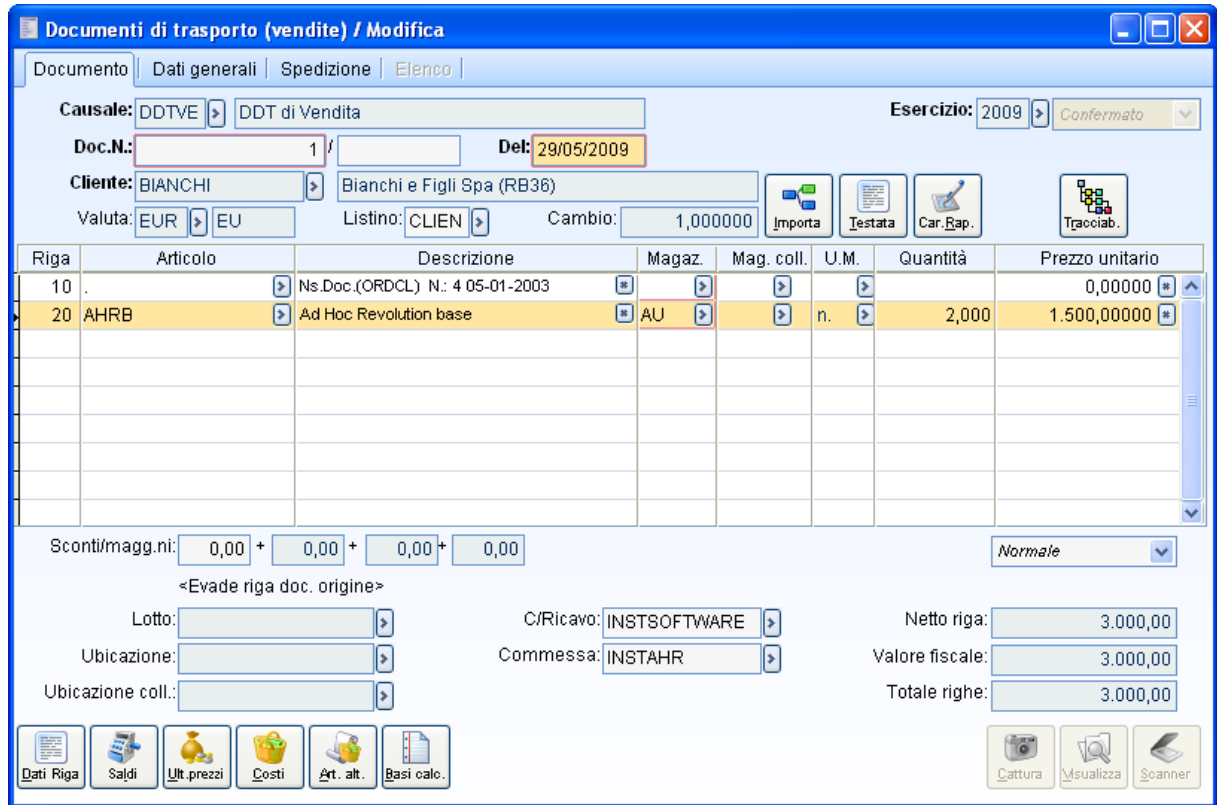

2° Documento di Trasporto evade la seconda riga dell'ordine

### **4. Generazione fatture differite**

Si procede infine alla fase di fatturazione differita relativa al mese di emissione dei D.D.T. sopra riportati (mese corrente), attraverso la funzione di Generazione Fatture Differite (modulo Vendite, causale FADIF). Nella fattura generata, riepilogativa dei due DDT, sarà automaticamente scorporato

l'importo dell'acconto ricevuto, per la parte definita dalla Percentuale del Massimo Acconto Evadibile (specificata sull'ordine). Tale operazione andrà inoltre ad evadere parzialmente la fattura d'anticipo (evasione a valore) per lo stesso importo.

Nel caso descritto, l'acconto da scorporare nella fattura differita è pari a € 1.500: (importo del 1° D.D.T. € 2.000 + importo del 2° D.D.T. € 3.000) \* % Max. Acconto Evadibile 30%.

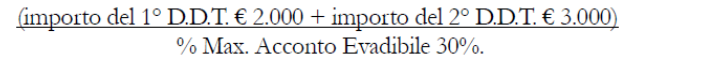

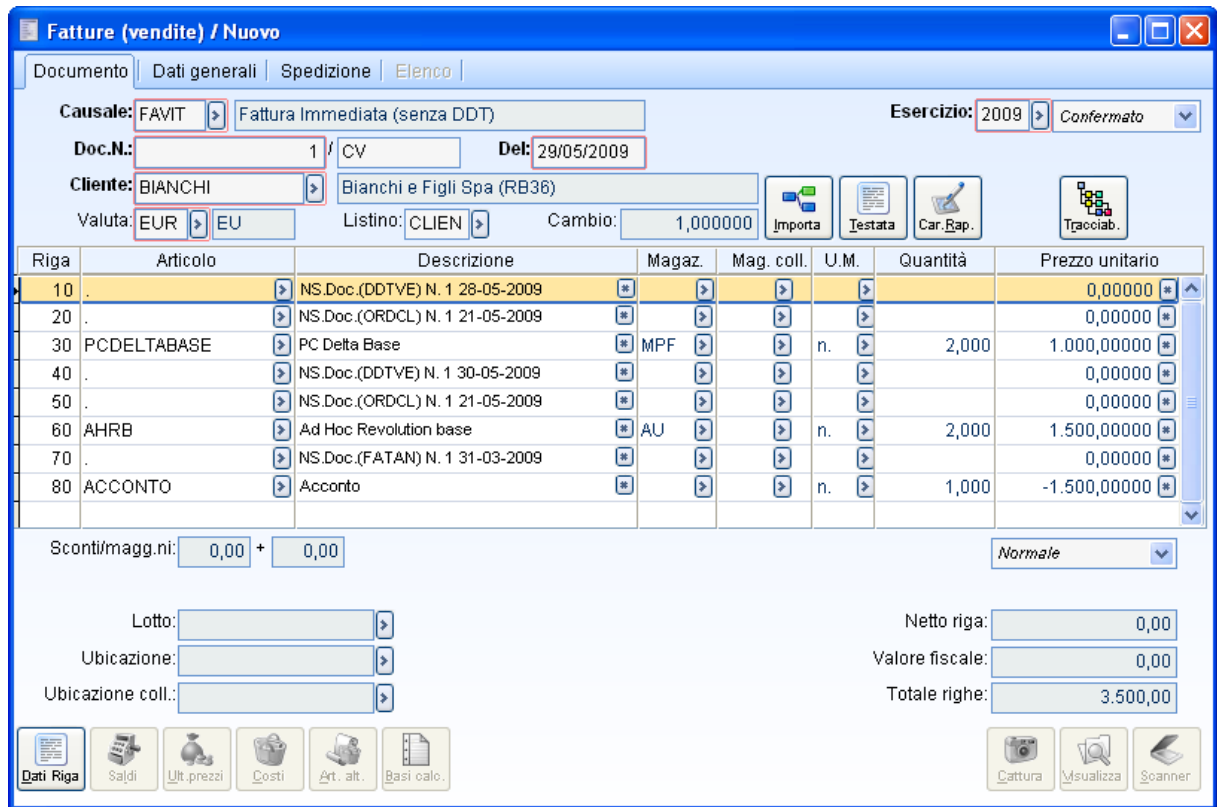

Fattura Differita comprende le righe dei DDT fatturati e quella negativa relativa all'acconto

Di seguito riportiamo la registrazione contabile della fattura differita, con il relativo prospetto delle partite, e la stampa dell'Estratto Conto del cliente riportante tutte le partite/scadenze aperte e chiuse nell'esempio descritto.

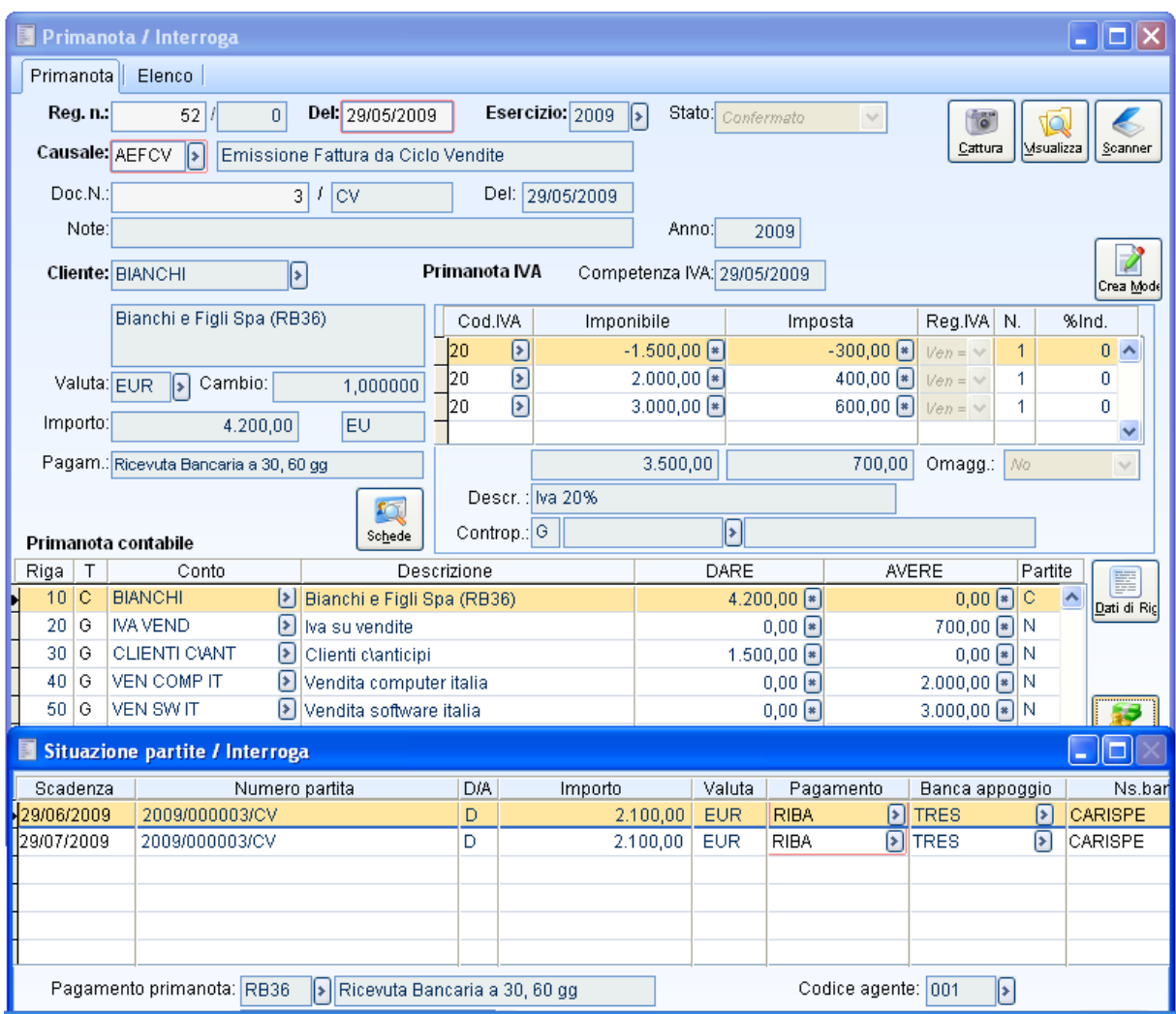

Registrazione Contabile della Fattura Differita

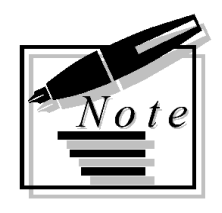

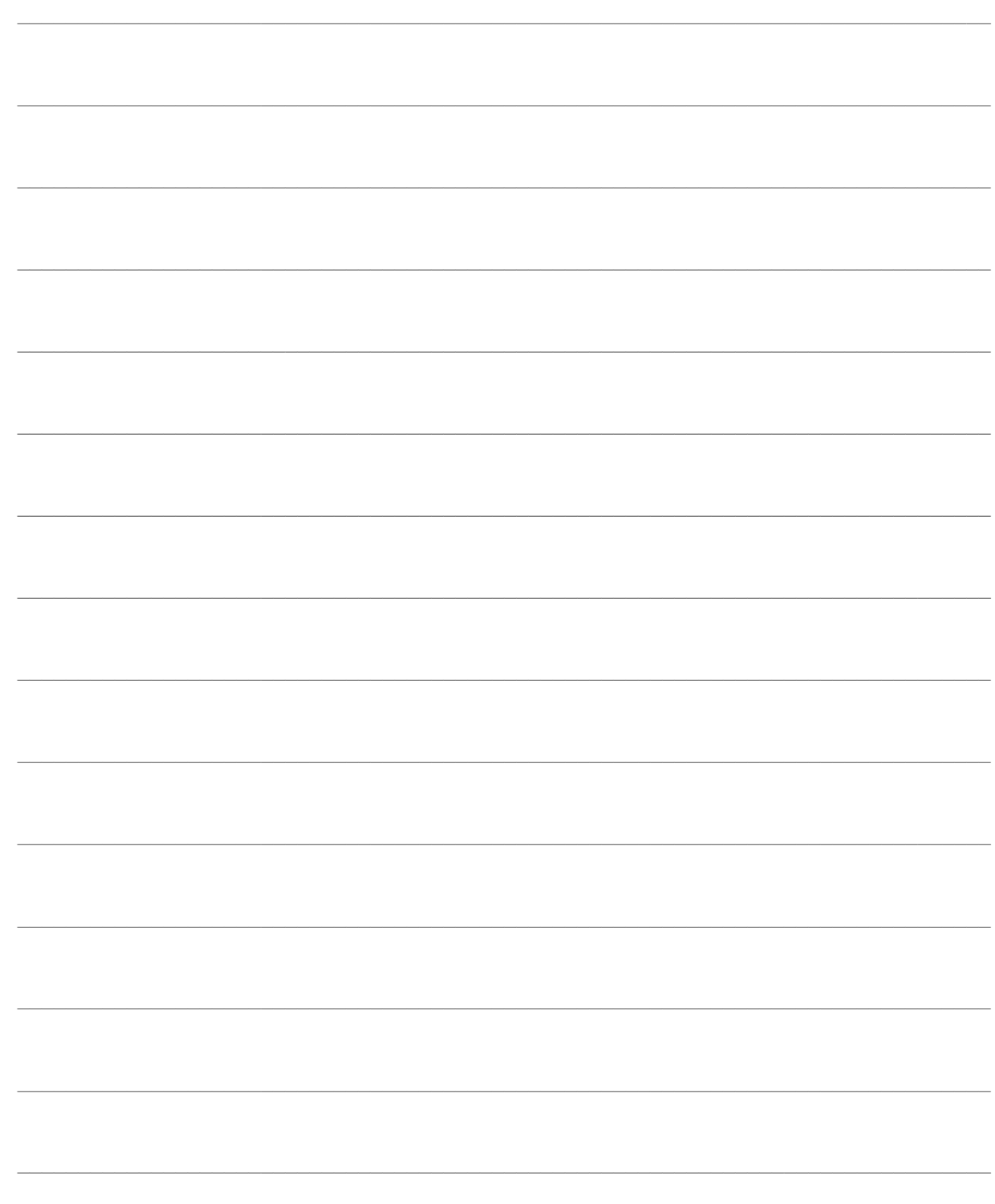

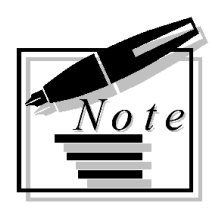

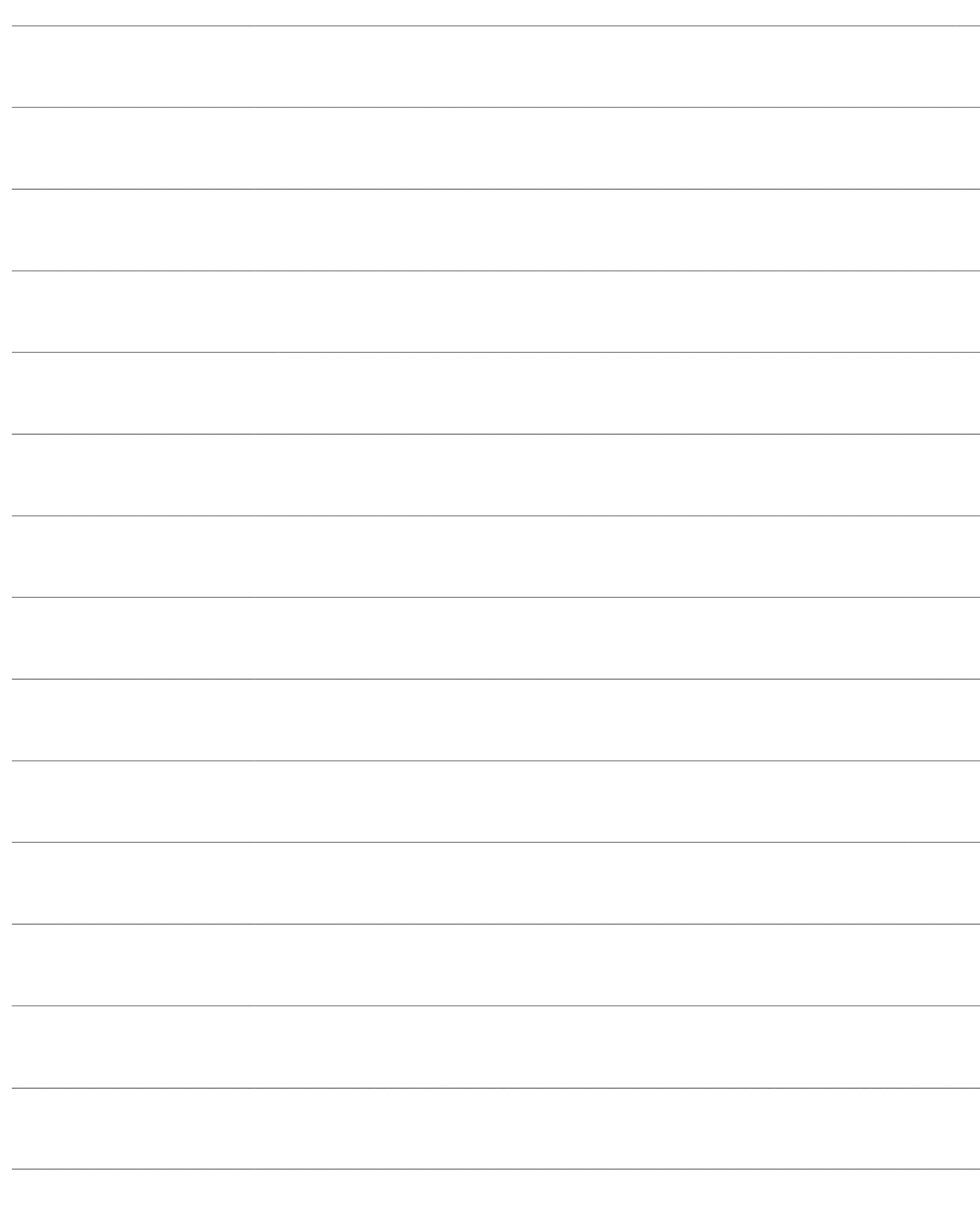

# **STAMPE ORDINI**

In questo capitolo vengono descritte le Stampe disponibili nel modulo Ordini.

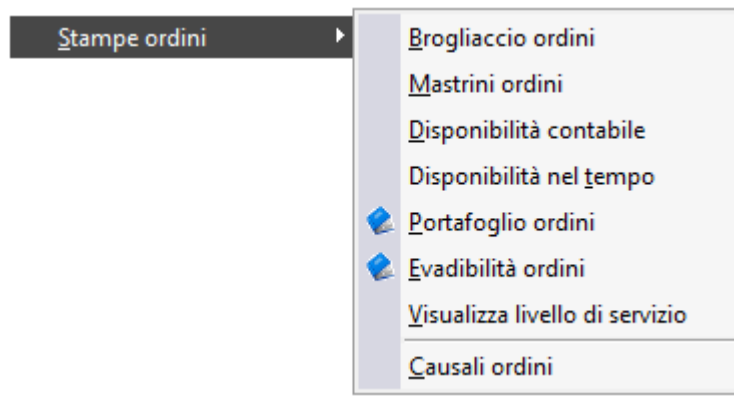

Menù Stampe ordini

- **[Stampa brogliaccio ordini](#page-92-0)**
- **[Stampa mastrini ordini](#page-94-0)**
- **[Stampa disponibilità contabile](#page-95-0)**
- **[Stampa disponibilità nel tempo](#page-96-0)**
- **[Stampa portafoglio ordini](#page-98-0)**
- **[Evadibilità ordini](#page-99-0)**
- **[Visualizza livello di servizio](#page-101-0)**
- <span id="page-92-0"></span>**[Stampa causali ordini](#page-107-0)**

### **Stampa brogliaccio ordini**

Attraverso le selezioni presenti nella maschera di stampa Brogliaccio Ordini, l'operatore può ottenere in forma sintetica o dettagliata, l'elenco degli ordini a fornitori e da cliente presenti nell'archivio; è possibile inoltre stampare le righe parzialmente o totalmente evase ed il dettaglio dei documenti con i quali sono state evase ognuna delle righe dell'ordine; è possibile inoltre stampare l'elenco dei documenti inevasi con il totale imponibile e imposta ancora da evadere e il dettaglio delle singole righe inevase con le quantità e valore ancora da evadere.

Le selezioni prevedono l'impostazione del tipo ordine da considerare, l'eventuale causale ordine, gli intervalli relativamente alle date documenti e numeri documenti (ha significato solo se si seleziona una causale ordine) e lo stato dell'ordine. La stampa può considerare i documenti riferiti ad uno specifico codice cliente o fornitore.

Il campo Data di Evasione è reso editabile quando si seleziona come tipo stampa il report *Stampa Inevaso Sintetica* e *Stampa Inevaso Dettagliata*: la prima riporta solo i documenti inevasi con il totale imponibile e imposta ancora da evadere.

L'imponibile viene ricalcolato sulla percentuale ancora da evadere del valore di riga e su questo viene calcolata l'imposta: non è possibile conoscere il peso delle spese accessorie che, pertanto vengono ignorate.

La Stampa dell'Inevaso Dettagliata in più evidenzia il dettaglio delle singole righe inevase con le quantità e valore ancora da evadere.

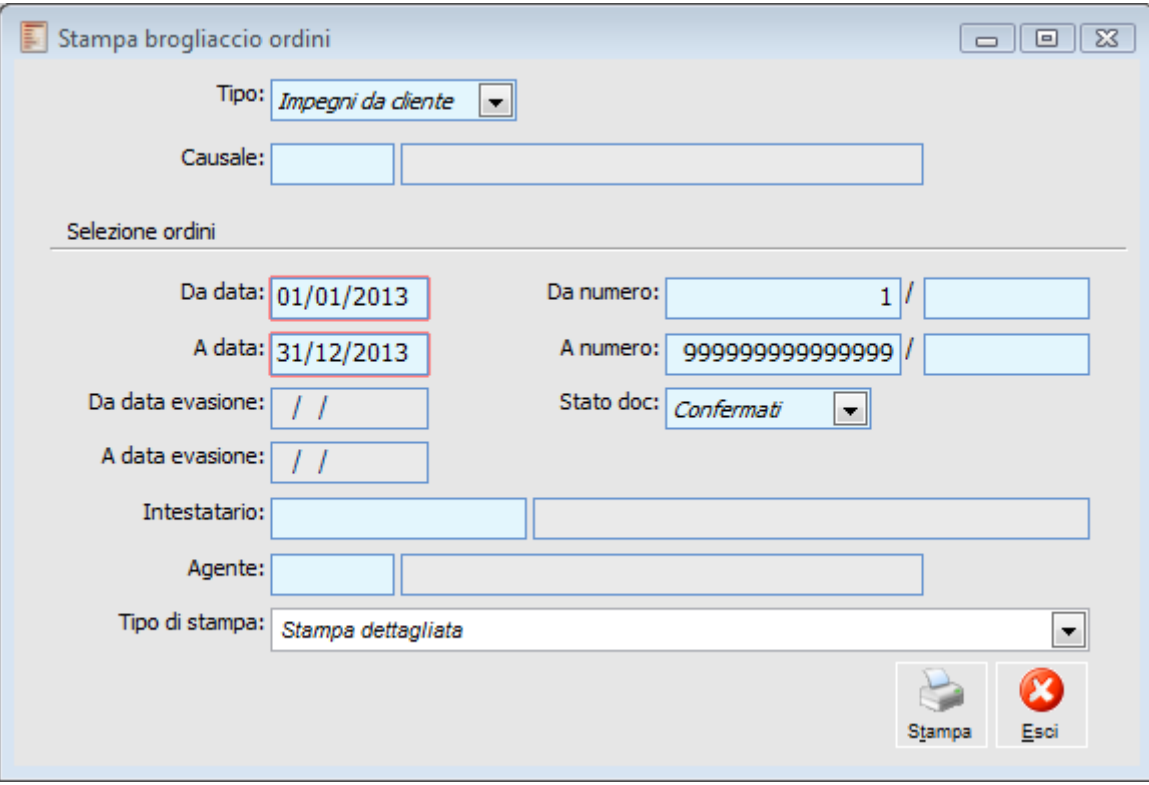

Stampa brogliaccio ordini

### **Causale**

In questo campo è possibile filtrare per causale Ordine. Nel caso questo campo sia valorizzato, la stampa riporterà il totale documenti; nel caso invece non venga selezionata alcuna causale, la stampa non riporterà il totale, in quanto non rappresentativo.

### **Tipo di stampa**

Di seguito viene riportato l'elenco dei report selezionabili:

Stampa Dettagliata: riporta tutte le righe dei documenti selezionati;

Stampa Sintetica: riporta invece solo i totali imposta, imponibile e documento;

 Stampa Inevaso Sintetica: riporta i documenti inevasi con il totale imponibile e imposta ancora da evadere;

 Stampa Inevaso Dettagliata: rispetto alla precedente riporta in più il dettaglio delle singole righe inevase con le quantità e valore ancora da evadere;

 Sintetica con Riepilogo Evasione: riporta i documenti con il totale imponibile e imposta e l'elenco dei documenti che hanno evaso i documenti;

 Dettagliata con Riepilogo Evasione: rispetto alla precedente riporta in più il dettaglio delle singole righe evase con le rispettive quantità e valori evasi.

<span id="page-94-0"></span> Ordini Aperti con Riepilogo Evasione: riprende la stampa dettagliata con riepilogo evasione con esclusione degli ordini completamente evasi; viene invece riportata la Quantità Inevasa.

### **Stampa mastrini ordini**

La stampa mastrini ordini permette di ottenere, per ogni articolo, i movimenti di ordinato ed il dettaglio delle relative evasioni.

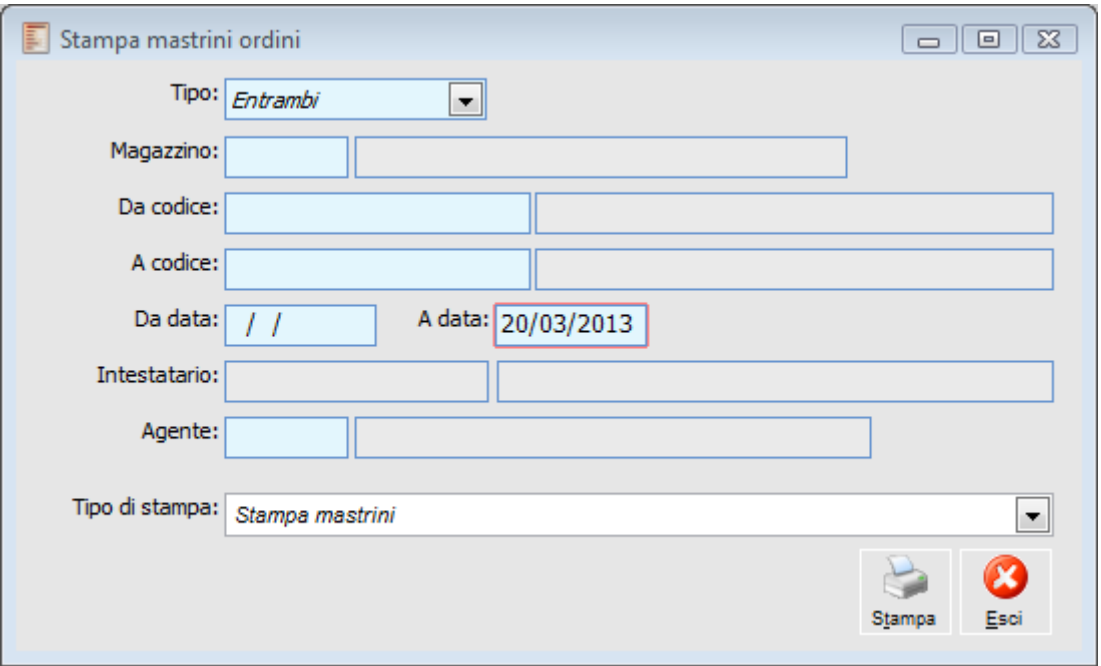

Stampa mastrini ordini

<span id="page-95-0"></span>La selezione richiede il tipo di selezione movimenti: impegni da clienti, ordini a fornitore oppure tutti, codice del magazzino, l'intervallo di codici articolo e date registrazione, l'eventuale intestatario, l'eventuale agente.

## **Stampa disponibilità contabile**

La figura seguente mostra la maschera di selezioni al fine di ottenere la stampa della Disponibilità Contabile (Esistenza - Riservato + Ordinato - Impegnato) degli articoli ed i saldi che la compongono.

Possono essere impostati dei filtri sul magazzino, la famiglia, il gruppo merceologico, la categoria omogenea, la marca, il produttore ed infine su un intervallo di articoli. La stampa può essere ordinata per codice o per descrizione degli articoli.

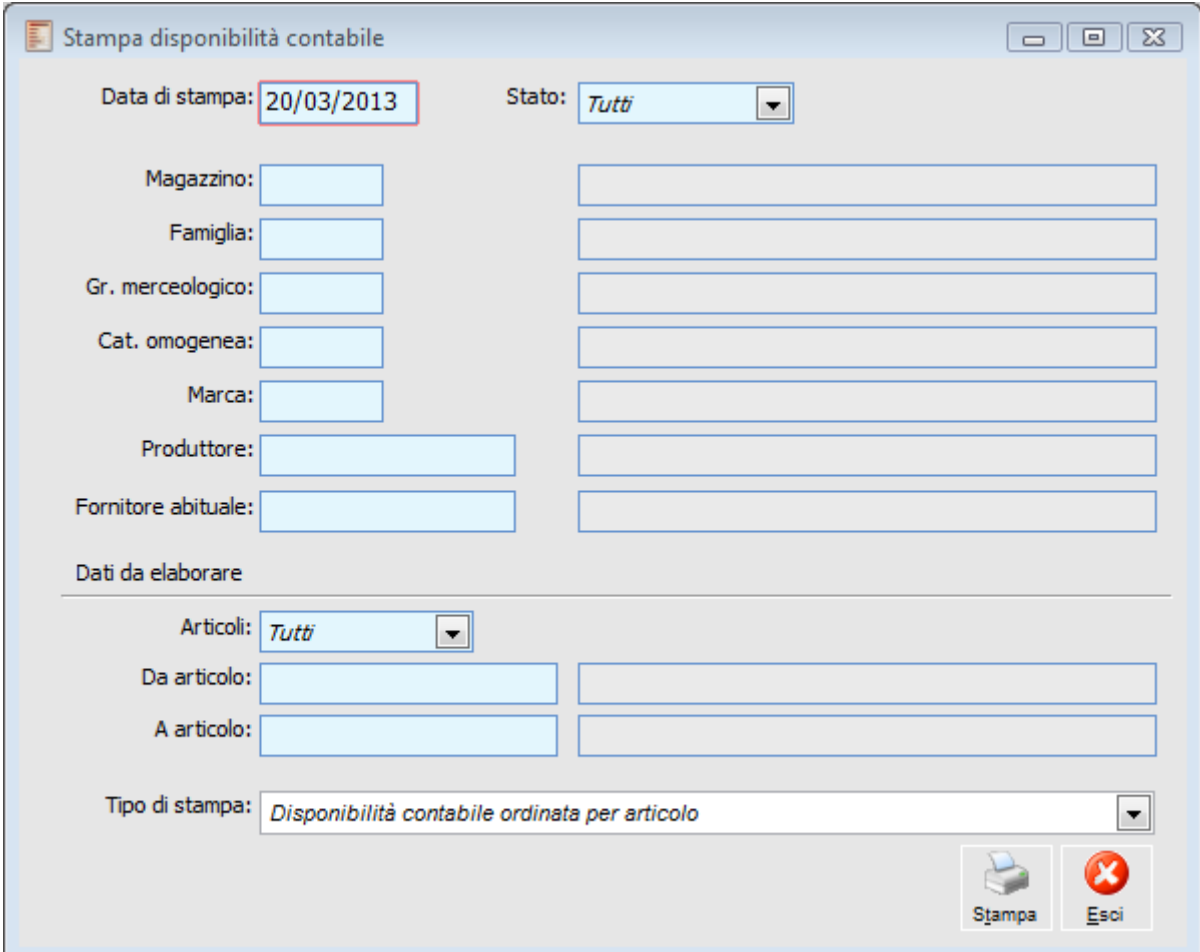

Stampa disponibilità contabile

### **Fornitore abituale**

Inserito nella maschera di scelta stampa il filtro per fornitore abituale; lanciando la stampa in oggetto per fornitore abituale ed articoli non obsoleti

### <span id="page-96-0"></span>**Articoli**

Per questo motivo è stata inserita per gli articoli la seguente combo box:

- Tutti: permette la visione di tutti gli articoli presenti nell'archivio saldi (obsoleti e non)
- Non obsoleti: filtra solo gli articoli con data di obsolescenza ancora da venire o inesistente
- $\odot$  Obsoleti: visualizza solo gli articoli con data di obsolescenza  $\leq$  a quella di stampa

### **Stampa disponibilità nel tempo**

Attraverso questa funzione è possibile stampare le informazioni visualizzate nella maschera della Disponibilità nel Tempo (descritta nel capitolo precedente). Per i dettagli sul significato delle informazioni stampate si rimanda perciò alla relativa trattazione.

L'utente può impostare dei filtri sul magazzino, la famiglia, il gruppo merceologico, la categoria omogenea, la marca, il produttore e l'articolo. La stampa può essere ordinata per codice o per descrizione degli articoli; può riportare tutti gli articoli, solo quelli sempre disponibili nel tempo, oppure solo quelli che saranno non disponibili in almeno un periodo.

Può inoltre essere selezionato un particolare intervallo di date da analizzare e si può decidere se stampare anche i movimenti già scaduti o solo quelli futuri , ed il periodo di raggruppamento. Circoscrivendo l'analisi ad un solo magazzino/articolo, può infine essere ottenuto il grafico della disponibilità nel tempo.

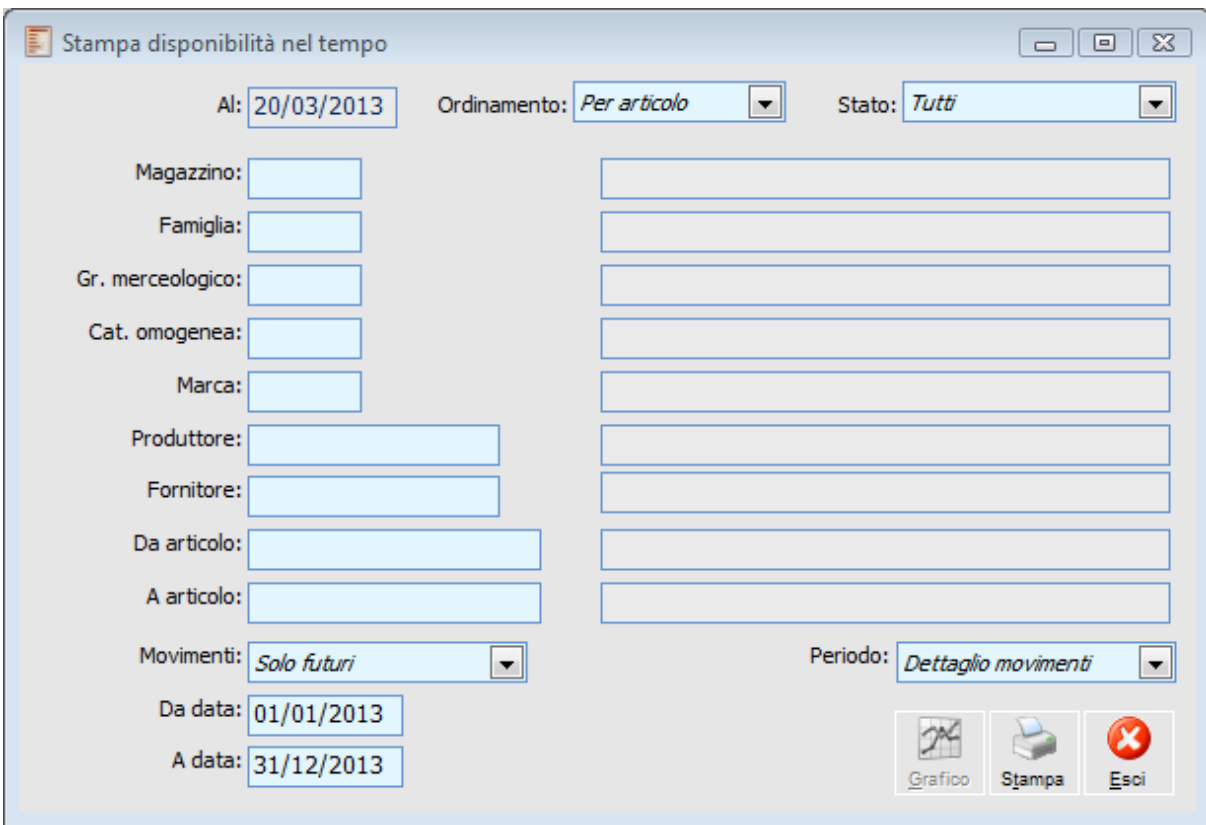

Stampa disponibilità nel tempo

### **Ordinamento**

Questa combo box permette di filtrare per.

- $\odot$  Per articolo
- **⊙** Per descrizione

### **Stato**

L'utente può decidere se stampare tutti gli articoli; solo quelli che risultano sempre disponibili nel tempo, oppure solo quelli che saranno non disponibili in almeno un periodo:

 Non Disponibili: vengono stampati solo gli articoli che presentano almeno un periodo futuro nel quale la disponibilità nel tempo è negativa;

Tutti: vengono stampati tutti gli articoli;

 Disponibili: vengono stampati solo gli articoli che in tutti i periodi futuri presentano una disponibilità nel tempo positiva.

 Con Disponibilità Negativa: vengono stampati solo gli articoli che presentano una disponibilità negativa.

### **Fornitore**

Rappresenta il codice del fornitore abituale da considerare nella stampa .

### **Da articolo - A articolo**

Campi di inizio e fine selezione dei codici articolo da stampare.

### **Movimenti**

Le righe di raggruppamento (righe di un documento specifico o sommatorie delle righe di un certo periodo) vengono suddivise nel modo seguente:

 Movimenti Scaduti: sono le righe che hanno una data di prevista evasione inferiore a quella presente nel campo " Al:" (che a sua volta dipende dalla data di sistema e dal periodo di analisi). Sono evidenziate con il colore rosso, e presentano la colonna Disponibilità sempre a zero (in quanto non ha senso indicare la disponibilità nel passato senza ricalcolare accuratamente l'esistenza; inoltre questo avrebbe una valenza solamente statistica); Movimenti Futuri: sono le righe con data di prevista evasione uguale o superiore a quella impostata in testata. Per queste verrà indicata la disponibilità nel tempo.

L'utente ha la possibilità di stampare Solo i movimenti Futuri oppure Tutti i movimenti (Scaduti e Futuri).

#### **Periodo**

Le righe che movimentano la disponibilità nel tempo possono essere visualizzate in modo raggruppato per Mese, Settimana o Giorno, oppure in modo Dettagliato.

### <span id="page-98-0"></span>**Grafico**

Attraverso questo bottone è possibile visualizzare un grafico che rappresenta l'andamento della disponibilità di un magazzino/articolo nel futuro (vengono tralasciati i movimenti scaduti). Il bottone risulta selezionabile solo se solo valorizzati i campi di selezione del magazzino e dell'articolo. Di seguito possiamo vedere un esempio di grafico.

### **Stampa portafoglio ordini**

Questa stampa permette di ottenere un prospetto, per ogni articolo, degli ordini a fornitori e da clienti ancora aperti. La stampa riporta sia quantità che valore e permette di selezionare un intervallo da data documento a data documento e da data evasione a data evasione. E' possibile effettuare una selezione per intestatario, agente, articolo, magazzino, pagamento e valuta degli ordini.

In pratica è possibile ottenere sia un'analisi per articolo delle Entrate/uscite di merce e delle Uscite/entrate in valore, sia una previsione della situazione di magazzino dopo l'evasione degli ordini. Questa analisi può essere mirata ai soli ordini presi con un certo fornitore o un certo cliente.

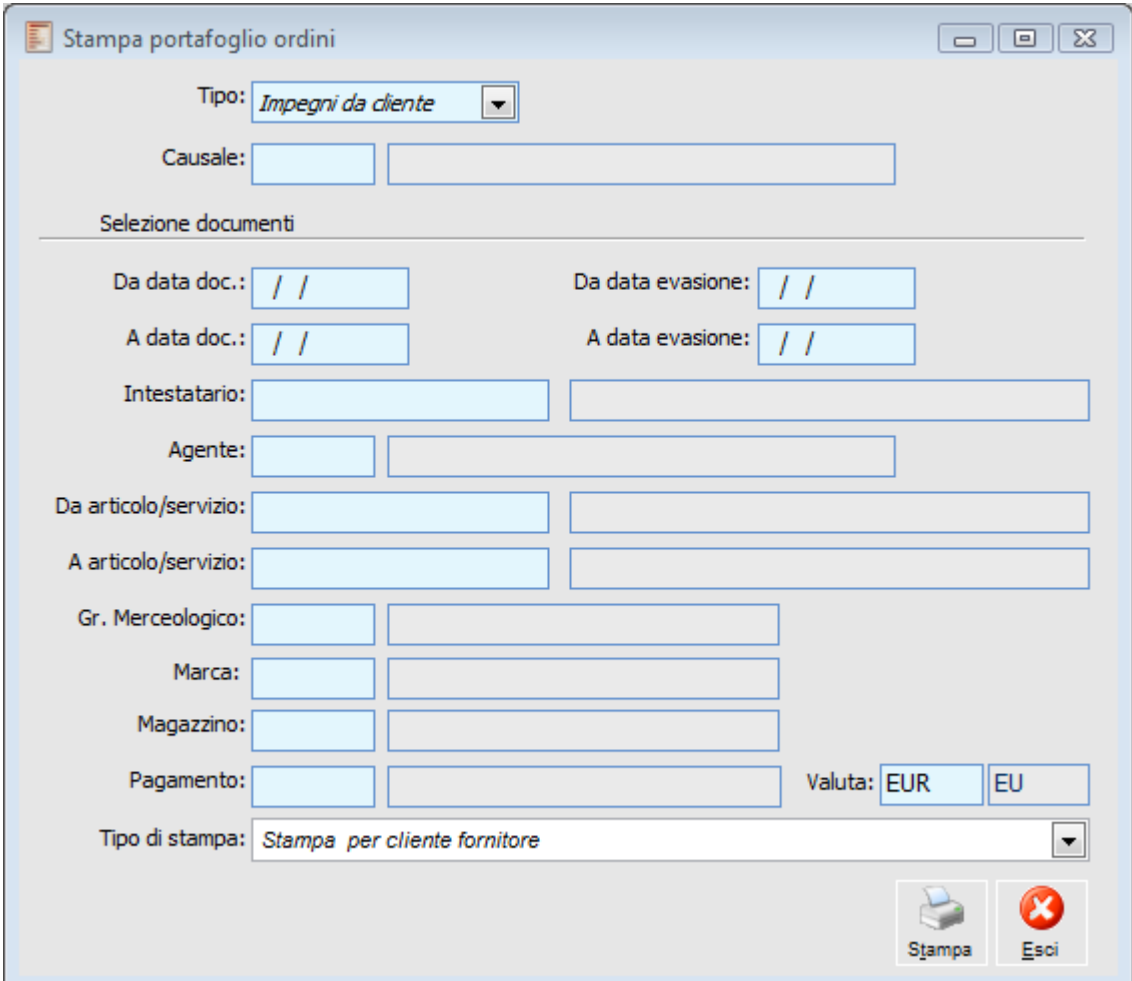

Stampa portafoglio ordini

### **Tipo di Stampa**

In questo campo è possibile selezionare il tipo di stampa:

- Stampa per Cliente Fornitore
- Stampa per Data Evasione e Magazzino
- Stampa per Articolo
- <span id="page-99-0"></span>Stampa per Articolo, Data Evasione e Magazzino.

### **Evadibilità ordini**

Questa stampa permette di evidenziare le righe ordine che possono essere evase in base alla disponibilità effettiva (esistenza - riservato). Attraverso la stampa è possibile avere delle indicazioni sulle righe articolo che possono essere evase mediante una spedizione al cliente:

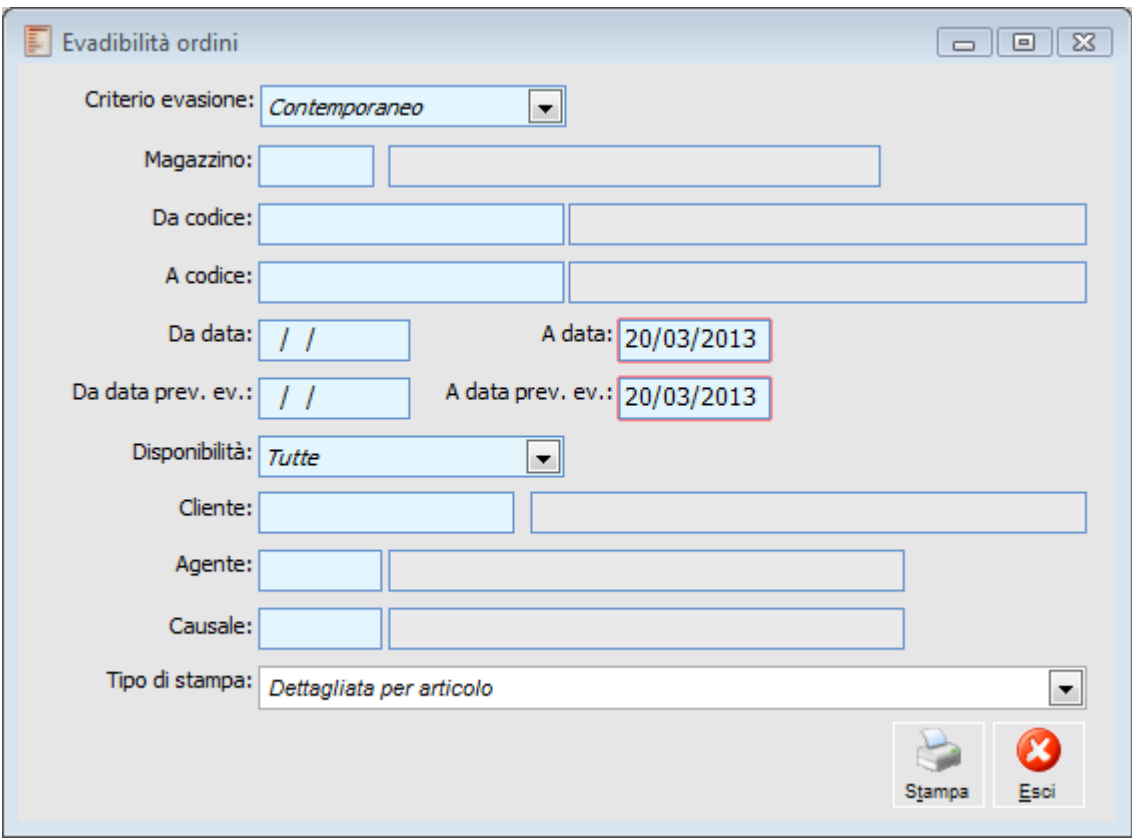

Evadibilità ordini

### **Criterio evasione**

In base alla scelta effettuata, cambia il comportamento del programma in merito all'esposizione delle righe articolo nella stampa. In ogni caso, il programma confronta la Quantità impegnata (ossia, quantità immessa sulle righe degli ordini da cliente) e Disponibilità Effettiva (ossia, Esistenza al netto del Riservato). Le scelte possibili sono due:

 Contemporaneo: per ciascun articolo, l'evadibilità di una riga dipende dalla quantità impegnata sulle righe precedenti, ossia, gli impegni elencati nella stampa vengono considerati in modo tale da diminuire la disponibilità effettiva per le righe successive. Visto che la successione delle righe di impegno nella stampa, determina l'evadibilità, assumono importanza i criteri di ordinamento delle stesse. Le righe di impegno saranno elencate secondo i seguenti criteri:

- Data di prevista evasione;
- Data documento;
- Seriale (ordine di inserimento).

Nel caso una riga non risulti evadibile con la disponibilità residua progressiva (consumata dalle righe precedenti), il programma procede nell'analisi sulle righe successive, che potrebbero avere una quantità impegnata inferiore e quindi risultare evadibili.

 Alternativo: per ciascun articolo, lo stato di evadibilità di ogni riga è indipendente dalla quantità impegnata in altre righe. Non viene considerata la coesistenza di più ordini in essere per lo stesso articolo. In base alla scelta effettuata sugli ordini da processare, cambierà l'analisi dell'evadibilità per gli ordini ancora da evadere.

### **Magazzino**

Questo campo rappresenta un filtro per la selezione delle righe degli ordini delle quali si desidera avere una situazione dell'evadibilità. In questo caso, anche la disponibilità effettiva sarà calcolata sul magazzino scelto.

### **Da codice - A codice**

Anche questi campi hanno la funzione di filtro per la selezione delle righe degli ordini da riportare nella stampa. E' possibile riportare nella stampa solo le righe con codice articolo rientrante nell'intervallo specificato.

### **Da data - A data**

I campi data consentono di far rientrare nella stampa solo le righe degli ordini con data documento rientrante nell'intervallo specificato.

### **Da data prevista evasione - A data prevista evasione**

I campi data prevista evasione consentono di far rientrare nella stampa solo le righe degli ordini con data prevista evasione rientrante nell'intervallo specificato.

### **Disponibilità**

Questa combo box consente di impostare un ulteriore filtro sulla stampa in modo tale da stampare le righe o meno in base alla loro evadibilità. Le scelte possibili sono:

- Righe Evadibili: per stampare solo le righe che risultano evadibili
- Righe Non Evadibili: per stampare solo le righe che non risultano evadibili
- Tutte: per stampare tutte le righe indipendentemente dalla loro evadibilità

### **Cliente**

Consente di stampare solo le righe degli ordini intestati ad un determinato cliente.

### **Agente**

Consente di stampare solo le righe degli ordini relativi ad un determinato agente (dati di testata ordine)

### **Causale**

Consente di stampare la causale dell'ordine ed all'interno del report.

### <span id="page-101-0"></span>**Tipo di stampa**

Dettagliata per articolo

## **Visualizza livello di servizio**

Questa stampa permette di effettuare due tipi di analisi: il ritardo medio di consegna e la percentuale di ordini inevasi.

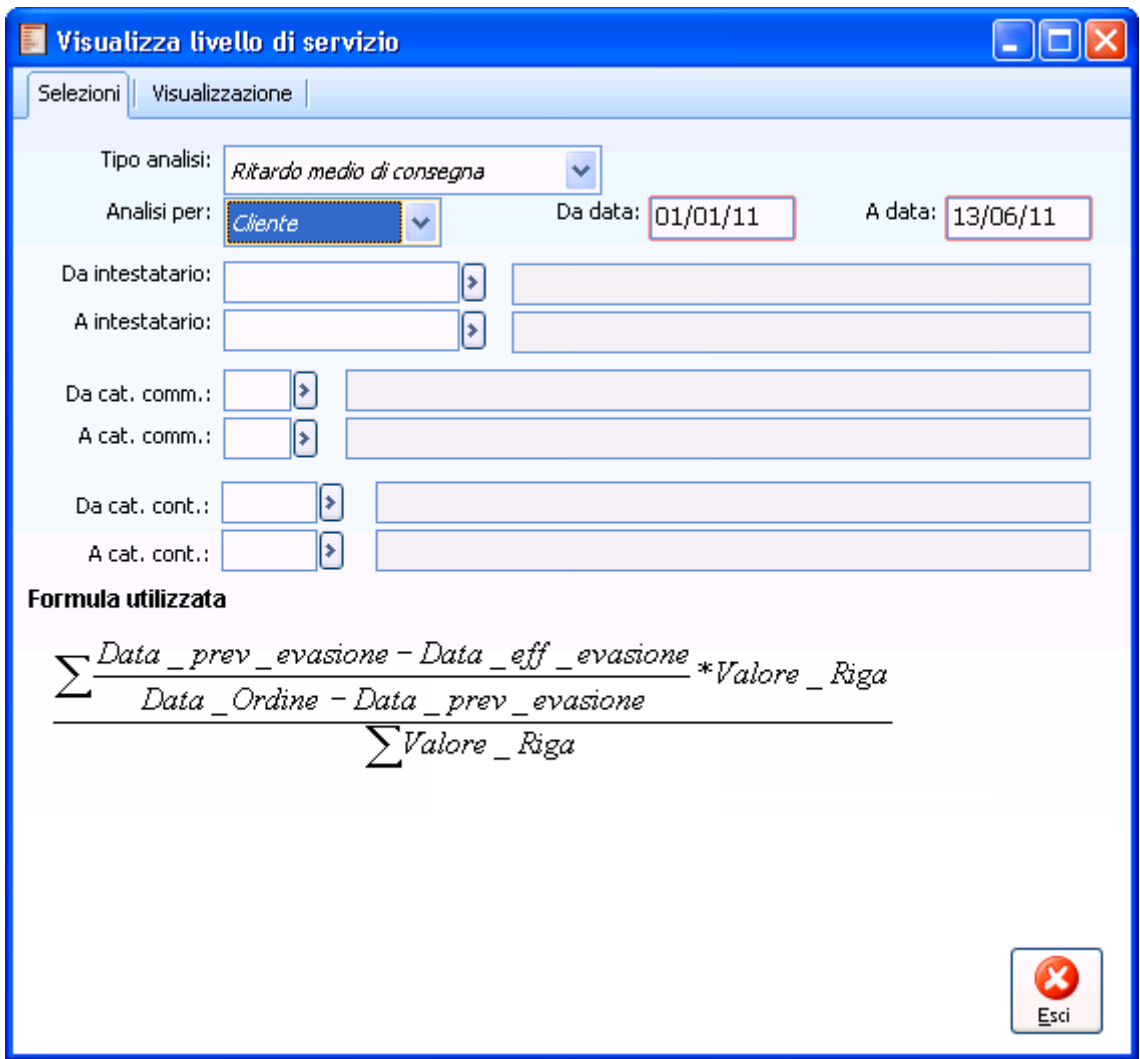

Visualizza livello di servizio

### **Tipo Analisi**

Con questa combo è possibile stabilire quale analisi si vuole effettuare:

 Ritardo medio di consegna: viene misurato tenendo conto dello scostamento fra la data di prevista evasione e la data di effettiva evasione;

 Percentuale di inevaso: misura l'incidenza delle righe inevase degli ordini sul totale delle righe degli ordini stessi.

### **Analisi per**

L'analisi in oggetto può essere effettuata lato cliente o lato fornitore.

E' necessario impostare i filtri sulle date d'inizio e fine selezione.

L'intervallo di date filtra sulla data di prevista evasione dell'ordine.

Ulteriori filtri che si possono impostare sono, ad esempio, la categoria commerciale e la categoria contabile.

Nella parte bassa della maschera è riportato il dettaglio delle formule utilizzate per le analisi.

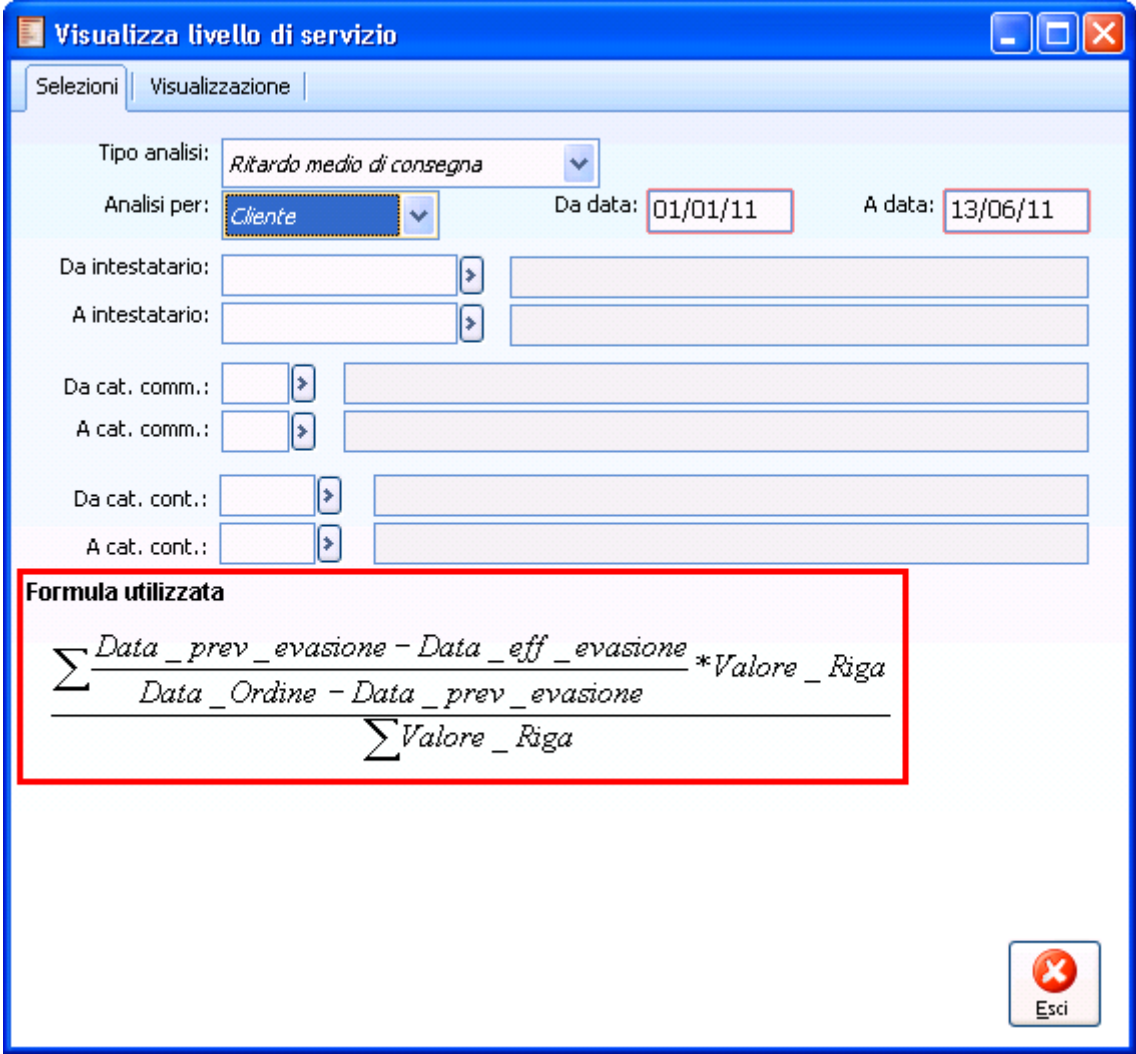

Maschera Visualizza livello di servizio – formula ritardo medio di consegna

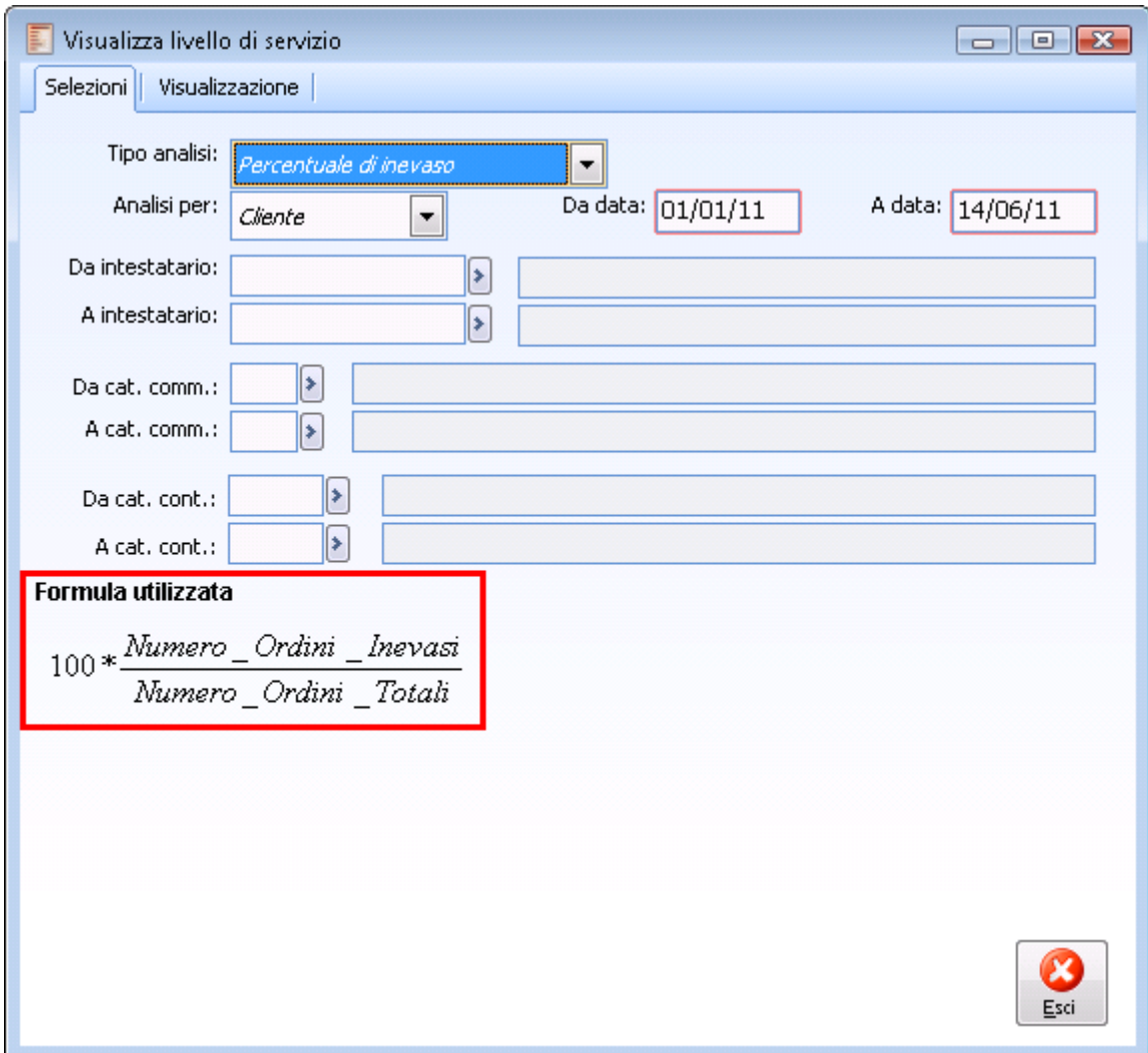

Maschera Visualizza livello di servizio – formula ordini inevasi

Vediamo nel dettaglio alcuni esempi esplicativi dei calcoli che vengono effettuati. In data 15 giugno viene registrato un ordine da fornitore con data prevista evasione 15 giugno.

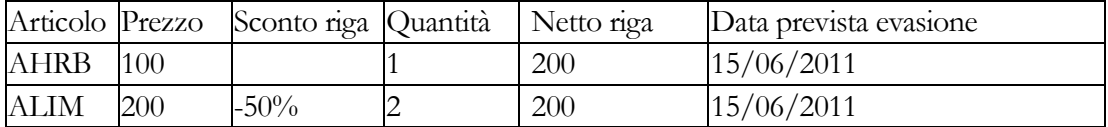

Alla data del 20 giugno l'ordine non è stato evaso. Supponiamo di effettuare in tale data l'analisi del ritardo medio di consegna.

*In questo caso l'ordine non è stato evaso, pertanto la procedura considera come data di ipotetica evasione la data di sistema.*

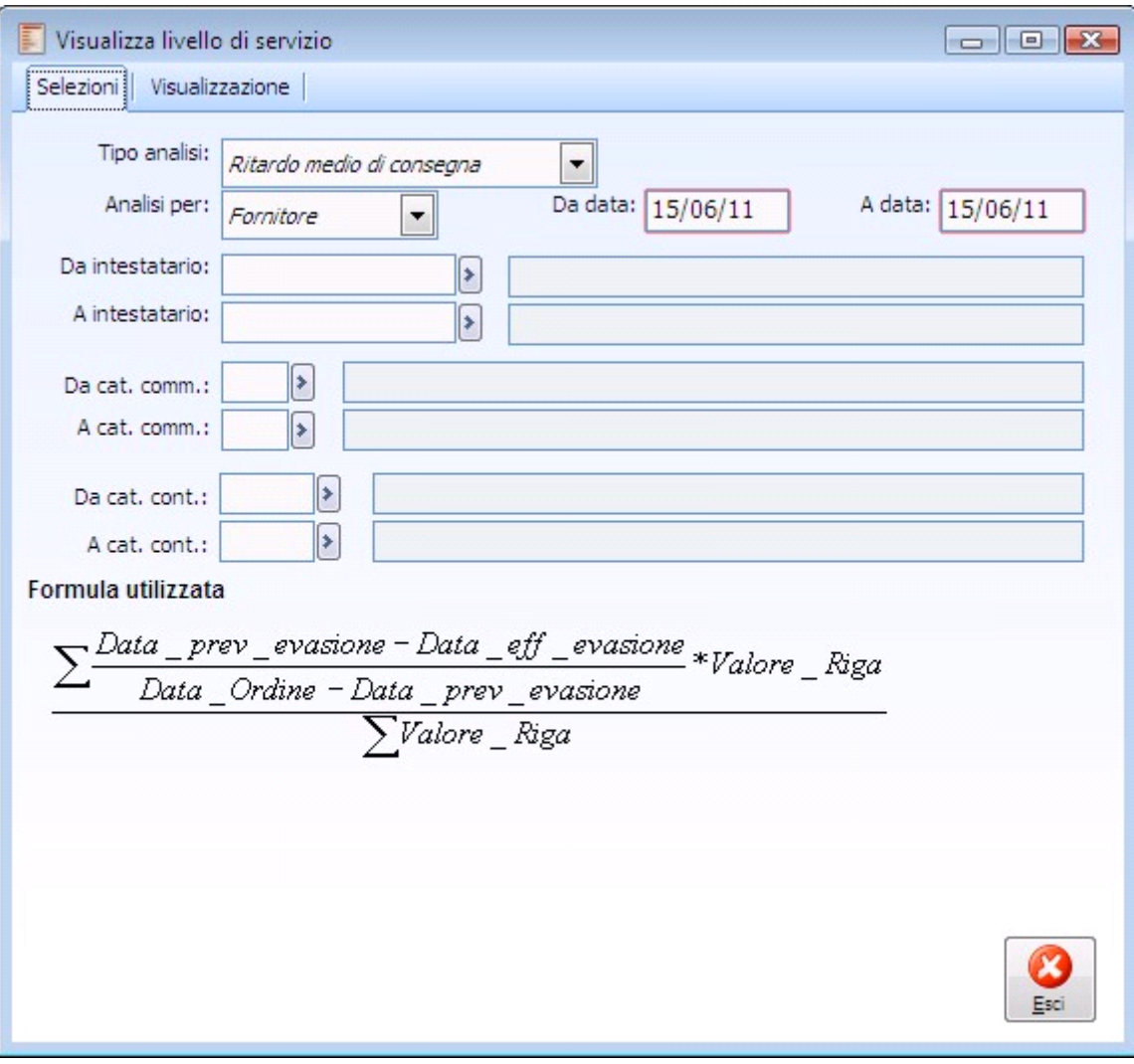

Visualizza livello di servizio

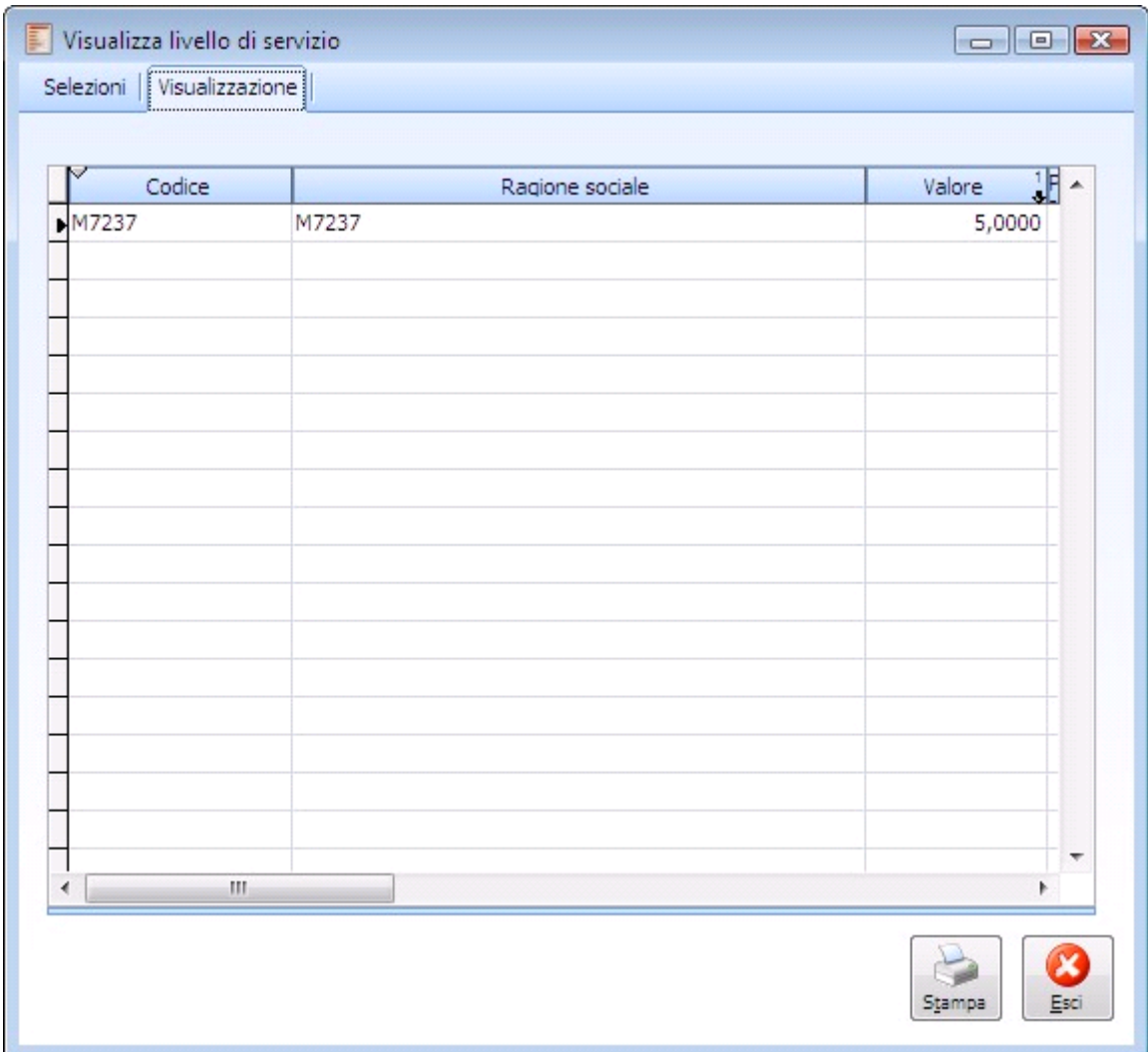

Calcolo del ritardo medio

I calcoli effettuati sono i seguenti:

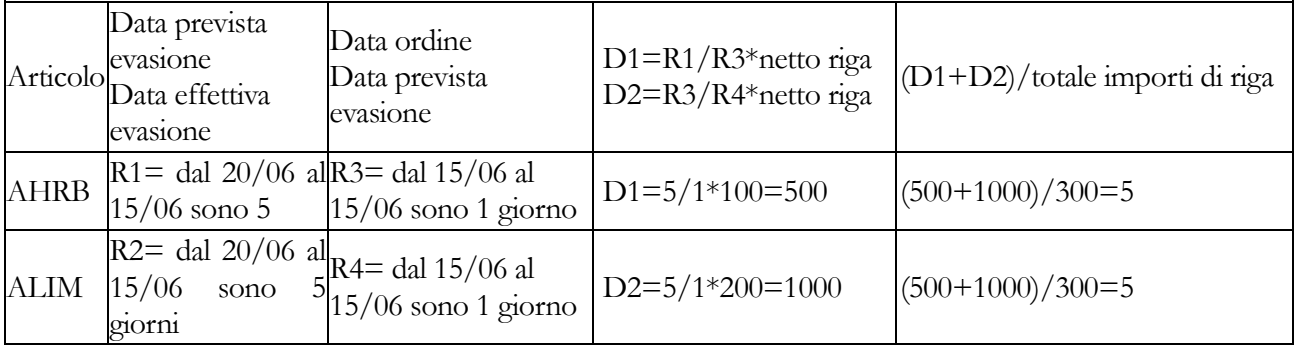

Nella tabella seguente viene riportato il calcolo della percentuale di inevaso a seconda di come viene evaso l'ordine:

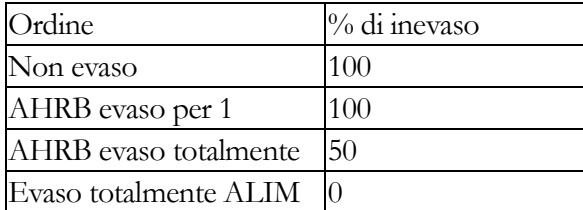

In sostanza la procedura rapporta il numero delle righe inevase al numero delle righe totali degli ordini in essere per un determinato cliente/fornitore.

### **Stampa**

Esiste la possibilità di stampare i dati visualizzati su un foglio excel.

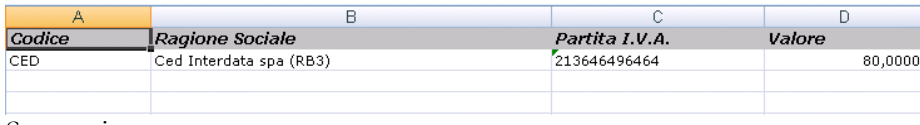

<span id="page-107-0"></span>Stampa inevaso
## **Stampa causali ordini**

La stampa Causali Ordini permette di ottenere l'elenco delle causali presenti nel rispettivo archivio. Possono essere impostati i codici di inizio e fine selezione causali ed il filtro sulla causale di magazzino utilizzata.

La stampa può essere ottenuta ordinata per codice causale o descrizione.

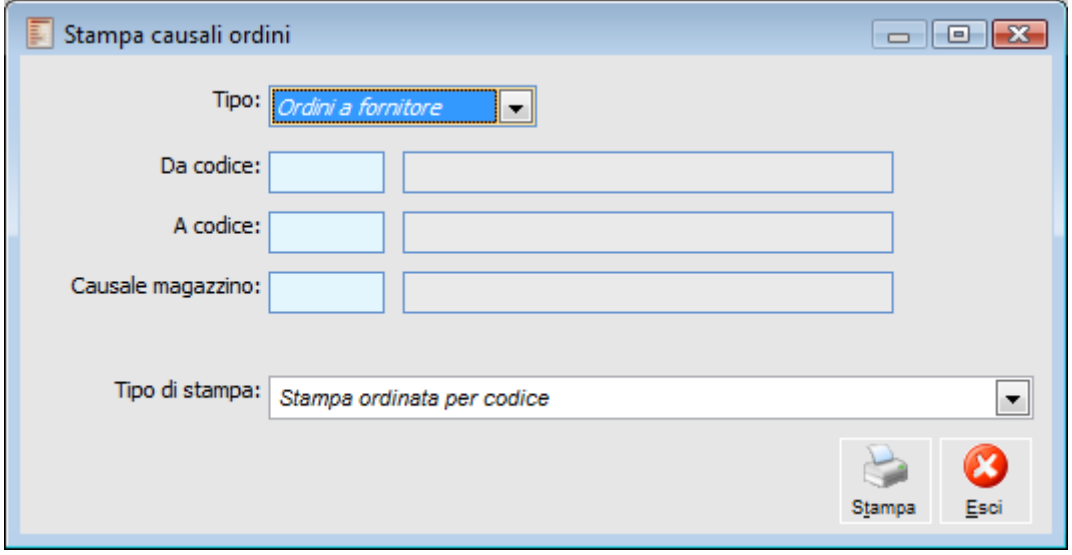

Stampa causali ordini

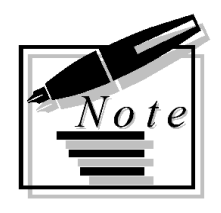

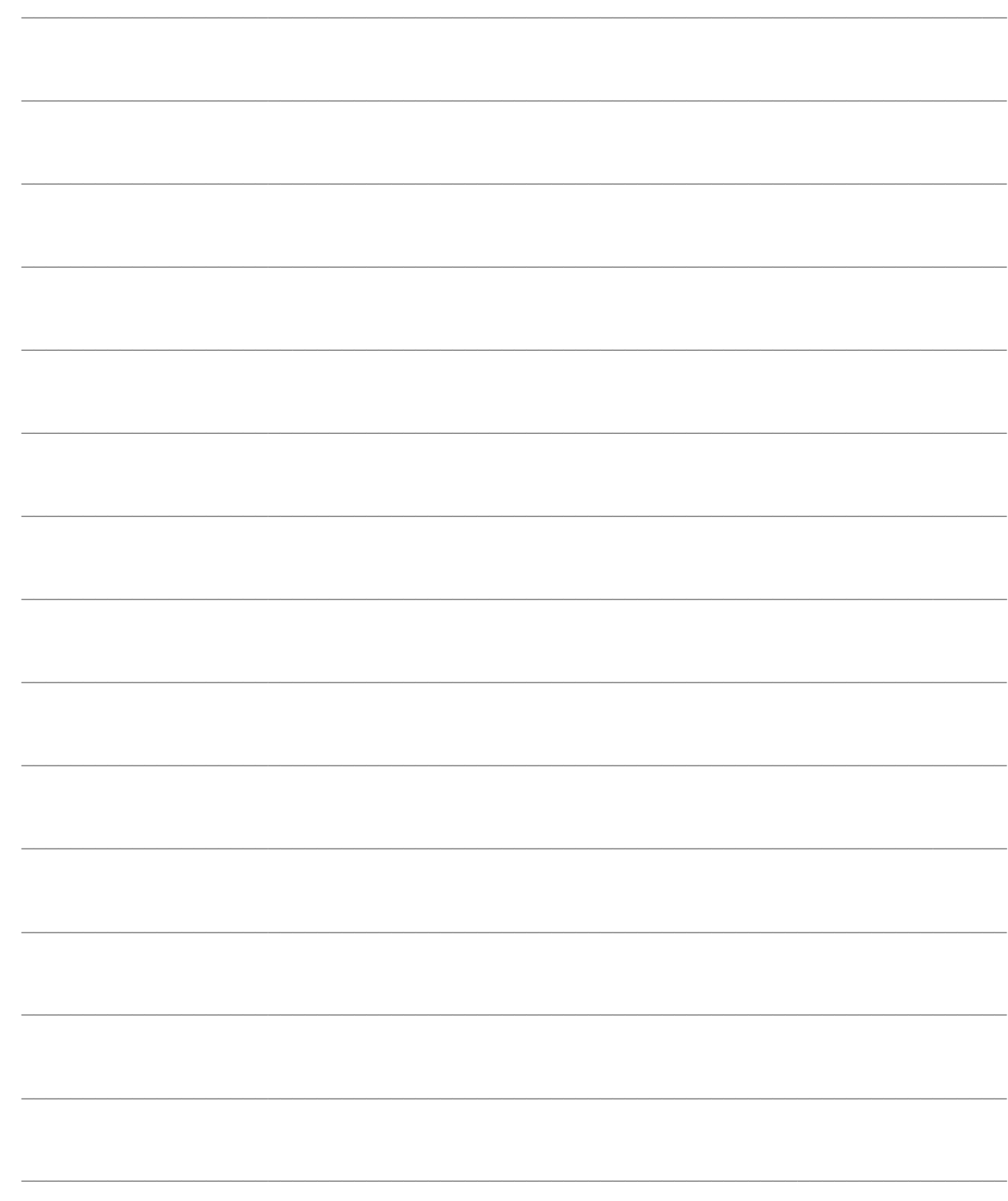